Wondershare

République Algérienne Démocratique et Populaire

Ministère de l'Enseignement Supérieure et de la Recherche Scientifique

Université Abderrahmane Mira-Bejaia

Faculté de Technologie Département Génie électrique

# MEMOIRE DE FIN D'ETUDES

EN VUE DE L'OBTENTION DU DIPLOME MASTER EN ELECTROTECHNIQUE

**Option : Automatismes Industriels**

### THEME :

### **AUTOMATISATION A BASE D'API DE LA REGULATION DE PH ET DE NIVEAU D'EAU A LA RAFFENERIE DE SUCRE AU COMPLEXE CEVITAL-BEJAIA**

Réalisé par : <br>
Encadré par : <br>
Encadré par : Melle TEMANI REBIHA MELAHI AHMED Mr NOUALI LOUNES

**2021/2022**

### *Remerciements*

Avant tout, je tiens à remercier Dieu le tout puissant de m'avoir donné la force et la patience pour mener à terme ce travail.

> Je remercie ma famille qui ma toujours encouragé et soutenues durant toutes mes études.

Mon plus grands remerciements vont à mon promoteur Mr A.Melahi pour ses précieux conseils, efforts orientations sur le bon chemin tout au long de mon stage. Je tiens à remercier l'ensemble du personnel de l'unité sucre de l'entreprise CEVITAL. En particulier mon encadreur Mr L.Nouali pour tout son aide tout au long de mon stage.

Mon vif remerciement vont également aux membres de jury qui me feront l'honneur de juger ce travail.

Je tiens à remercier également l'ensemble des enseignants du département GENIE ELECTRIQUE pour leurs rôles importants dans ma formation.

Je remercie tous mes amis (es) qui mon aidés à la réussite de ce travail et notre promotion D'AUTOMATISIME INDUSTRIEL.

Ma sincère gratitude va vers tous ce qui a participé de près ou de loin à la réalisation de ce travail.

## *Dédicaces*

J'ai l'honneur de dédier ce travail à :

A la personne devant laquelle tous les mots de l'univers sont incapables d'exprimer

mon amour et mon affection pour elle, à l'être qui m'est le plus cher, à ma douce mère.

A mon défunt père qui ma apporté le courage et la volonté et qui m'a prêté toute son attention pour me guider sur le bon chemin, je te remercie papa.

A mes adorables sœurs et frères qui étaient toujours là pour moi.

Rebiha.

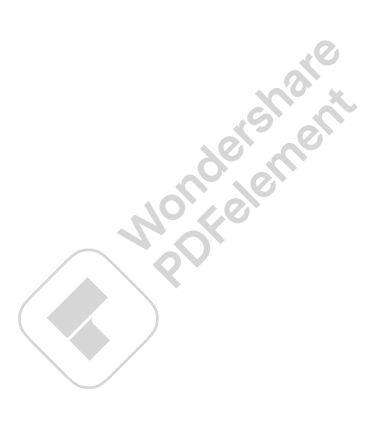

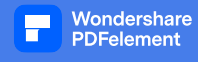

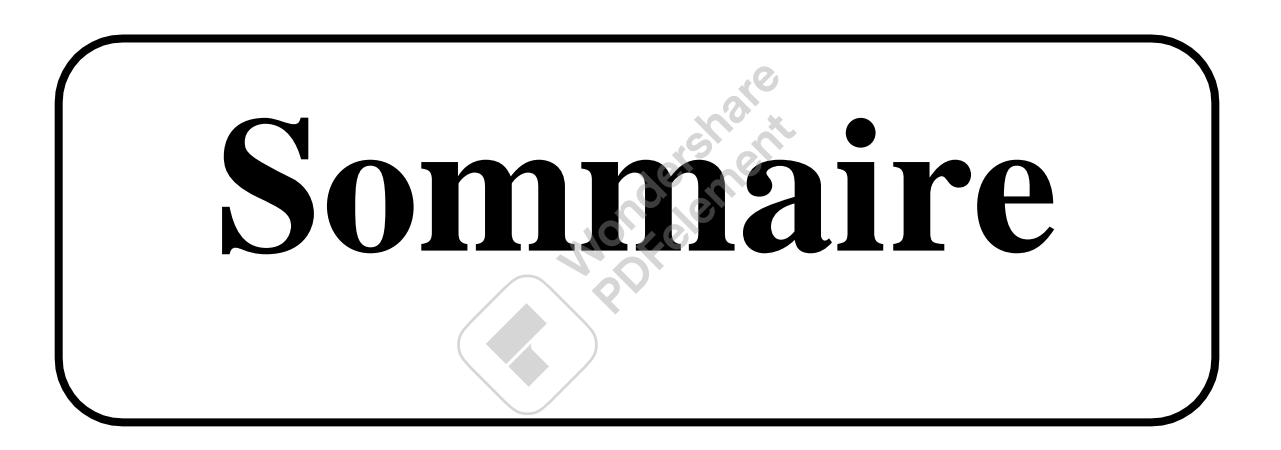

**Sommaire**

П

Wondershare<br>PDFelement

#### **Sommaire**

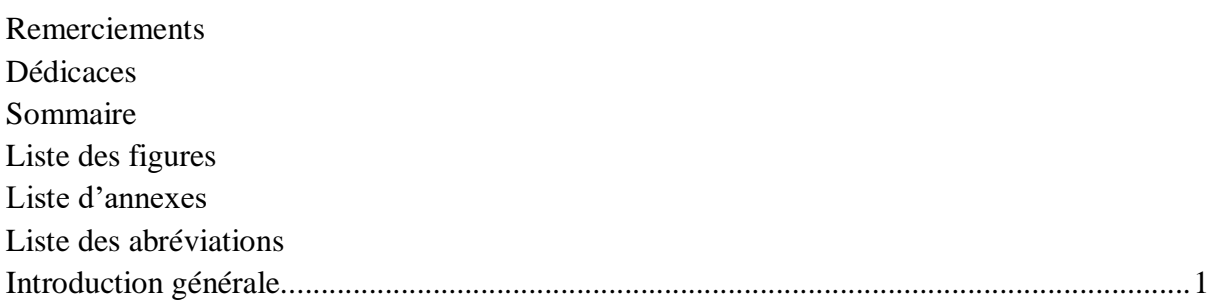

#### **Chapitre I : Description et étude du processus étudié**

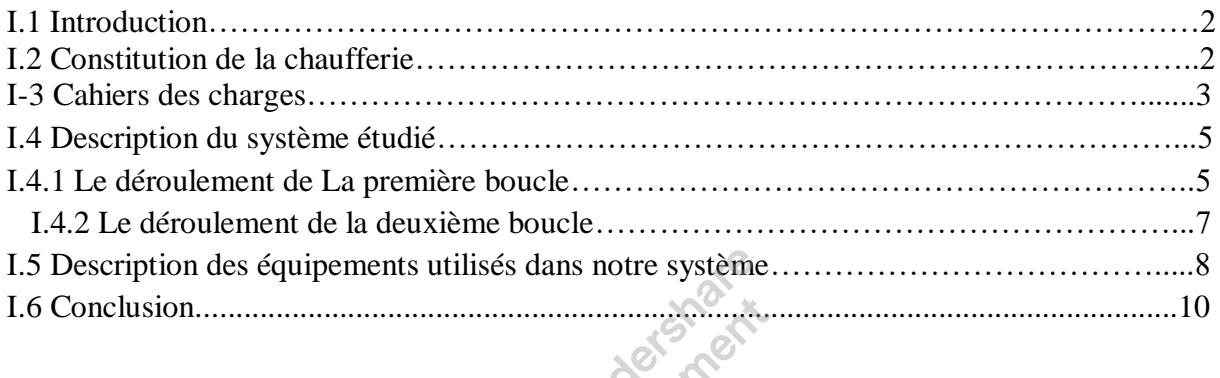

# **Chapitre II : Automate programmable industriel**

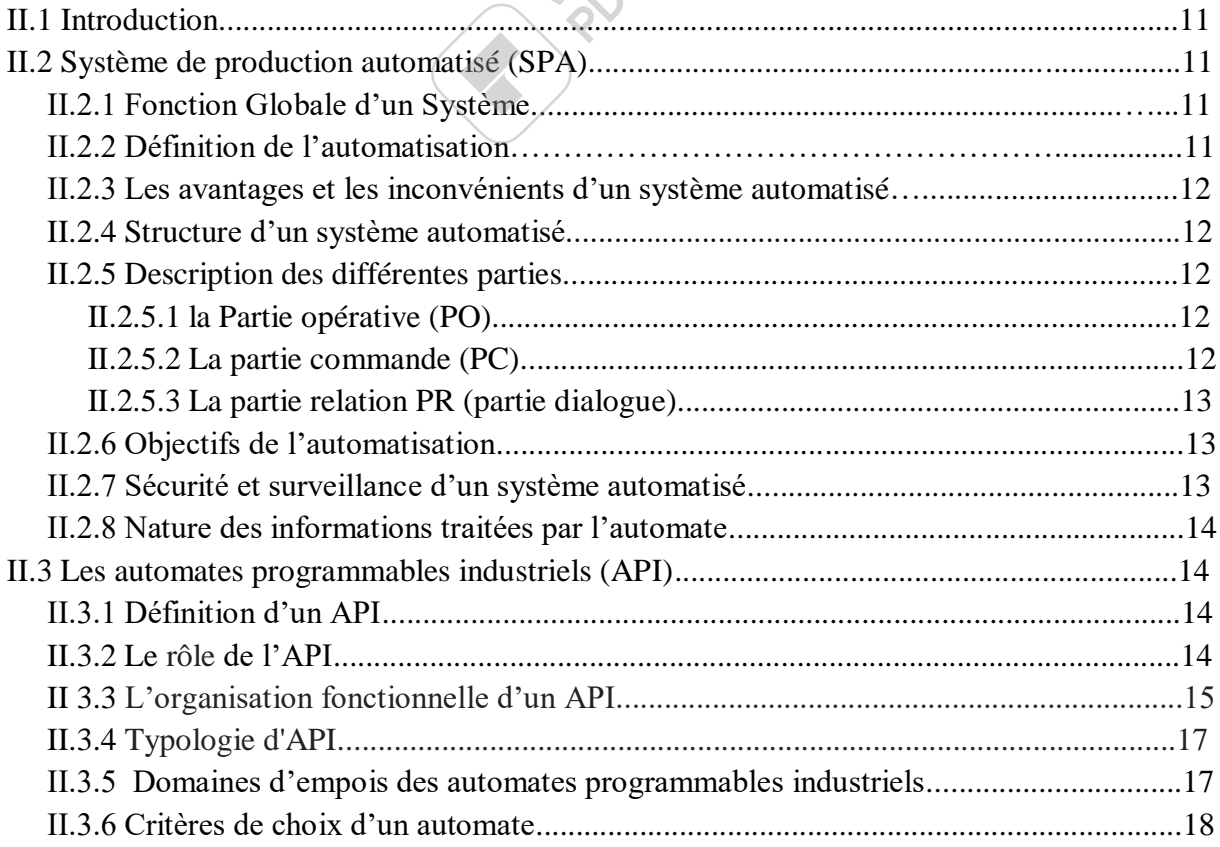

#### Sommaire

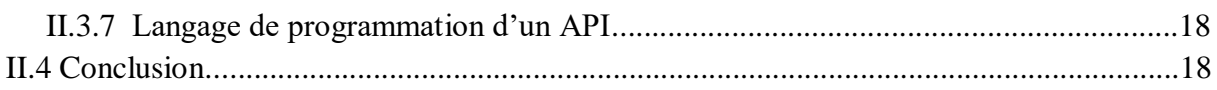

### Chapitre III : Programmation et supervision du système étudié

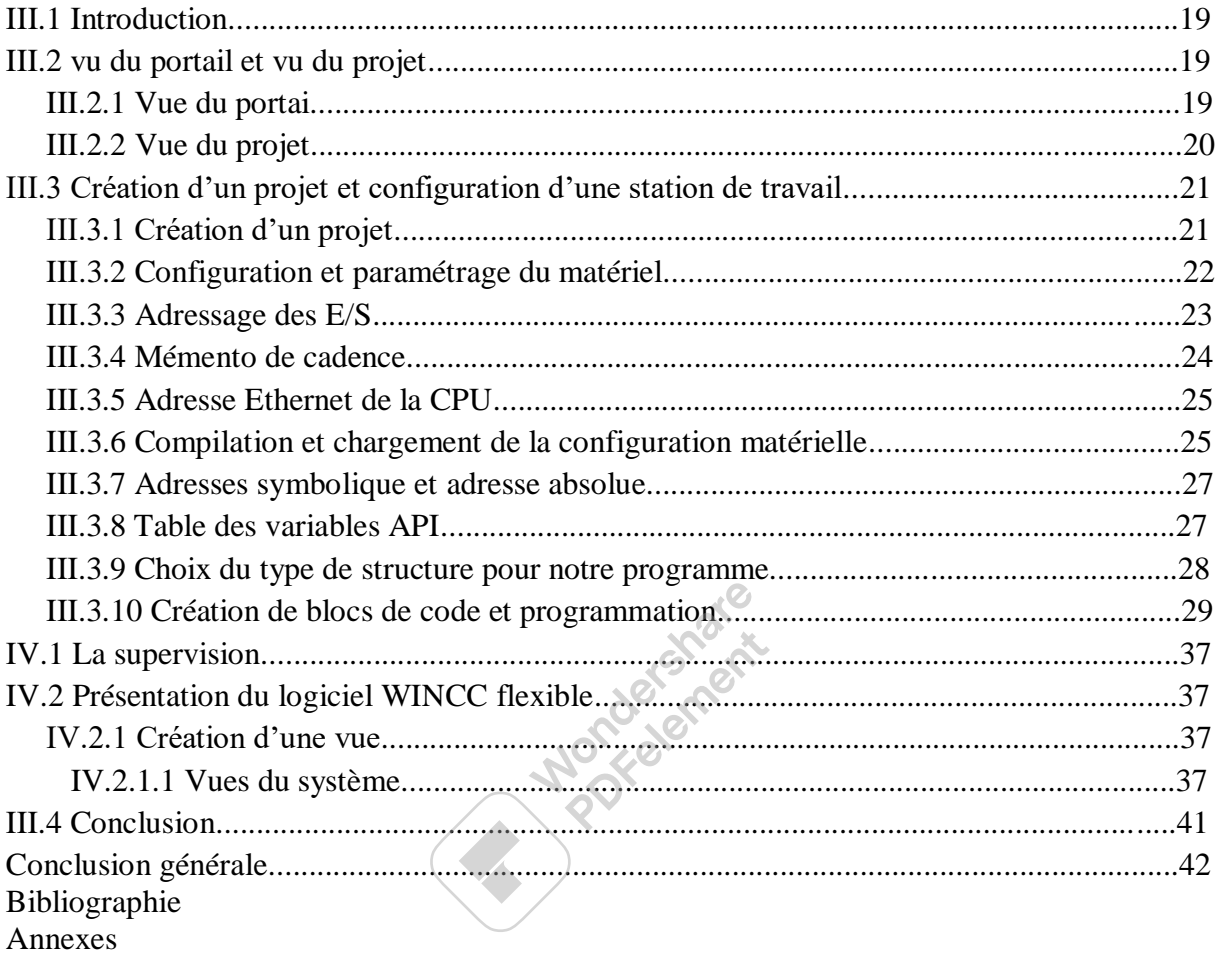

#### **Table des figures**

#### Chapitre I : Description et étude du processus étudié

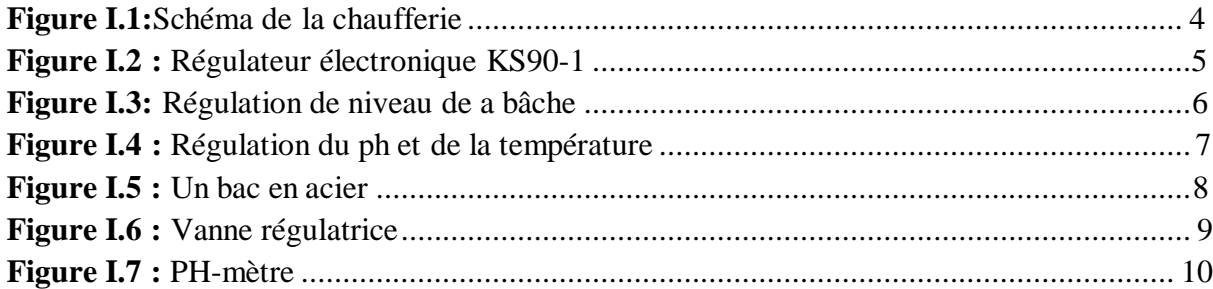

#### Chapitre II: Automate programmable industriel

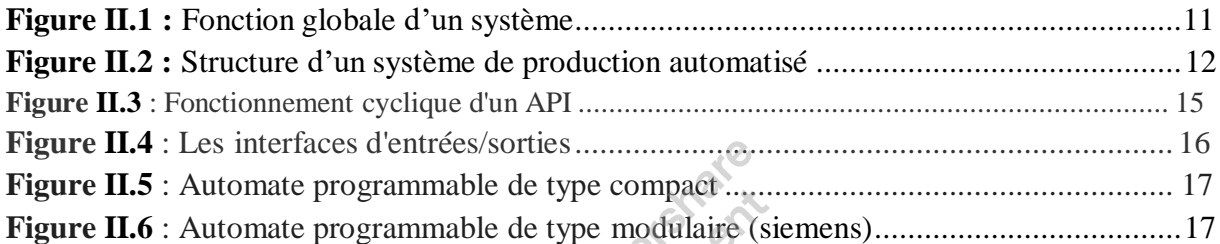

#### Chapitre III : Programmation et supervision du système étudié

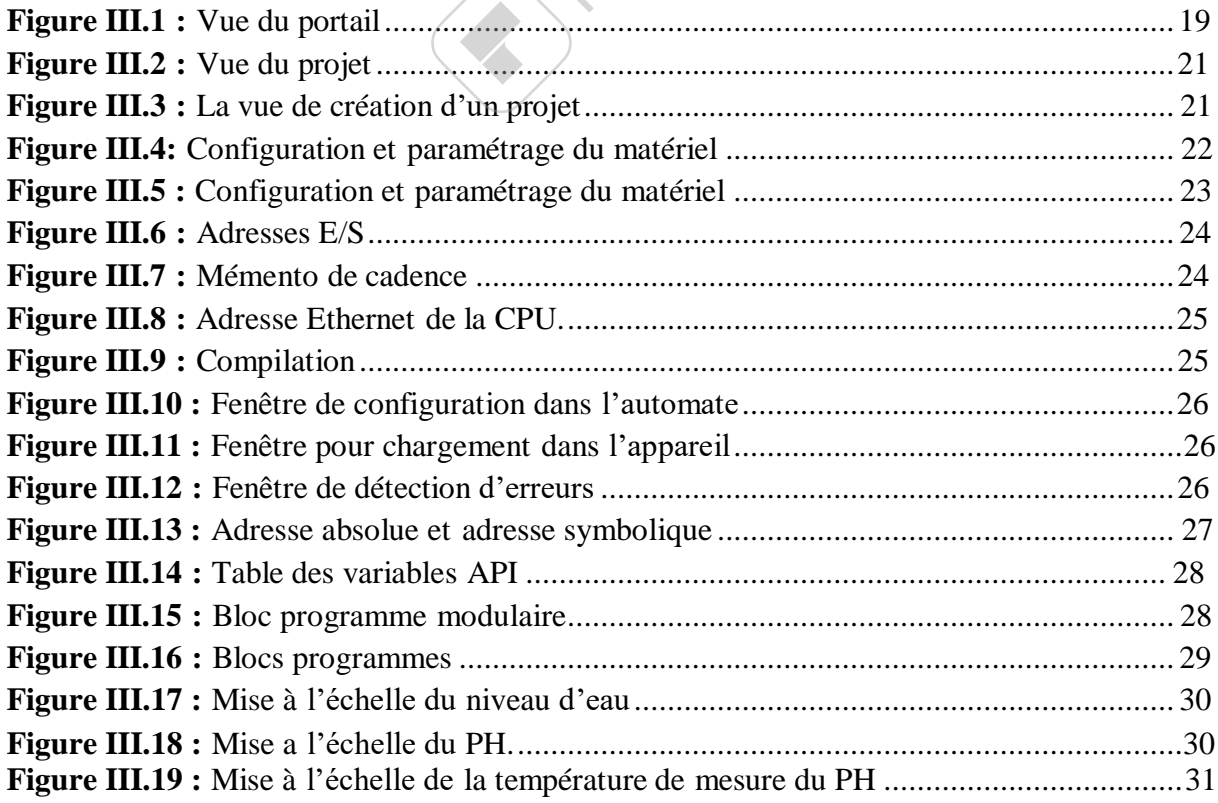

#### **Table des figures**

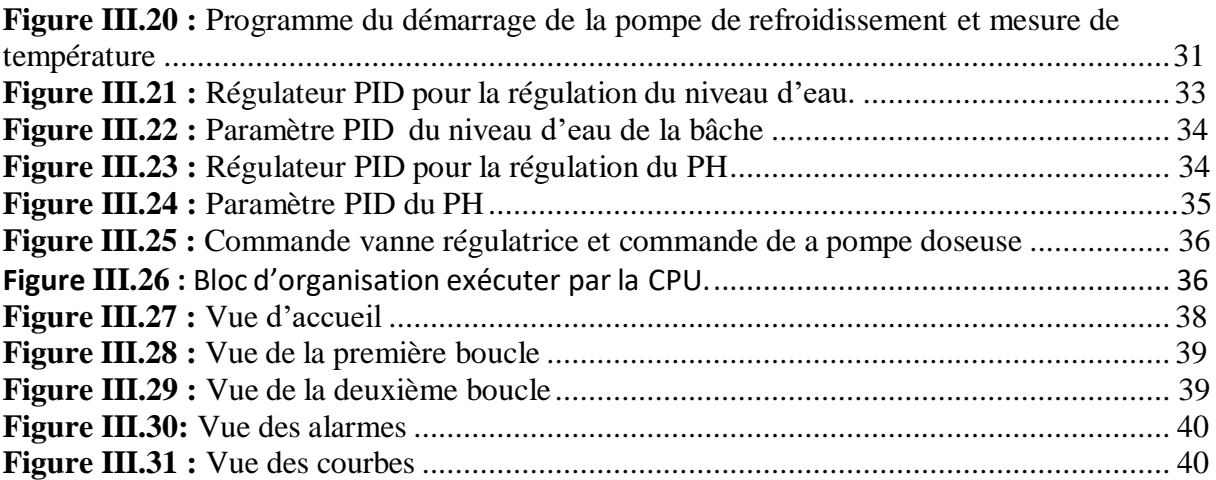

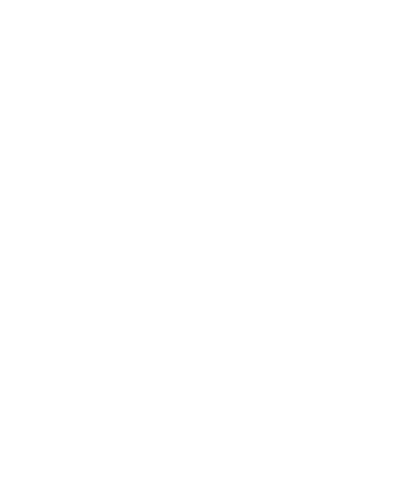

#### **Annexe**

**Annexe 1 :** vue générale IHM.

**Annexe 2 :** Mise à l'échelle niveau (FC1).

**Annexe 3 :** Mise à l'échelle PH (FC2).

- **Annexe 4 :** Mise à l'échelle température de refroidissement (FC5).
- **Annexe 5 :** Pompe de refroidissement (FC3)
- Annexe 6 : Cyclic interrupt (OB30).
- Annexe 7 : Cyclic interrupt (OB31).
- **Annexe 8 :** Sortie analogique (FC4).

**Annexe 9 :** Main (OB1).

**Mondergrate** 

 *Les abréviations*

Wondershare<br>PDFelement

#### *Les abréviations*

**CPU:** Central Processing Unit **API:** Automate Programmable Industriel **MAN:** Manuel **AUTO:** Automatique **OB:** Organisation Bloc **FC:** Function **FB:** Function Bloc **E/S:** Entrées / Sorties **DO:** Digital Output **DI:** Digital Input **AI:** Analog Input **AO:** Analog Output **DB:** Data Bloc PO: Partie Opérative **PC:** Partie Commande **PR:** Partie Relation **ST:** Structured Text **IL:** Instruction Liste **PLC SIM:** Programmable Logic Controller<br> **GRAFCET:** Graphe Fonctionnel de Commande Etapes 1<br> **IHM:** Interface Homme Machine<br> **PRPFIBUS:** Process Filed Bus<br> **NH:** Niveau Haut<br> **NB:** Niveau Bas<br> **TOR:** Tout On P .C **GRAFCET:** Graphe Fonctionnel de Commande Etapes Transitions **IHM:** Interface Homme Machine **PRPFIBUS:** Process Filed Bus **NH:** Niveau Haut **NB:** Niveau Bas **TOR:** Tout Ou Rien **PID:** Proportionnel Intégral Dérivée **SPA:** Système Programmable Automatisée **Kp:** Coefficient de Gain Proportionnel **Ti:** Temps d'intégration **Td:** Temps de Dérivation

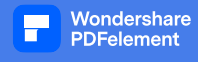

# **Introduction générale**

#### **Introduction générale**

 L'automatisme est le domaine scientifique et technologique qui exécute, contrôle des tâches techniques, par des machines fonctionnant sans intervention humaine, ou à l'aide d'une intervention réduite. L'automatisation s'est généralisée dans l'ensemble des activités de production, tant dans l'industrie, que dans les activités de services. Quel que soit son domaine d'application et les techniques auxquelles elle fait appel, l'automatisation s'est constamment développée dans l'unique but de réduire la pénibilité du travail humain et d'améliorer la productivité et la qualité des produits.

 L'automate programmable industriel (l'API) apporte une solution sur mesure pour les besoins d'adaptation et de flexibilité. Aujourd'hui c'est le constituant le plus répandu de l'installation automatisée.

 L'objectif de notre projet de fin d'étude est d'automatiser la régulation de niveau d'eau du bac d'eau usé (garder le niveau d'eau à 70 %), maintenir un PH basique (PH=9) au niveau de la sortie de la cuve des eaux.

 Pour atteindre notre objectif nous allons utiliser un automate de la gamme siemens s7-1500 tout en assurant le bon fonctionnement du système l'automate. Le simulateur S7-PLCSIM qui permet de visualiser et corriger le programme avant de l'implémenter sur l'API, tandis que pour la supervision nous allons utiliser l'interface IHM du logiciel WinCC flexible. Après une certaine durée de réflexion l'étude s'est bien achevée.

 Le premier chapitre est consacré à la description du processus étudié, et la présentation de la problématique. Dans ce chapitre se trouve exposés le déroulement du nouveau système ainsi que l'instrumentation nécessaire.

 Le second chapitre est dédié aux automates programmables industriels API et l'élaboration de la solution répondant à la problématique présentée dans le chapitre 1.

 Enfin dans le dernier chapitre, nous allons programmer notre solution d'automatisation et la régulation avec le logiciel TIA Portal v13. Nous commençons d'abord par la programmation en step7 puis nous passons à la supervision sur L'IHM du WinCC flexible.

Nous terminons ce travail avec une conclusion générale.

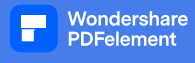

# **Chapitre I**

# **Description et étude du**

# **processus étudié**

#### **Introduction**

La vapeur est un fluide de process couramment utilisée vu ses caractéristiques physiques (pression, température), chimique (absence d'impuretés minérales et organiques) et bactériologique. Les chaudières à vapeur sont des échangeurs à chaleur destinées à produire de la vapeur à une pression et une température déterminée en fonction de son usage. Elles sont en générales alimentées en eau osmoses préalablement traitée ; et en combustibles (tels que le fuel, le gaz ou le charbon). En brulant ces combustibles, la chaleur produite est transférée à l'eau.

#### **Constitution de la chaufferie**

La chaufferie au niveau de Cevital est constituée d'un échangeur thermique, d'une bâche alimentaire, d'un dégazeur thermique, d'un poste de traitement de l'eau et de quatre chaudières chacune munie d'un économiseur [1].

#### **Echangeur de chaleur :**

Une partie de l'eau alimentant la bâche passe par un échangeur thermique à plaque qui permet d'élever la température de cette eau à 45°C.

#### **Bâche alimentaire :**

La bâche alimentaire est un réservoir d'eau de 50m^3 qui sert à équilibrer le débit d'eau et permet de préparer l'eau de la chaudière. Elle est située au minimum à 2 mètres au dessus des chaudières. La bâche est alimentée en eau déminéralisée en passant par un dégazeur thermique et sera préchauffée par la vapeur collectée sur le réseau. Le traitement thermique permet de laisser la bâche de dégazage sous une pression de 0,25 bar ce qui nous assure une température de 105°C.

#### **Dégazeur thermique :**

Le dégazeur thermique est conçu pour enlever à l'eau d'appoint l'oxygène et le gaz carbonique qu'elle contient. L'élimination physique des gaz est réalisée par un brassage et une ébullition importante. Dans la tête du dégazeur, l'eau est pulvérisée en un maximum de gouttelettes et en entourant celles Chaufferie ci d'une atmosphère de vapeur, cela donne un rapport surface/masse suffisamment important pour permettre un transfert thermique rapide vers l'eau qui atteint rapidement la température de saturation. De cette façon, les gaz dissous sont libérés et entrainés vers l'atmosphère

#### **Post-traitement de l'eau alimentaire** :

Pour éviter la corrosion, les traces d'oxygène encore présentes après le dégazage (0,02mg/l) sont éliminées par l'ajout du sulfite de sodium ou le NALCO 77216. Pour alcaliniser le milieu à un pH avoisinant 9, du phosphate trisomique ou NALCO 77225 est dosé.

#### **L'économiseur :**

Les gaz d'échappement des chaudières contiennent une énergie considérable à un niveau de température élevé ; l'économiseur utilise cette énergie en préchauffant l'eau d'alimentation

et augmentant ainsi la performance des chaudières de 5 à 7% et en consommant moins d'énergie.

#### **Chaudières à vapeur** :

La chaufferie est composée de quatre chaudières de marque LOOS d'une capacité de 40 tonne/heure chacune à une pression de service de 14 bars. Chaque chaudière est équipée de deux brûleurs utilisant comme combustible le gaz naturel. Les chaudières sont du type « à tube de fumée », les gaz circulent à l'intérieur des tubes entourés par l'eau de la chaudière. Chaque chaudière est équipée de [1] :

#### **1- Brûleurs** :

Le brûleur a pour rôle de créer un mélange air – gaz aussi homogène que possible et dans les proportions exigées pour avoir un rendement thermique meilleur.

#### **2- Instruments de contrôle de niveau :**

Le contrôle de niveau agit directement sur l'arrivée de combustible afin de l'arrêter au cas où l'eau atteindrait un niveau critique au dessus des surfaces de chauffes, en cas d'arrêt d'alimentation en eau.

#### **3- Pot d'éclatement :**

La réglementation interdit de jeter de l'eau à une température élevée dans les égouts. Le rôle du pot est de refroidir l'eau des purges grâce à un serpentin d'eau froide.

#### **4- Les purges :**

Les purges permettent de maintenir en permanence la teneur en sel de l'eau de la chaudière dans les limites admissibles. On distingue deux types de purges : les purges de surfaces et les purges de fond

#### **I-3 cahiers des charges**

L'eau osmoses traitée préalablement dans l'unité d'osmose inverse est envoyée vers l'unité de la chaufferie via des pompes de capacité de 200 m^3 / h à une température de 19 à 30°C.

Une partie de l'eau est préchauffée à 45°C par un échangeur thermique qui récupère l'énergie calorifuge des purges des chaudières. L'eau est ensuite envoyée vers la bâche alimentaire via un dégazeur thermique pour éliminer l'oxygène et le gaz carbonique qu'elle renferme.

Les teneurs résiduelles subsistant dans l'eau sont liées par l'injection dans la bâche de sulfite de sodium ou de NALCO 77216. Pour alcaliniser le milieu, du phosphate trisomique ou du NALCO 77225 est dosé.

Huis pompes alimentaires dont quatre travaillent en stand-by envoient l'eau de la bâche vers les quatre chaudières. Un économiseur surchauffe l'eau à 130°C en récupérant la fumée dégagé par les brûleurs avant de l'injecter dans le foyer de la chaudière. La flamme du brûleur se développe dans le tube foyer de la chaudière ; les tubes de fumée étant immergés dans l'eau de chaudière, les gaz cèdent une grande partie de leur chaleur à l'eau et à la vapeur.

L'eau transformée en vapeur est acheminée dans les conduites de départ vapeur. La vapeur est collectée dans un collecteur de vapeur et acheminée vers les deux raffineries sucre et huile.

Les gaz carboniques dégagés sont acheminés vers la section de carbonatation de la raffinerie sucre [1].

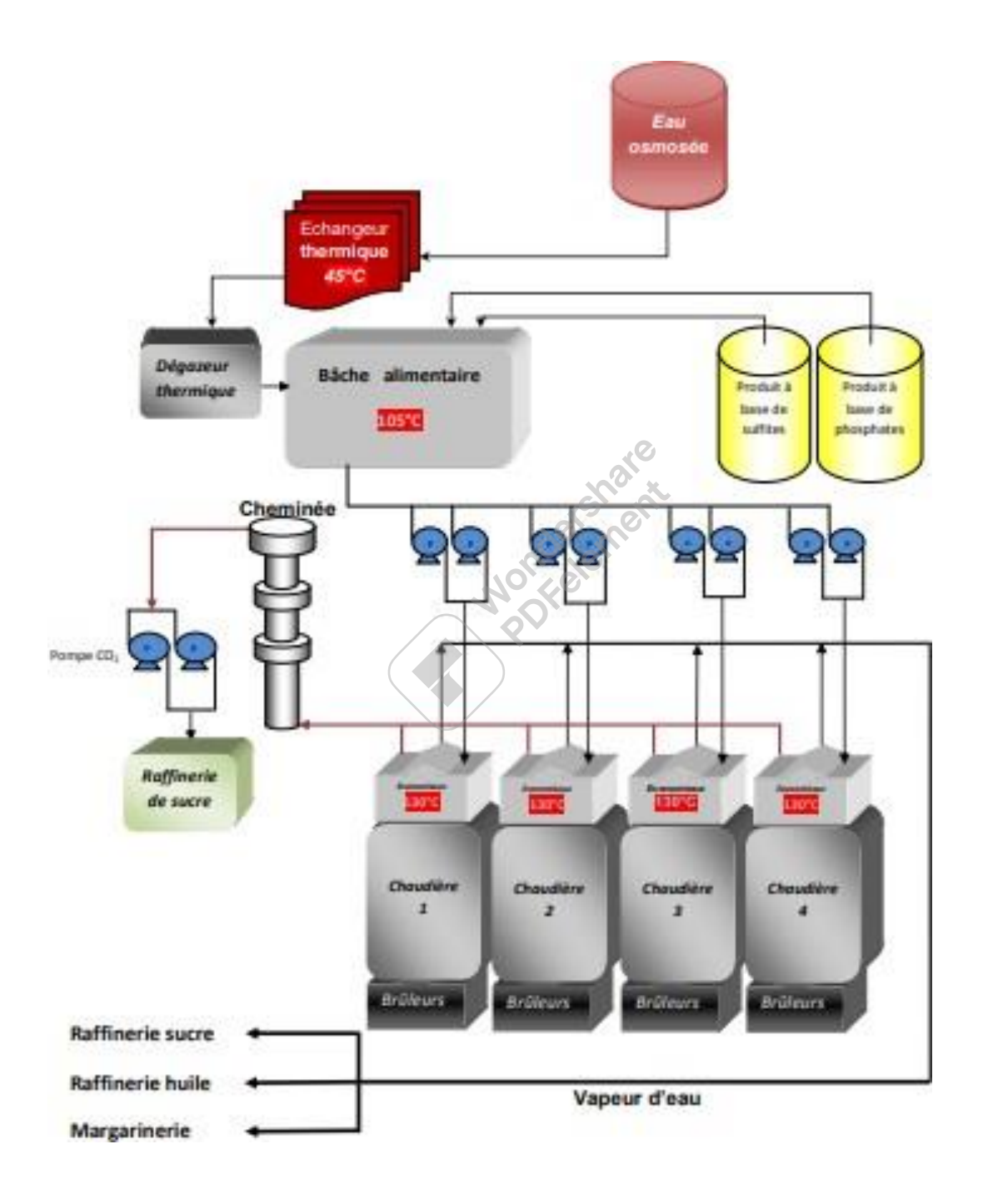

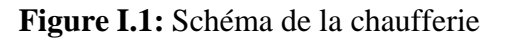

#### **Description du système étudié**

Le système est composé de deux boucles fermées

#### **Le déroulement de La première boucle**

#### **Le système actuel**

Le système actuel est composé d'un régulateur électronique KS90-1 qui gère le niveau de la bâche alimentaire.

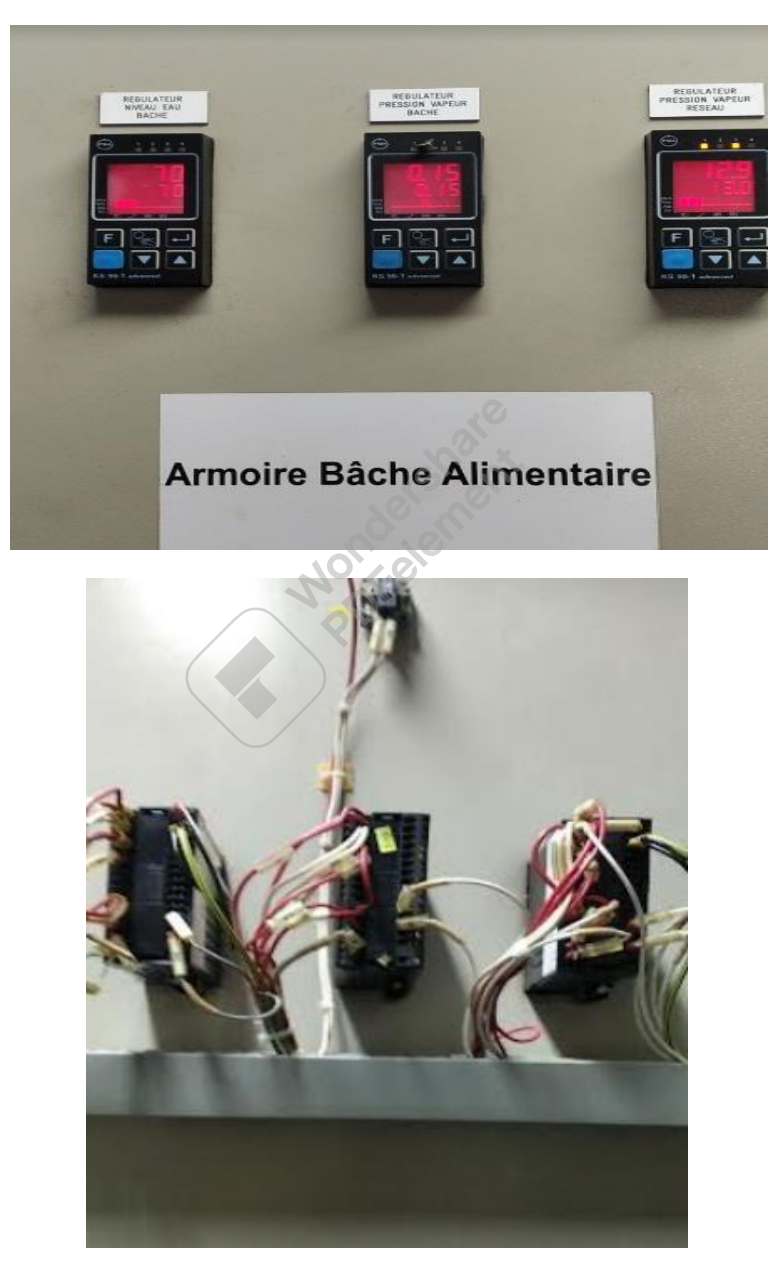

**Figure I.2 :** Régulateur électronique KS90-1

#### **Le système proposé**

Automatisation de la boucle de la régulation à l'aide d'un automate de type Siemens

CPU 1511-1PNE à cause de la défaillance du régulateur électronique KS90-1 puisqu'il est sensible à la chaleur et le cout très élevé de la pièce de rechange.

Le but est d'établir un programme qui va gérer le niveau de la bâche alimentaire.

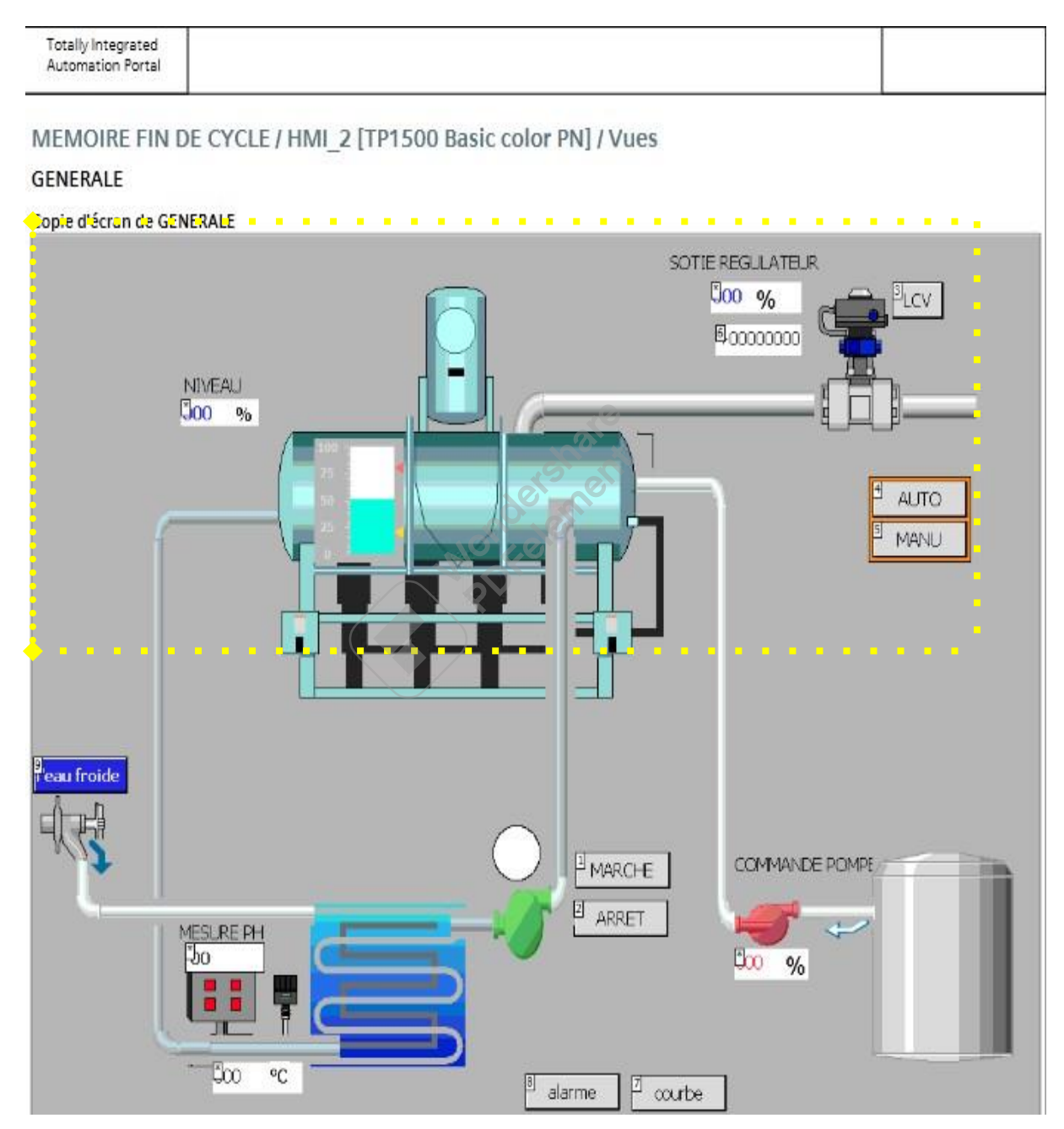

**Figure I.3:** Régulation de niveau de a bâche

#### **Le déroulement de la deuxième boucle**

#### **Le système actuel**

Le PH est mesuré au niveau du laboratoire de Cevital par une prise d'échantillons d'eau de la bâche et après l'analyse, l'opérateur de la chaufferie loos agit sur le débit des produits chimiques à injecter sur la pompe doseuse.

#### **Le système proposé**

Pour la mesure de PH, la température du l'équidé a mesuré doit être entre 20°C et 25°C, pour cela on met en place un système de refroidissement de l'eau de la bâche qui est composé d'une pompe, d'un échangeur thermique, d'un PH mètre et une sonde de température avec un programme qui gère la régulation du PH de la bâche.

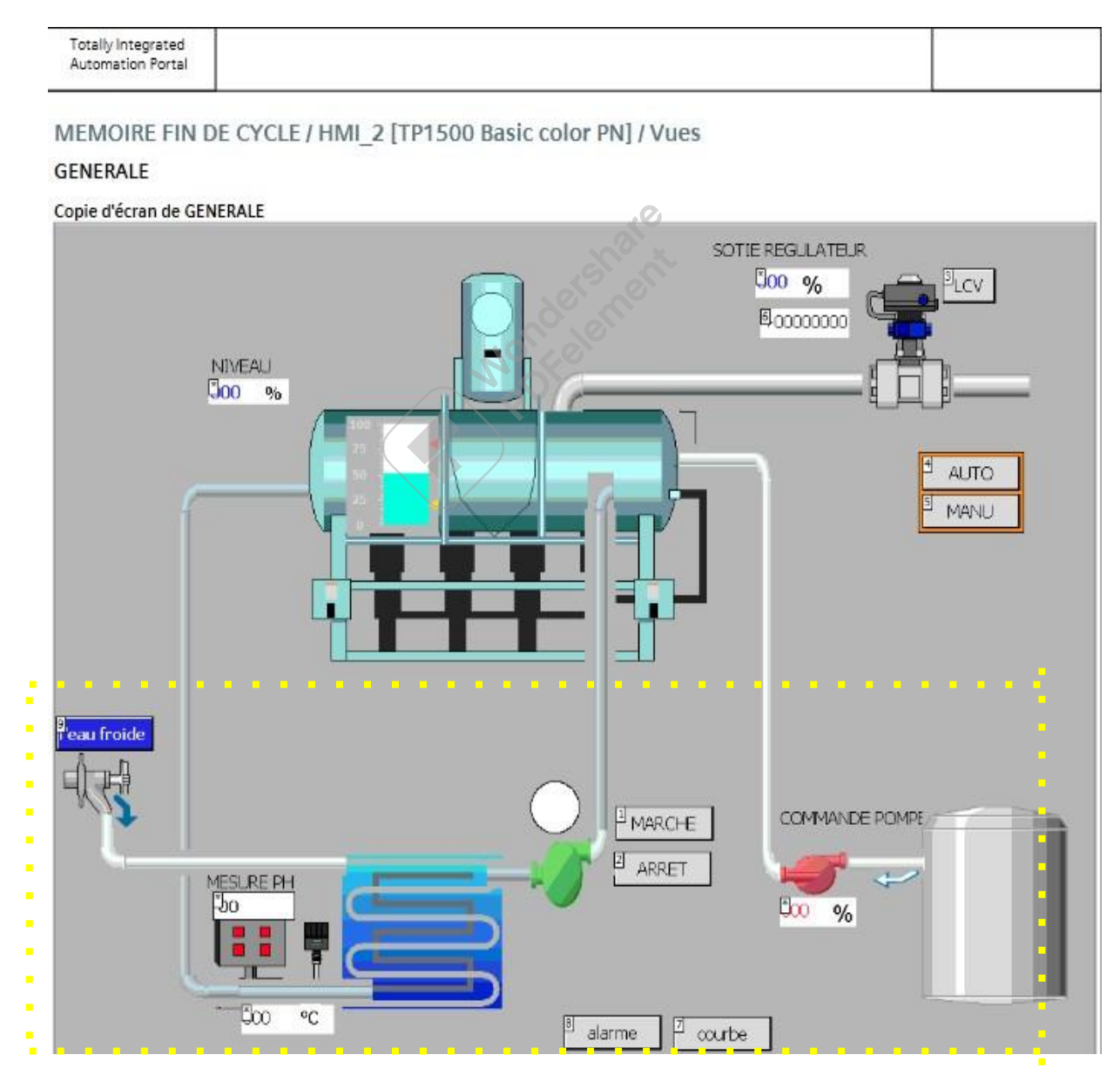

**Figure I.4 :** Régulation du ph et de la température

#### **Donc, la Problématique se résume en :**

- Défaillance excessive du régulateur.
- La non stabilité du PH
- Consommation très élevée de produit chimique

#### **Les Solutions proposées sont :**

- Automatisation de la régulation de niveau de la bâche
- Automatisation de la régulation du PH=9

#### **Description des équipements utilisés dans notre système**

Les équipements utilisés :

- Un transmetteur de niveau.
- Une vanne de régulation.
- Pompe doseuse.
- PH-mètre.
- une sonde de température.
- Une pompe de refroidissement.
- Echangeur thermique.

#### **Les éléments utilisés :**

#### **Réservoirs d'eau**

Ce sont des bacs ou des cuves en acier permettant le stockage d'eau.

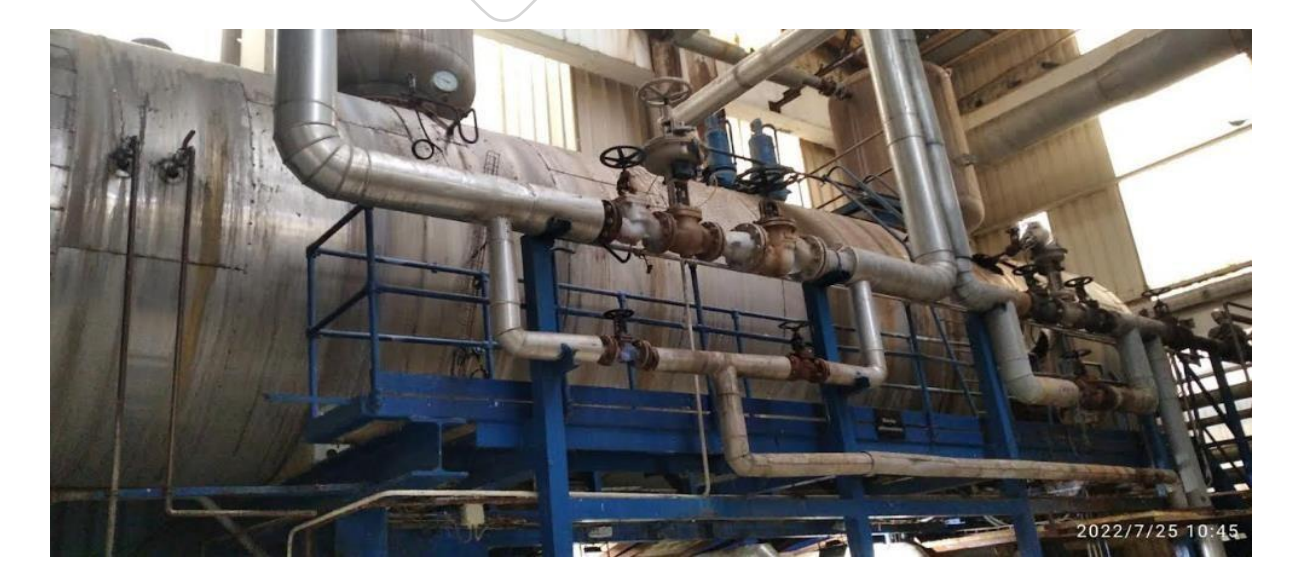

Montagement

**Figure I.5 :** Un bac en acier

Wondershare<br>PDFeleme<mark>nt</mark>

#### **Un transmetteur de niveau :**

Un transmetteur de niveau est utilisé pour mesurer et transmettre le niveau de liquides directement à l'unité de contrôle qui se trouve à l'extérieur de la zone de confinement [2].

#### **Une vanne régulatrice :**

Une vanne est un dispositif permettant de réguler le débit d'un fluide dans un circuit de chauffage ou de climatisation. Il s'agit en fait d'un appareil réglable manuellement (vanne manuelle), thermostatique (vanne thermostatique) ou par débit, pression, électronique... [3].

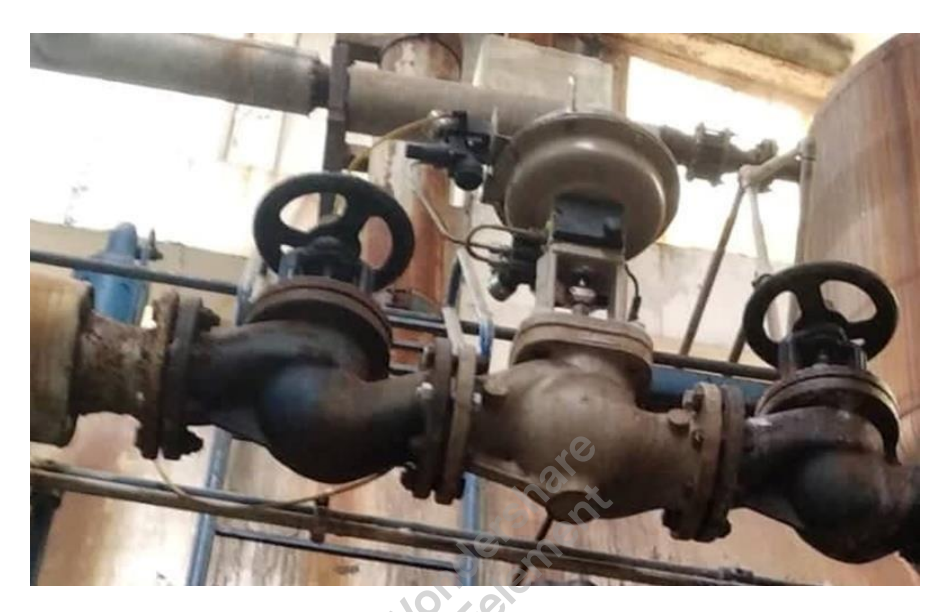

**Figure I.6** : Vanne régulatrice

#### **Une pompe doseuse :**

Les pompes doseuses sont utilisées pour injecter de petites quantités de liquides ou de fluides de manière précise et reproductible, et elles sont généralement des pompes à dosage oscillant. Un volume de liquide défini avec précision est aspiré lors de la course de retour du piston et poussé dans la conduite de dosage lors de la course de refoulement [4].

#### **Une pompe de refroidissement**

C'est une pompe à eau ou pompe centrifuge, elle permet l'entretien sur place la température du moteur est inférieure à la température de surchauffe, et lorsque le moteur tourne, la pompe fait circuler le débit de liquide de refroidissement [5].

#### **Echangeur thermique**

Un échangeur de chaleur est un dispositif qui transfère l'énergie thermique d'un fluide à un autre sans les mélanger. Le flux de chaleur se fait par la surface d'échange qui sépare le fluide, l'échange de chaleur se fait toujours par convection. Pus la surface d'échange est grande pus l'efficacité d'échange est élevée. Les échangeurs utilisés dans ce système sont des échangeurs à plaque [6].

#### **PH-mètre**

Un PH mètre est un pareil permettant de mesurer la valeur du PH d'une solution, il est composé d'un boitier électronique permettant d'afficher la valeur du ph et d'une sonde de PH composée d'une électrode de verre pouvant être mesurée et d'une électrode de référence [7].

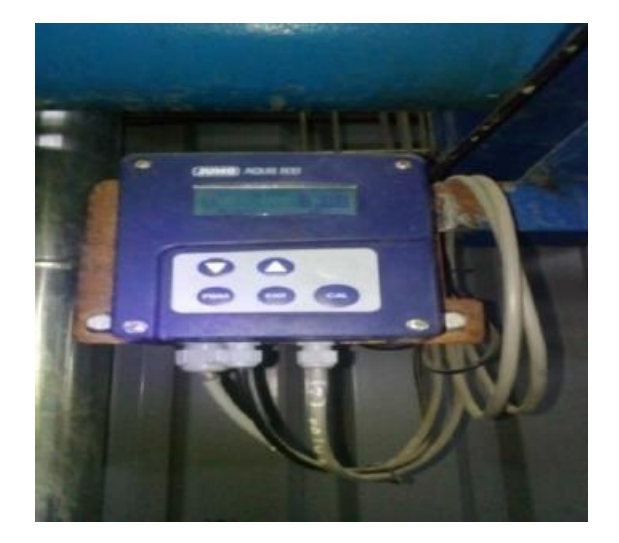

**Figure I.7 :** PH-mètre.

#### **Les capteurs de température**

Les capteurs de température sont des composants électriques et électroniques permettant de mesurer la température par un signal électrique déterminé. Ils peuvent envoyer ce signal directement ou indirectement en modifiant la résistance [8].

#### **Conclusion**

Dans ce chapitre on a décrit le processus et le principe de fonctionnement de la bâche alimentaire et les instruments utilisés dans ce dernier. Les modifications et les améliorations apportées au système vont permettre de remédier à la problématique et de bien répondre aux exigences du cahier des charges, pour l'obtention d'un système automatisé qui fera l'objet des chapitres suivants…

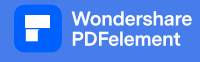

# Chapitre II **Automate programmable industriel**

#### **II.1 Introduction**

 L'automatisme est la discipline qui traite de la commande des systèmes. Elle consiste à réduire l'intervention de l'homme dans le processus de fabrications. Elle est très importante dans le domaine industriel auquel elle apporte à l'industriel auquel elle apporte à la fois des solutions, comme elle réduit le cout de l'installation et assure une grande précision.

#### **II.2 Système production automatisé (SPA)**

#### **II.2.1 Fonction Globale d'un Système**

 La fonction globale de tout système (voire figure II.1) est de conférer une valeur ajoutée, à un ensemble de matières d'œuvre dans un processus. De plus, un système de production est dit « industriel » si l'obtention de cette valeur ajoutée, pour un ensemble de matières d'œuvre donné, a un caractère productible et peut être exprimée et quantifiée en termes économiques [9].

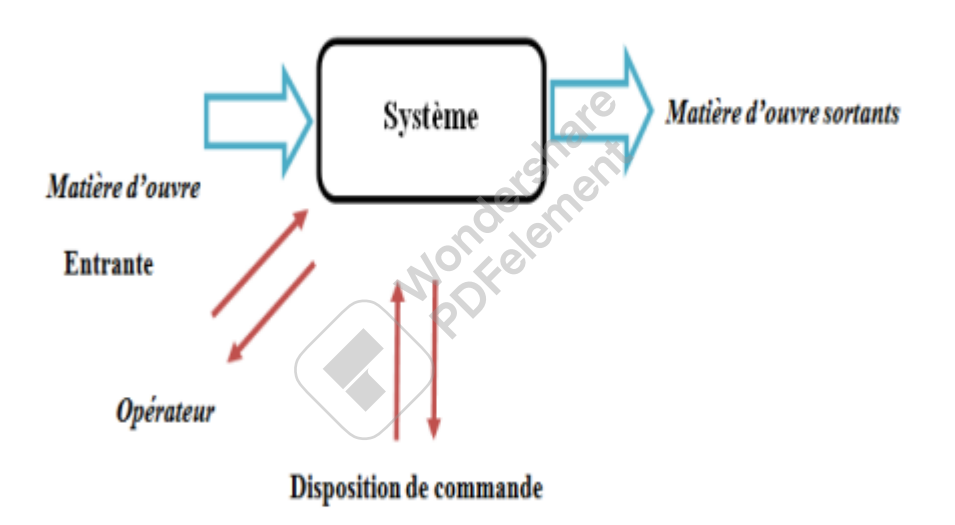

**Figure II.1 :** Fonction globale d'un système.

#### **II.2.2 Définition de l'automatisation**

 L'automatisation de la production consiste à transférer tout ou une partie des tâches de coordination auparavant exécutées par des opérateurs humains, dans un ensemble d'objets techniques appelé partie commande. Elle exploite un ensemble d'informations prélevées sur la Partie Opérative (PO) pour élaborer la succession des ordres nécessaires pour obtenir les actions souhaitées [9].

#### **II.2.3 Les avantages et les inconvénients d'un système automatisé**

#### **Comme avantages, on peut citer :**

- Moins de câblage interne
- Réalisation des modifications facile
- Facilite la maintenance
- La souplesse d'utilisation
- La création de postes d'automaticiens

#### **Comme inconvénients, on peur citer :**

- Besoin de formation.
- La maintenance doit être structurée.
- La suppression d'emplois [10].

#### **II.2.4 Structure d'un système automatisé**

 Un système automatisé est un ensemble d'éléments qui effectuent des actions sans intervention de l'opérateur. Celui-ci se contente de donner des ordres de départ et si besoin d'arrêt [11].

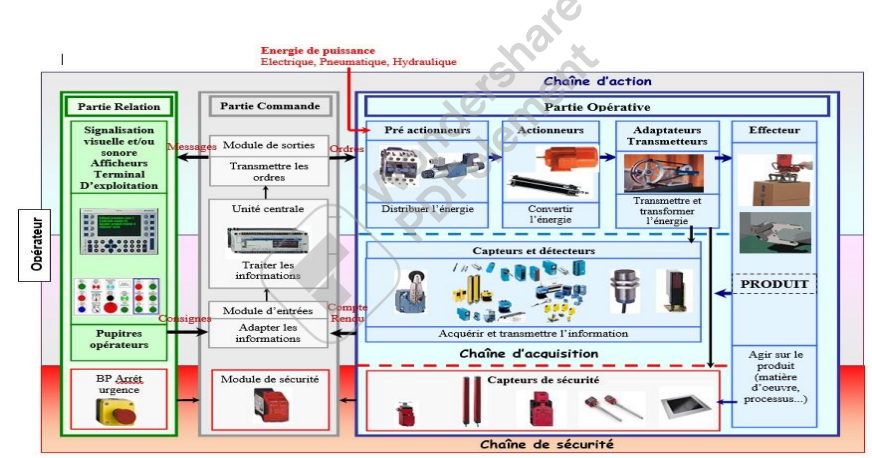

**Figure II.2 :** Structure d'un système de production automatisé.

#### **II.2.5 Description des différentes parties**

Un Système Automatisé est composé de trois parties [11] :

**II.2.5.1 La Partie Relation (PR) :** Cette partie permet le dialogue entre l'homme et la machine, elle groupe les capteurs opérateurs et les composants de signalisation visuels et / ou sonores. Le pupitre de commande sert de support aux éléments de la P. R.

**II.2.5.2 La Partie Commande (PC) :** C'est la partie qui permet de gérer, d'organiser l'enchaînement des actions, des mouvements du système. Elle regroupe les constituants et les composants destinés au traitement des informations (signaux) émises par les capteurs machines de la P. O. et les capteurs opérateurs de la PR. (C'est le cerveau du système).

**II.2.5.3 La Partie Opérative (PO) :** C'est la partie qui permet de réaliser les mouvements, les actions sur le produit. Elle regroupe les actionneurs et leurs pré-actionneurs ainsi que les capteurs machines nécessaires au contrôle du déplacement des actionneurs et au contrôle de présence des objets ou des personnes.

#### **comme Composants de la PO on a :**

- **Actionneurs :** vérins, moteurs, résistances chauffantes, vanne, pompe etc.
- **Pré actionneurs :** distributeurs, contacteurs, relais, etc.
- **Capteurs-machines :** fins de course de vérins, détecteurs de position, etc.

#### **Comme Composants de la PR on a :**

- **Capteurs-opérateurs :** boutons-poussoirs, interrupteurs, commutateurs, etc.
- **Composants de signalisation :** voyants lumineux, gyrophares, klaxon, etc.
- **Composants de visualisation :** écrans vidéo des terminaux et des moniteurs, IHM etc.

#### **Comme Composants de la PC on a :**

 **Constituants :** automates programmables Industriel (A.P.I.), séquenceurs pneumatiques, micro-ordinateurs, etc.

#### **II.2.5 Objectifs de l'automatisation**

 L'automatisation des systèmes de production a été une des réponses à l'évolution du contexte industriel et à la compétitivité. Cette automatisation visait un double objectif :

- $\checkmark$  L'augmentation de la productivité du système technique (réduction des coûts, fiabilité, disponibilité, qualité).
- $\checkmark$  L'amélioration de la sécurité directe des opérateurs, dans la mesure où la majorité d'entre eux est éloignée (et protégée) du lieu de transformation du produit. [12]

#### **II.2.6 Sécurité et surveillance d'un système automatisé**

 Les systèmes de production sont, par nature, source de nombreux dangers (tensions utilisées, déplacements mécaniques, jets de matière sous pression ...).

Un automate doit être un élément fiable, car sa défaillance peut avoir de graves conséquences sur la sécurité humaine ; les arrêts de production peuvent avoir de lourdes conséquences financières.

De plus, les automates sont soumis à plusieurs réglementations pour assurer la sécurité:

• Les automates sont conçus pour résister aux contraintes de l'industrie et subissent de

nombreux tests normalisés (résistance aux vibrations, CEM)

• Les automates sont conçus pour résister aux coupures de courant et permettent la programmation pour assurer un bon fonctionnement pendant le cycle d'alimentation (redémarrage à froid ou à chaud)

• Seul un technicien peut démarrer ou arrêter l'automate, et le redémarrage se fait par une procédure d'initialisation (programmation)

• Vérifications cycliques de l'horloge, de la batterie et de la tension d'alimentation, entrée/sortie [9, 13]

#### **II.2.7 Nature des informations traitées par l'automate**

Les informations peuvent être des types suivants :

**• Tout Ou Rien (TOR) :** Une information ne peut prendre que deux états (vrai/faux, 0 ou 1...). C'est le type d'information transmise par la sonde, un bouton

**• Analogique :** L'information est continue et peut prendre des valeurs dans une plage bien définie. C'est le type d'information que le capteur de pression, de température transmet

**• Numérique :** L'information est contenue dans un mot codé sous forme binaire ou hexadécimale. C'est le type d'informations délivrées par le calculateur ou le module intelligent.

#### **II.3 Les automates programmables industriels (API)**

#### **II.3.1 Définition d'un API**

Un Automate Programmable Industriel (API) est une machine électronique programmable destinée à piloter en ambiance industrielle et en temps réel des machines ou processus logique séquentiel ou combinatoire [14].

#### **II.3.2 Le rôle de l'API**

Comme son nom l'indique c'est un appareil que l'on programme pour effectuer des opérations cycliques. Il reçoit des données par ses entrées, celles-ci sont ensuite traitées par un programme défini, le résultat obtenu étant délivré par ses sorties [15].

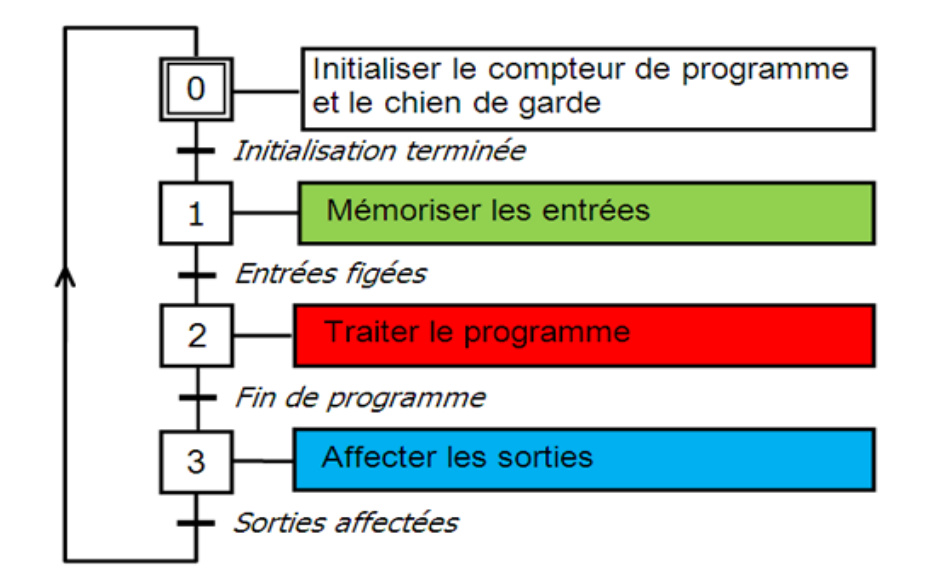

**Figure II.3** : Fonctionnement cyclique d'un API

#### **II 3.3 L'organisation fonctionnelle d'un API :**

L'automate programmable est constitué de cinq modules principaux :<br>
• L'unité centrale<br>
• Une mémoire

- L'unité centrale
- Une mémoire
- Module d'alimentation
- La console de programmation
- Des interfaces Entrées/Sorties

Les cinq parties sont reliées entre elles par un "bus" (un ensemble de fils qui permet de faire passer des informations entre les cinq parties de l'automate). Ensemble, ces cinq parties forment un ensemble compact appelé automate [15].

#### **L'unité centrale** :

 L'unité centrale réalise toutes les fonctions logiques et arithmétiques à partir d'un programme contenu dans sa mémoire : elle lit et écrit dans la mémoire et actualise les sorties. Elle est connectée aux autres éléments (mémoire et interface E/S) par un "Bus" parallèle qui véhicule les informations entre ces éléments.

#### **Une mémoire :**

La mémoire a pour objectif de :

- Recevoir les informations issues des entrées

- Recevoir les informations générées par le processeur et destinées à la commande des sorties (valeur des sorties, des temporisations, etc.)

- Recevoir et conserver le programme du processus.

#### **Module d'alimentation :**

Il assure la distribution de l'énergie électrique 24V aux différents modules.

#### **Console de programmation :**

 Chaque automate se programme par une console de programmation propriétaire ou par un ordinateur :

 **PC :** C'est généralement un PC où est installé un logiciel de programmation spécifique à l'API. Ce logiciel permet d'éditer le programme, et de le compiler et de le transférer à l'automate

 **Consol (Le terminal) :** qui offre une solution simple et pratique pour programmer en langage booléen et effectuer des modifications [15].

#### **Des interfaces Entrées/Sorties**

 Les entrées reçoivent des informations délivrées par les moyens de détection (capteurs) ou par les consignes de l'opérateur (bouton dcy ; marche/arrêt…)

Les sorties commandent les pré-actionneurs (contacteurs ; relais ; distributeur pneumatique ;…) et voyants ; alarmes…. [15]

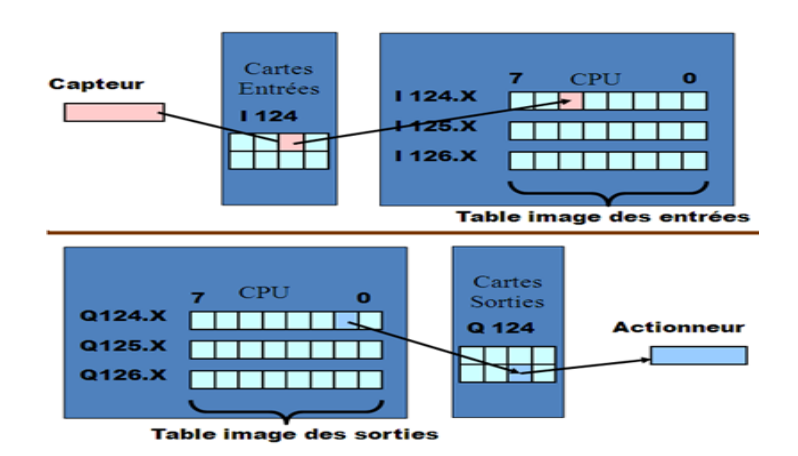

**Figure II.4** : Les interfaces d'entrées/sorties

#### **II.3.4 Typologie d'API :**

Les automates peuvent être de type **compact** ou **modulaire**.

 **De type compact :** Il intègre le processeur, l'alimentation, les entrées et les sorties. Selon les modèles et les fabricants, et permet recevoir des extensions en nombre limité.

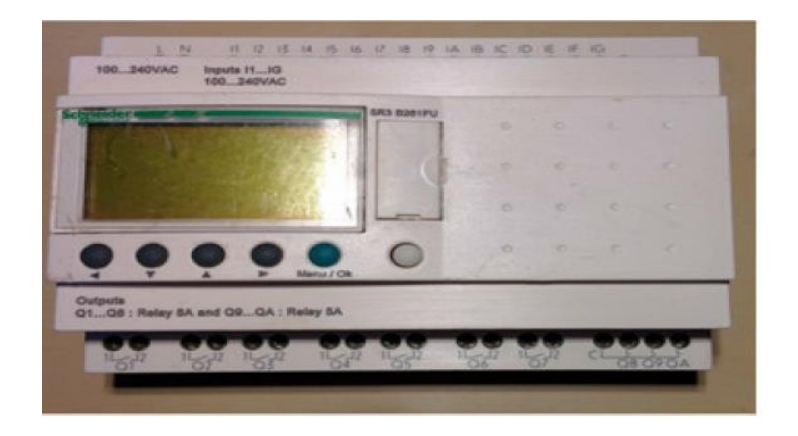

**Figure II.5** : Automate programmable de type compact

 **De type modulaire :** les processeurs, les alimentations et les interfaces d'entrée/sortie sont situés dans des unités séparées (modules) et sont fixés à un ou plusieurs racks contenant des bus et des connecteurs. Ces automates sont intégrés dans des automates complexes nécessitant puissance, puissance de traitement et flexibilité [15]

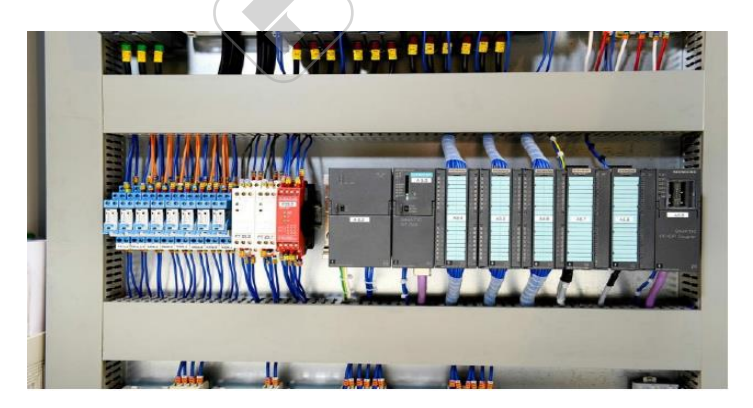

**Figure II.6** : Automate programmable de type modulaire (siemens)

#### **II.3.5 Domaines d'empois des automates programmables industriels**

 Les automates sont utilisés dans tous les secteurs industriels pour piloter des machines (convoyage, conditionnement) ou des chaînes de production (automobile, agro-alimentaire, etc.), où ils peuvent également assurer des fonctions de régulation de processus (métallurgie, chimie, etc.).

Il est de plus en plus utilisé dans le secteur du BTP (tertiaire et industriel) pour contrôler le chauffage, l'éclairage, la sécurité ou encore les alarmes.

#### **II.3.6 Critères de choix d'un automate**

 Le choix d'un API est fonction de la partie commande à programmer. On doit tenir compte de plusieurs critères.

- Nombres d'entrées/sorties intégrés.
- Temps de traitement (scrutation).
- Capacité de la mémoire. Nombre de compteurs.
- Nombre de temporisateurs

#### **II.3.7 Langage de programmation d'un API :**

 Il existe 5 langages de programmation des automates programmables. Chaque automate se programme via une console de programmation propriétaire ou par un ordinateur équipé du logiciel constructeur spécifique. On distingue les langages suivant : ST : Structured Text ou texte structuré, IL : Instruction List ou liste d'instructions, LD : Ladder Diagram ou schéma à contacts, SFC : Sequential Function Chart issu du langage GRAFCET et FBD : Function Block Diagram [15]

#### **II.4 Conclusion**

 Dans ce chapitre, on a fait une présentation générale des systèmes automatisés et une description des automates programmables industriels API. Toutes les applications industrielles d'automatisme sont pilotées par un ou plusieurs automates programmables grâce à leurs hautes gammes. Le chapitre suivant nous est consacré à la programmation et la supervision.

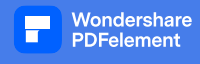

# **Chapitre III :**

# **Programmation et supervision**

## **du système étudié**

#### **III.1 Introduction**

 Dans ce chapitre nous allons donner une description du logiciel TIA PORTAL. La plateforme de développement TIA Portal de siemens permet de faire un gain important en temps lors du développement de systèmes d'automatisation. C'est une plateforme tout en un comportant le logiciel Step 7 pour la programmation d'automates et Wincc Flexible pour les interfaces homme-machine. Cette plateforme est très architecturée proposant les sections HMI pour les interfaces, réseaux et Motion pour la commande de moteurs et variateurs. Grâce à PLCSim, on peut simuler de manière intuitive notre projet avant de la déployé sur un contrôleur [17]

#### **III.2 Vue du portail et vue du projet**

 Lorsque l'on lance TIA Portal, l'environnement de travail se décompose en deux types de vue :

#### **III.2.1 Vue du portail**

 Chaque portail permet de traiter une catégorie de tâche (actions). La fenêtre affiche la liste des actions pouvant être réalisées pour la tâche sélectionnée

① Portails des différentes tâches, ② Tâches du portail sélectionné, ③ Panneau de sélection de l'action,  $\left(4\right)$  Bascule dans la vue du projet

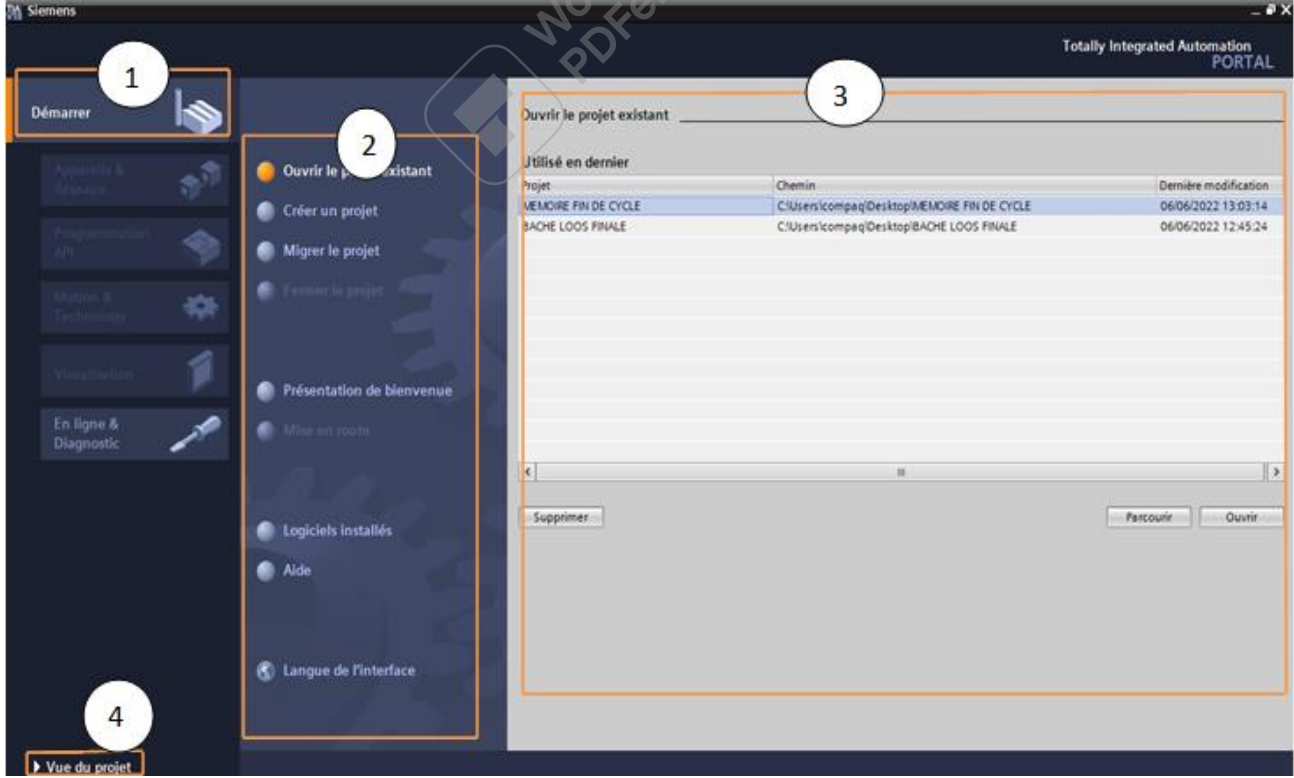

**Figure III.1 :** Vue du portail.

#### **III.2.2 Vue du projet**

 Elle comporte une arborescence avec les différents éléments du projet. Les éditeurs requis s'ouvrent en fonction des tâches à réaliser. Données, paramètres et éditeurs peuvent être visualisés dans une seule et même vue [18].

Comme présenté sur la figure suivante, on trouve :

- 1. Menus et barre d'outils
- 2. Navigateur du projet
- 3. Zone de travail
- 4. Task Cards
- 5. Fenêtre d'inspection
- 6. Bascule dans la vue du portail
- 7. Barre d'édition
	- $\checkmark$  Comme tous ces composants sont regroupés à un endroit, ont peut facilement accéder à chaque élément de notre projet.
	- $\checkmark$  La fenêtre d'inspection montre, par exemple, les propriétés et informations de l'objet que nous avent sélectionné dans la zone de travail.
	- Lorsqu'ont sélectionne différents objets, la fenêtre d'inspection affiche les propriétés que nous pouvons configurer.
	- La fenêtre d'inspection contient des onglets nous permettons de voir les informations de diagnostic et autres messages.
	- $\checkmark$  En affichant tous les éditeurs ouverts, la barre d'édition nous permet de travailler plus rapidement et efficacement.
	- $\checkmark$  Pour basculer d'un éditeur ouvert à un autre, il suffit de cliquer sur l'éditeur correspondant. nous pouvons également aligner deux éditeurs verticalement ou horizontalement. Cette fonction nous permet d'utiliser la fonction glissé-déplacer entre les éditeurs [19].

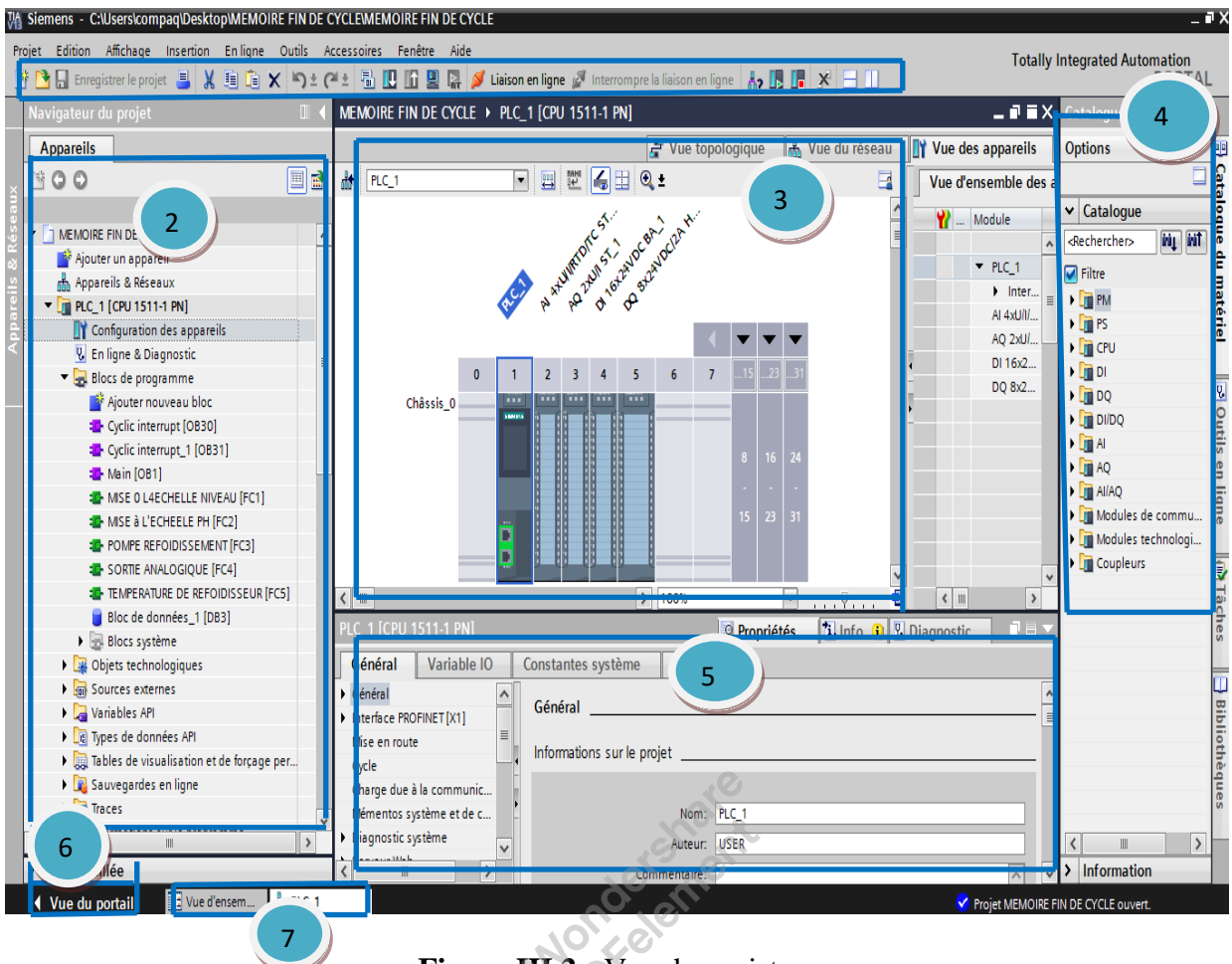

**Figure III.2** : Vue du projet.

#### **III.3 Création d'un projet et configuration d'une station de travail**

#### **III.3.1 Création d'un projet**

 Pour créer un projet dans la vue du portail, il faut sélectionner l'action *« Créer un projet ».* On peut donner un nom au projet, choisir un chemin ou il sera enregistré, indiquer un commentaire ou encore l'auteur du projet. (Voir la figure suivante)

Une fois que ces informations sont entrées, il suffit de cliquer sur le bouton *« créer » [18].*

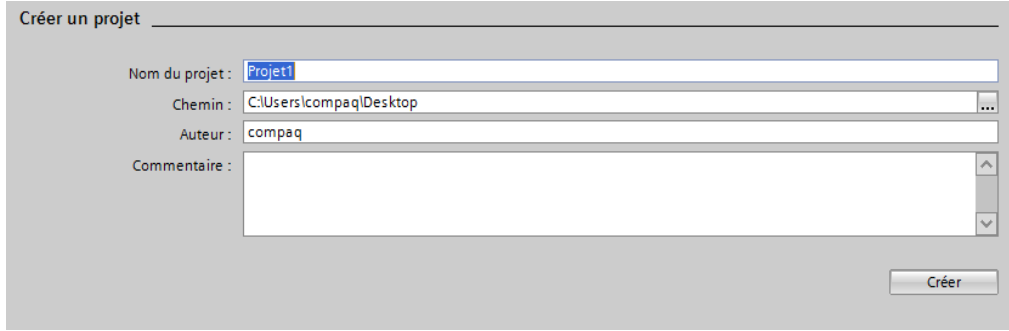

**Figure III.3 :** La vue de création d'un projet.

#### **III.3.2 Configuration et paramétrage du matériel**

 On peut passer par la « vue du projet » et cliquer sur «ajouter un appareil » dans le navigateur du projet. La liste des éléments que l'on peut ajouter apparaît (API, IHM, système PC). On commencera par faire le choix de notre CPU pour ensuite venir ajouter les modules complémentaires (alimentation, E/S TOR ou analogiques, module de communication……Etc.), La figure ci-dessous représente la configuration et le paramétrage du matériel [18].

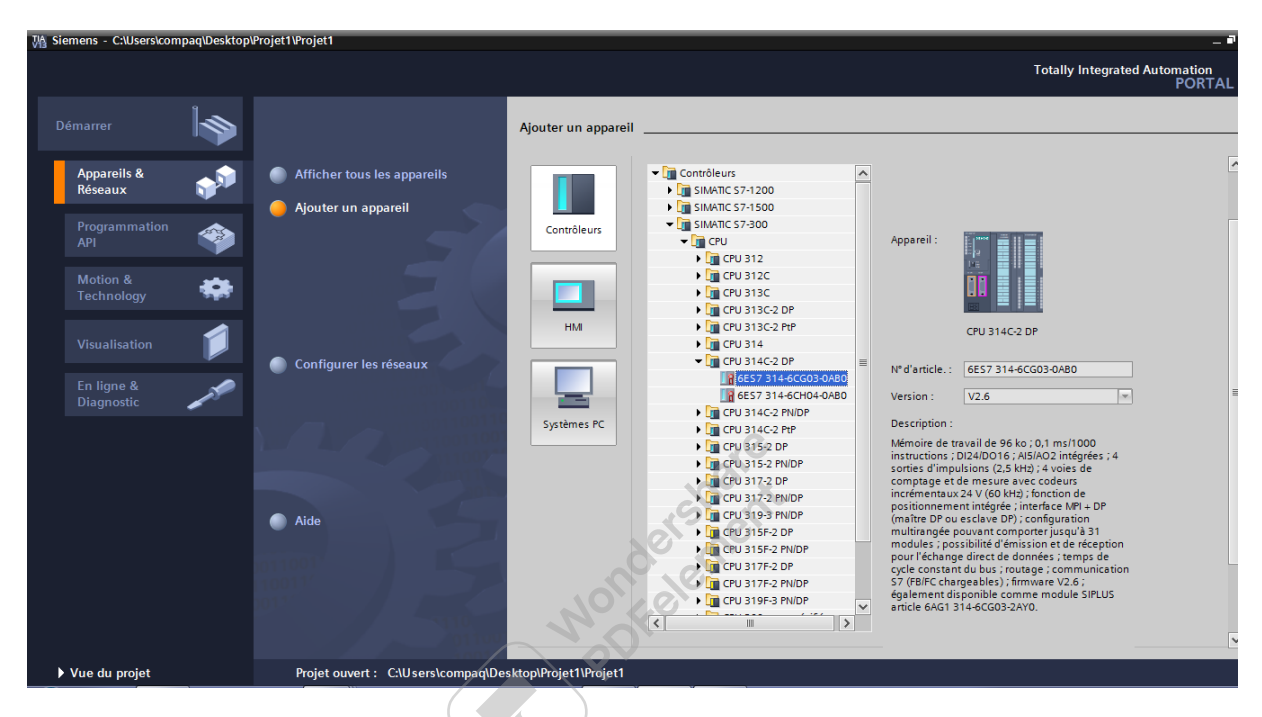

**Figure III.4**: Configuration et paramétrage du matériel.

Les modules complémentaires de l'API peuvent être ajoutés en utilisant le catalogue. Pour ajouter un écran où un autre API, il faut repasser par la commande **« ajouter un appareil»** dans le navigateur du projet. Lorsque l'on sélectionne un élément à insérer dans le projet, une description est proposée dans l'onglet information. La figure ci-dessous est une deuxième représentation de la configuration et du paramétrage du matériel [18].

| Siemens - C:\Users\compaq\Desktop\MEMOIRE FIN DE CYCLE\MEMOIRE FIN DE CYCLE<br>Projet Edition Affichage Insertion Enligne Outils Accessoires Fenêtre Aide<br>Navigateur du projet<br>$\blacksquare$<br><b>Appareils</b>                                                                                                    | 登日 Enregistrer le projet 目 乂 自 伯 ㄨ 吟 ± (4 ± 司 旧 田 品 ダ Liaison en ligne ぷ Interrompre la liaison en ligne  Ap 民 隅 * 日 山<br>MEMOIRE FIN DE CYCLE ▶ PLC_1 [CPU 1511-1 PN]<br><b>R</b> Vue du<br>$\mathbf{F}$ Vue topologique    | <b>Contient tous les</b><br>éléments que<br>l'on peut ajouter à la<br><b>CPU</b>                                                                                                    |
|----------------------------------------------------------------------------------------------------|----------------------------------------------------------------------------------------------------|----------------------------------------------------------------------------------------------------|
| 回路<br>$\mathbb{B} \circ \mathbb{O}$<br>T     MEMOIRE FIN DE CYCLE<br>۱Ä<br>Ajouter un appareil<br>on Appareils & Réseaux<br>$\blacktriangledown$ $\blacksquare$ PLC 1 [CPU 1511-1 PN]<br>Configuration des appareils<br><b>V.</b> En ligne & Diagnostic<br>Blocs de programme<br>Ajouter nouveau bloc<br><b>E</b> Cyclic interrupt [OB30]<br>Cyclic interrupt_1 [OB31]<br>Main [OB1]<br><b>E</b> MISE O L4ECHELLE NIVEAU [F<br>MSE à L'ECHEELE PH [FC2]<br><b>E-POMPE REFOIDISSEMENT [FC3]</b><br><b>E</b> SORTIE ANALOGIQUE [FC4]<br><b>10 TEMPERATURE DE REFOIDISS</b><br>Bloc de données_1 [DB3] | ▔▏█▏▓▏ <mark>▗</mark> ▖█▏Q▝<br><b>REF</b> PLC_1<br>B. Schulch H.<br>A ATUMNOIC ST.<br>o rockvincen.<br>Aq Zun ST.<br>6<br>$\overline{2}$<br>$\overline{3}$<br>5<br>Châssis 0<br>16<br>23<br>15 <sup>15</sup><br>31<br>о<br>п | andone<br>$\lambda$<br><b>Catalogue</b><br><rechercl int="" int<br="">du matériel<br/><math>P_{LCL}</math><br/><math>\blacksquare</math> Filtre<br/><math>\blacktriangleright</math> Inter.<br/><math>\blacktriangleright</math> <math>\boxed{\blacksquare}</math> PM<br/>AI 4xU/II.<br/><math>\triangleright</math> <math>\blacksquare</math> PS<br/>AQ 2xU/<br/><math>\triangleright</math> <math>\overline{\mathbf{m}}</math> CPU<br/>DI 16x2<br/><math>\triangleright</math> <math>\blacksquare</math> DI<br/>Outils en ligne<br/>DQ 8x2<br/><math>\triangleright</math> <math>\blacksquare</math> DQ<br/><math>\triangleright</math> <math>\blacksquare</math> DI/DO<br/><math>\blacktriangleright</math> <math>\Box</math> Al<br/><math>\triangleright</math> <math>\blacksquare</math> AQ<br/><math>\blacktriangleright</math> <math>\boxed{\mathbf{m}}</math> AI/AO<br/>I Modules <br/>I Modules t<br/><b>DE</b> Coupleurs<br/><b>my Tâc</b></rechercl> |
| Blocs système<br>v Vue détaillée<br>Nom<br>[11] Vue d'ensem<br>♦ Vue du portail                                                                                                    | $\triangleright$ 100%<br>$\mathbb H$<br>$\overline{\phantom{a}}$<br>Q Propriétés<br>Références croisées<br>Compiler<br>Général<br>ക<br>$\frac{1}{2}$ PLC 1                                                                   | Permet d'avoir une<br>information<br>sur le matériel sélectionné<br>$\overline{1}$<br><b>12 Info 1 0 Diagnostic</b><br>$\rightarrow$<br>$\overline{\phantom{a}}$<br>$\mathbb{H}$<br>information                                                                                                    |

**Figure III.5 :** Configuration et paramétrage du matériel.

A l'aide des deux petites flèches (voir figure), on fait apparaitre l'onglet *« Vue d'ensemble des appareils »*. Les adresses des entrées et sorties apparaisse. Nous pouvons les modifier en entrant une nouvelle valeur dans la case correspondante.

On sélectionne :

- $\triangleright$  CPU 1511-1 PN)
- AI (Analogique Input) : Module d'entrées analogiques AI4 x U/I/RTD/TC 16 bits. AO (Analogique Output) : Module de sorties analogiques AQ2 x U/I 16 bits.
- DI (Digital Input) : Module d'entrées TOR DI16 x DC24V.
- DA (Digital output) : Module de sorties TOR DQ8 x DC24V / 2A.

#### **III.3.3 Adressage des E/S**

 Pour connaitre l'adressage des entrées et sorties présentes dans la configuration matérielle il faut aller dans *« appareil et réseau »* dans le navigateur du projet.

Dans la fenêtre de travail, on doit s'assurer d'être dans l'onglet *« Vue des appareils »* et de sélectionner l'appareil voulu [18].

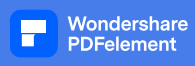

**Chapitre III du système étudié du système étudié du système étudié du système étudié du système étudié du systèm** 

| <b>Choix de</b><br>Projet Edition Afficha<br>Fenêtre Aide<br>l'appareil<br><sup>3</sup> B Enregistrer le<br>PLC_1 [CPU 1511-1 PN]<br>Navigateur du pr<br><b>Appareils</b><br>BOO<br>PLC_1<br>$\vert \cdot \vert$<br>四 | ! lii ■ ■ ● ● Liaison en ligne ● Interrompre la liaison en ligne ● Ap ■ ■ * ■ ■ ■<br>世 ●国 Q・ | $\rightarrow$ Vue topologique | M <sub>n</sub> Vue du réseau                 | $ \blacksquare$ $\times$    | <b>PORTAL</b><br>$\text{Catalo} \blacksquare \blacksquare$                       |                  |
|----------------------------------------------------------------------------------------------------|----------------------------------------------------------------------------------------------|-------------------------------|----------------------------------------------|-----------------------------|----------------------------------------------------------------------------------|------------------|
|                                                                                                    |                                                                                              |                               |                                              |                             |                                                                                  |                  |
|                                                                                                    |                                                                                              |                               |                                              |                             |                                                                                  |                  |
|                                                                                                    |                                                                                              |                               |                                              | I'll Vue des appareils      |                                                                                  |                  |
|                                                                                                    |                                                                                              |                               | e                                            | Vue d'ensemble des a        |                                                                                  |                  |
|                                                                                                    |                                                                                              |                               |                                              |                             | $\vee$ Catalogue                                                                 | ē                |
| As Arcumforces<br>TIMEMOIRE FIN DE CYCLE                                                                                                    | B staugene K.<br>J 1672 VOC 8A                                                               |                               |                                              | <b>W</b> Module             | <recherch int="" int<="" td=""><td></td></recherch>                              |                  |
| <b>A</b> zunst.<br>Ajouter un appareil                                                                                                    |                                                                                              |                               |                                              | P LC 1                      |                                                                                  |                  |
| on Appareils & Réseaux                                                                                                    |                                                                                              |                               |                                              | $\blacktriangleright$ Inter | $\Box$ Filtre                                                                    |                  |
| • TRC_1 [CPU 1511-1 PN]                                                                                                    |                                                                                              |                               |                                              | AI 4xU/I/                   | $\blacktriangleright$ $\blacksquare$ PM                                          | matériel         |
| <b>TY</b> Configuration des appareils                                                                                                    |                                                                                              |                               |                                              | AQ 2xU/                     | $\triangleright$ $\blacksquare$ PS                                               |                  |
| <b>V.</b> En ligne & Diagnostic                                                                                                    |                                                                                              |                               |                                              | DI 16x2                     | $\triangleright$ $\blacksquare$ CPU                                              |                  |
| $\overline{2}$<br>$\overline{\mathbf{3}}$<br><b>I</b> and Blocs de programme                                                                                                    | 6<br>5                                                                                       |                               |                                              | DQ 8x2                      | $\triangleright$ $\blacksquare$ DI                                               | 몡                |
| <b>DE Objets technologiques</b><br>Châssis 0                                                                                                    |                                                                                              |                               |                                              |                             | $\triangleright$ $\blacksquare$ DQ<br>$\blacktriangleright$ $\blacksquare$ DI/DQ |                  |
| I sail Sources externes                                                                                                    |                                                                                              |                               |                                              |                             | $\blacktriangleright$ $\Box$ Al                                                  | <b>Outils</b>    |
| Variables API                                                                                                    |                                                                                              |                               |                                              |                             | $\mathbf{F}$ $\mathbf{F}$ AQ                                                     |                  |
| HL.<br>$\left\langle \right\rangle$<br>la Types de données API                                                                                                    | > 100%                                                                                       | $\overline{\phantom{a}}$      | Œ<br>$\left  \right $ =<br>$\overline{1111}$ | $\rightarrow$               | $\blacktriangleright$ $\blacksquare$ Aliao                                       |                  |
| I ables de visualisation et de<br>PLC 1 [CPU 1511-1 PN]                                                                                                    |                                                                                              | <sup>©</sup> Propriétés       | <b>L</b> Info<br><b>&amp;</b> Diagnostic     | n e l                       | Modules de                                                                       |                  |
| I R Sauvegardes en ligne<br>Variable IO<br>Constantes système<br>Général                                                                                                    | <b>Textes</b>                                                                                |                               |                                              |                             | I I Modules tec                                                                  |                  |
| I Traces<br>$\sim$<br>Tables de visualis                                                                                                    |                                                                                              |                               |                                              |                             | <b>Coupleurs</b>                                                                 |                  |
| Informations sur le program.<br>Vue d'ensemble des adresses<br>Pages Web person                                                                                                    |                                                                                              |                               |                                              |                             |                                                                                  |                  |
| ▶       Données d'appareil proxy<br>Page d'entrée                                                                                                    | Vue d'ensemble des adresses                                                                  |                               |                                              |                             |                                                                                  |                  |
| Alarmes API<br>Vue d'ensemble d<br>El Listes de textes                                                                                                    |                                                                                              |                               |                                              |                             |                                                                                  |                  |
| Filtre : M Entrées<br>Ecran<br>I I Modules locaux                                                                                                    | Sorties                                                                                      |                               | Emplacement<br>Interv, entre adresses        |                             |                                                                                  |                  |
| Langues d'interface<br>HMI 2 [TP1500 Basic color PN]                                                                                                    |                                                                                              |                               |                                              |                             |                                                                                  |                  |
| Heure<br>Données communes                                                                                                    |                                                                                              |                               |                                              |                             |                                                                                  |                  |
| Protection<br>I can Paramètres de la documentation                                                                                                    | De l'adr à l'adres Module                                                                    | OB<br>MIP                     | <b>DP</b><br>PN                              | Châ                         |                                                                                  | <b>Bibliothè</b> |
| Type<br>Alimentation système<br><b>D</b> Langues & Ressources<br>$\Omega$                                                                                                    | Al $4x$ <sup>+</sup><br>$\overline{z}$                                                       | Mise à jou -                  |                                              | $\bullet$                   |                                                                                  |                  |
| Contrôle de la config<br><b>BRI</b> Accès en ligne<br>×                                                                                                    | D <sup>*</sup><br>$\overline{9}$                                                             |                               |                                              | $\Omega$                    |                                                                                  |                  |
| Ressources de liaison<br><b>Emp</b> Card Reader/Mémoire USB<br>10                                                                                                    | 10                                                                                           | <b>Adresses des modules</b>   |                                              | $\Omega$                    |                                                                                  |                  |
| vue d'ensemble des .<br>$\Omega$                                                                                                    | $\overline{3}$                                                                               |                               |                                              | $\circ$                     |                                                                                  |                  |
| $\ddot{\phantom{1}}$                                                                                                    |                                                                                              |                               |                                              |                             | $\rightarrow$<br>$\left\langle$<br>HI.                                           |                  |
| > Vue détaillée<br>$\rightarrow$<br>$\hat{\mathbf{r}}$<br>m                                                                                                    | d'E/S                                                                                        |                               |                                              | $\rightarrow$               | > Information                                                                    |                  |
| [11] Vue d'ensem<br><b>R</b> <sub>N</sub> PLC 1<br>◀ Vue du portail                                                                                                    |                                                                                              |                               |                                              | DIRE FIN DE CYCLE ouvert.   |                                                                                  |                  |
|                                                                                                    |                                                                                              |                               |                                              |                             |                                                                                  |                  |

**Figure III.6 :** Adresses E/S.

#### **III.3.4 Mémento de cadence**

Une fois la CPU déterminée, on peut définir le mémento de cadence. Pour cela, on sélectionne la CPU dans la fenêtre *« Vue des appareils »* et l'onglet *« propriété »* dans la fenêtre d'inspection.

 Dans le menu *« Général »*, choisir l'option *« Mémento de cadence »*, cocher la case *« Mémento de cadence »* et choisir l'octet du mémento de cadence que l'on va utiliser. Le mémento de cadence égale a 1 [18].

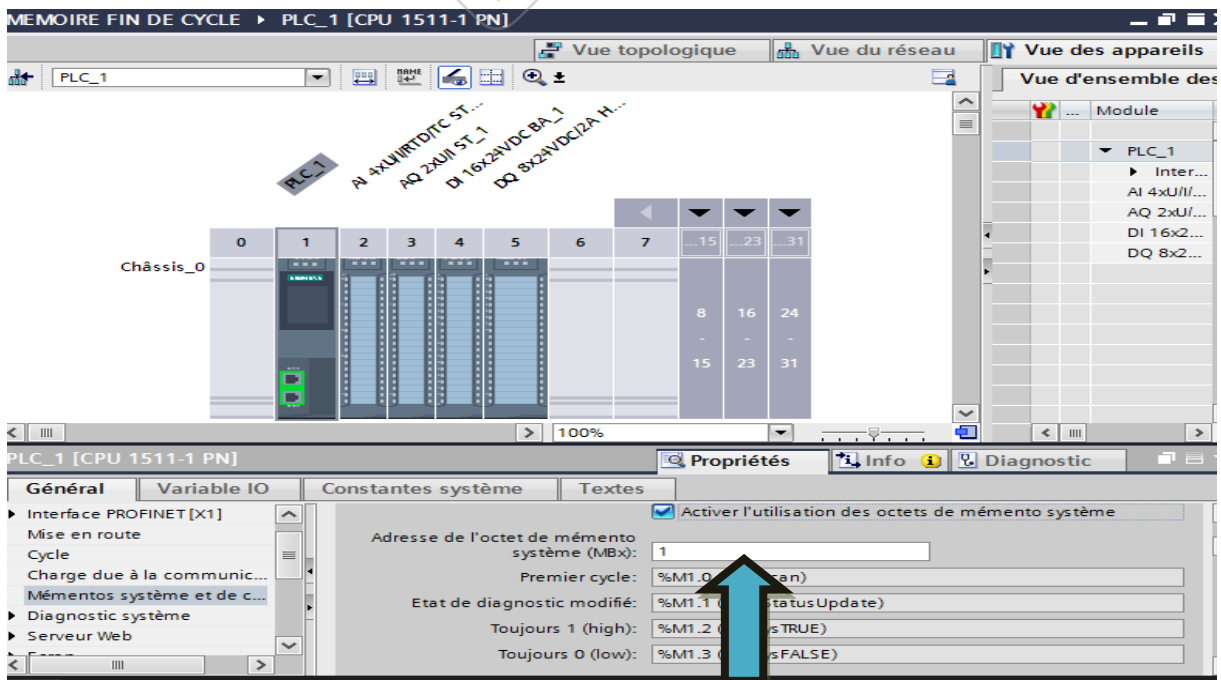

**Figure III.7 :** Mémento de cadence.

#### **III.3.5 Adresse Ethernet de la CPU**

 Un double clic sur le connecteur Ethernet de la station fait apparaitre la fenêtre d'inspection permettant de définir ses propriétés.

 Pour établir une liaison entre la CPU et la console de programmation, il faut affecter aux deux appareils des adresses appartenant au même réseau [18].

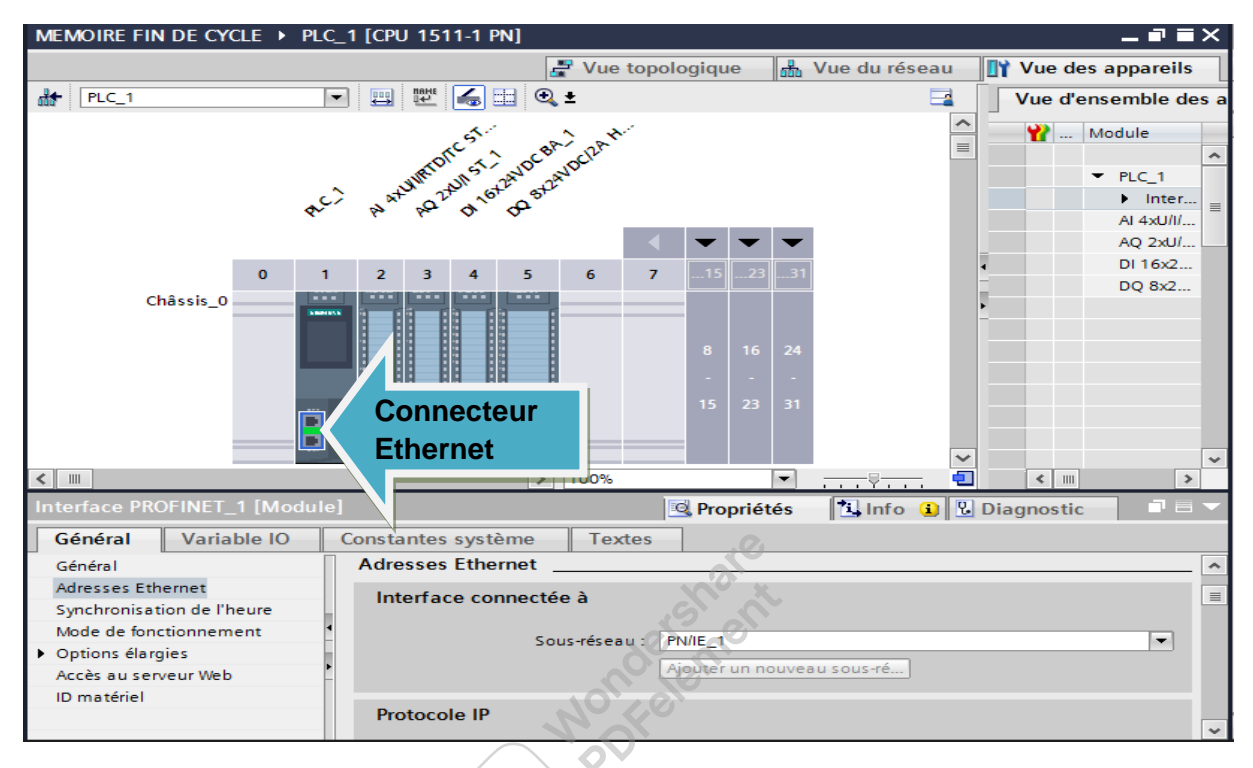

**Figure III.8 :** Adresse Ethernet de la CPU.

#### **III.3.6 Compilation et chargement de la configuration matérielle**

 Une fois la configuration matérielle réalisée, il faut la compiler et la charger dans l'automate.

 On sélectionne l'API dans le projet puis on clique sur l'icône *« compiler ».* En utilisant cette manière, on effectue une compilation matérielle et logicielle [18].

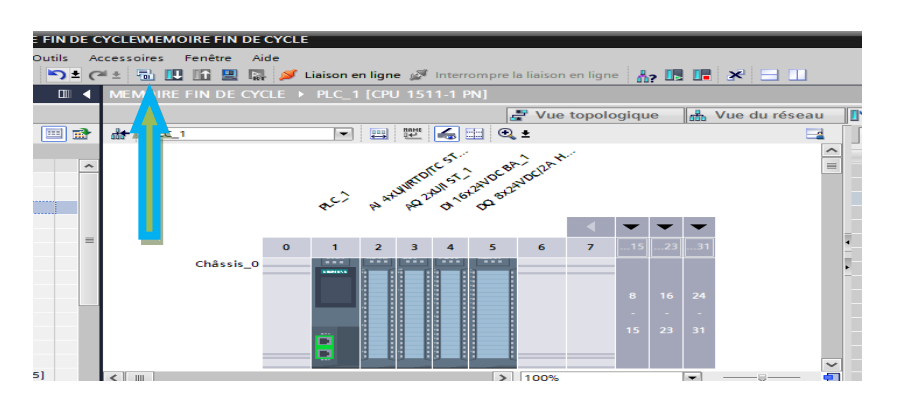

**Figure III.9 :** Compilation.

 Pour charger la configuration dans l'automate, on effectue un clic sur l'icône *« charger dans l'appareil »*.

La fenêtre ci-dessous s'ouvre et nous devons faire le choix du mode de connexion (PN/IE, Profibus, MPI). Si nous chosions le mode PN/IE, l'API doit posséder une adresse IP [18].

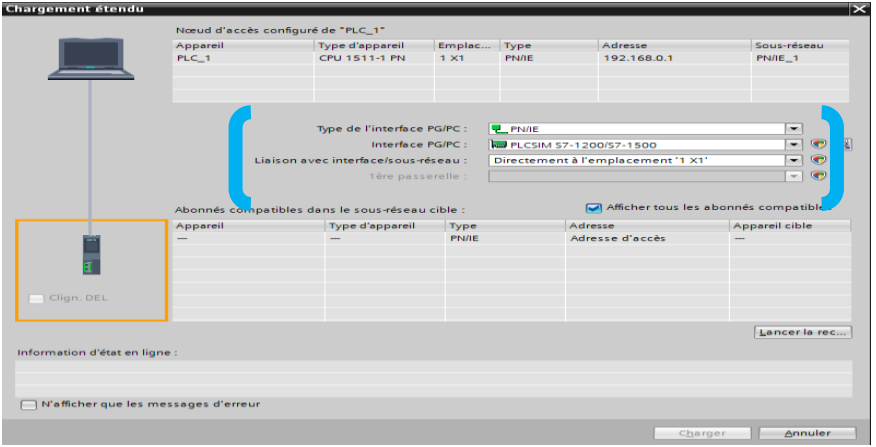

**Figure III.10 :** Fenêtre de configuration dans l'automate.

 Pour une première connexion ou pour charger l'adresse IP désirée dans la CPU, il est plus facile de choisir le mode de connexion MPI et de relier le PC à la CPU via le *« PC Adapter ».* Si le programme trouve un appareil, il figure dans la liste en bas de la fenêtre.

**SAN SERVICE** 

| Etat | a.        | Cible                       | Message                                                                    | Action                  |  |  |
|------|-----------|-----------------------------|----------------------------------------------------------------------------|-------------------------|--|--|
| 相    |           | $\bigcirc$ $\bigcirc$ API_1 | Prêt pour la procédure de chargement.                                      |                         |  |  |
|      | $\bullet$ |                             | Configuration des  Supprimer et remplacer les données système sur la cible | Charger dans l'appareil |  |  |
|      | $\sim$    | <b>I</b> Logicial           | Charger le logiciel dans l'appareil                                        | Chargement cohérent     |  |  |
|      |           |                             |                                                                            | Actualiser              |  |  |

**Figure III.11 :** Fenêtre pour chargement dans l'appareil.

 Une fois la configuration terminée, on peut charger le tout dans l'appareil. Des avertissements /confirmations peuvent être demandés lors de cette opération.

 Si des erreurs sont détectées, elles seront visibles via cette fenêtre. Le programme ne pourra pas être chargé tant que les erreurs persistent [18].

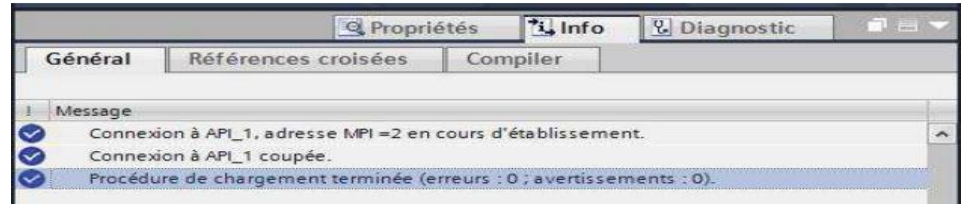

**Figure III.12 :** Fenêtre de détection d'erreurs**.**

 Dans TIA Portal, toutes les variables globales (entrées, sorties, mémentos,..) possède une **adresse symbolique** et une *adresse absolue.*

- *L'adresse absolue :* Elle représente l'identificateur d'opérande (I, Q, M,…) et son adresse et numéro de bit.
- *L'adresse symbolique* : Elle correspond au nom que l'utilisateur a donné à la variable (ex : Bouton Marche) [19].

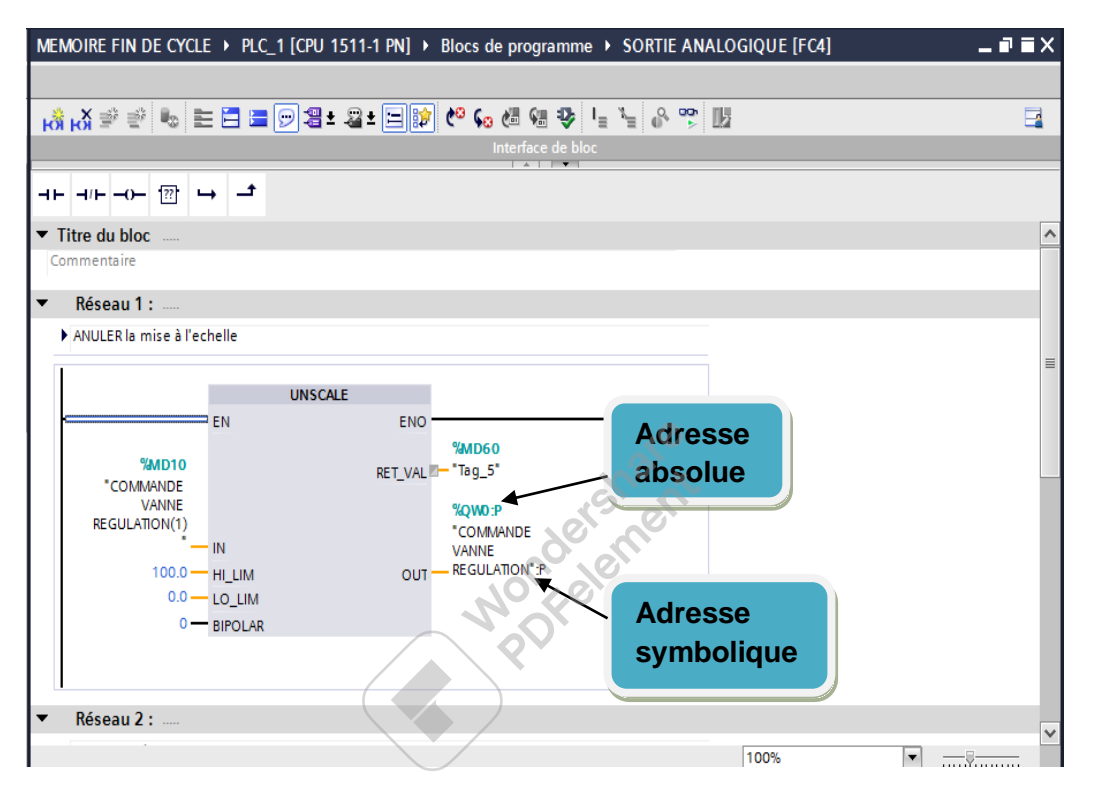

**Figure III.13 :** Adresse absolue et adresse symbolique.

#### **III.3.8 Table des variables API**

 C'est dans la table des variables API que l'on va pouvoir déclarer toutes les variables et les constantes utilisées dans le programme.

Lorsque l'on définit une variable API, il faut définir :

- 1. **Un nom :** c'est l'adressage symbolique de la variable.
- 2. **Le type de donnée :** BOOL, INT,…
- 3. **L'adresse absolue :** par exemple Q1.5

On peut également insérer un commentaire qui nous renseigne sur cette variable. Le commentaire peut être visible dans chaque réseau utilisant cette variable [19].

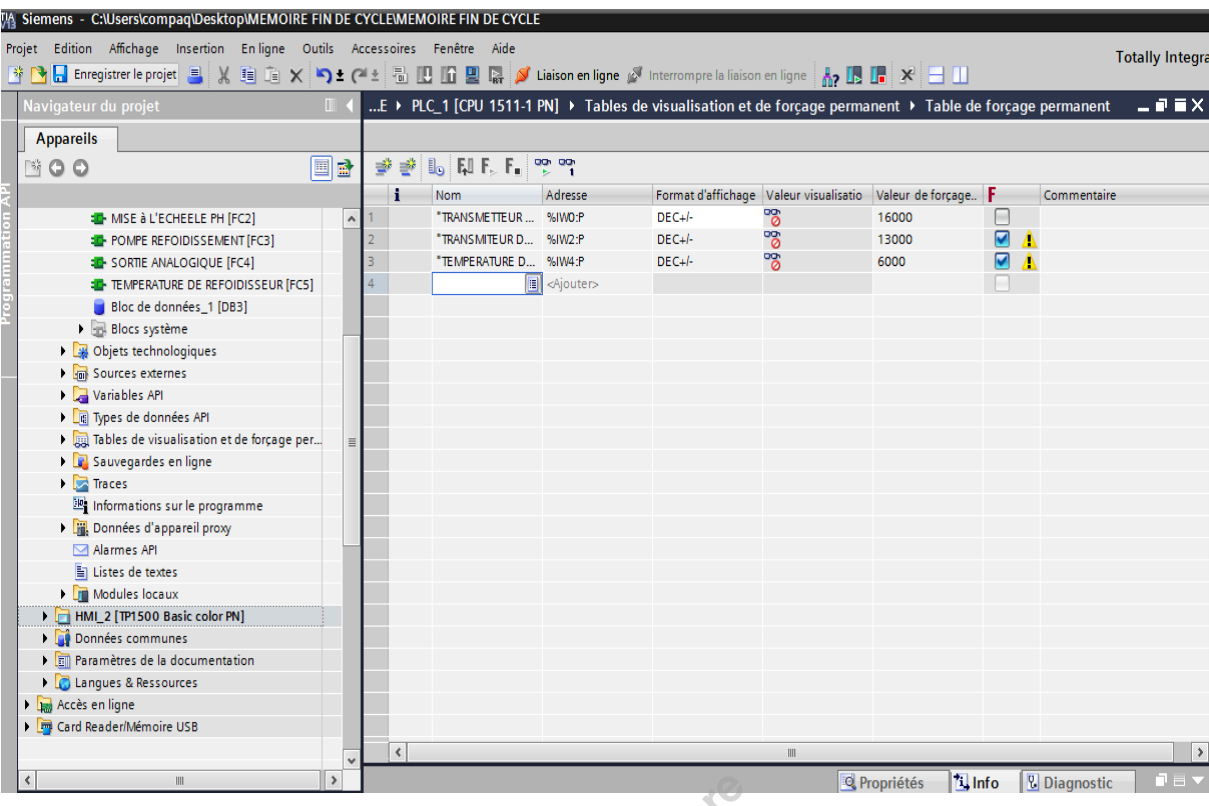

**Figure III.14 :** Table des variables API.

#### **III.3.9 Choix du type de structure pour notre programme**

 Selon les besoins de notre application, on choisit soit une structure linéaire soit une structure modulaire pour notre programme.

Dans notre cas on choisi la structure modulaire qui utilise des blocs de code spécifiques.

 Pour créer une structure modulaire, nous divisons la tâche d'automatisation en petites tâches subordonnées qui correspondent aux fonctions technologiques du processus.

 Chaque bloc de code fournit le segment de programme pour une tâche subordonnée. Nous structurons notre programme en appelant l'un des blocs de code à partir d'un autre bloc.

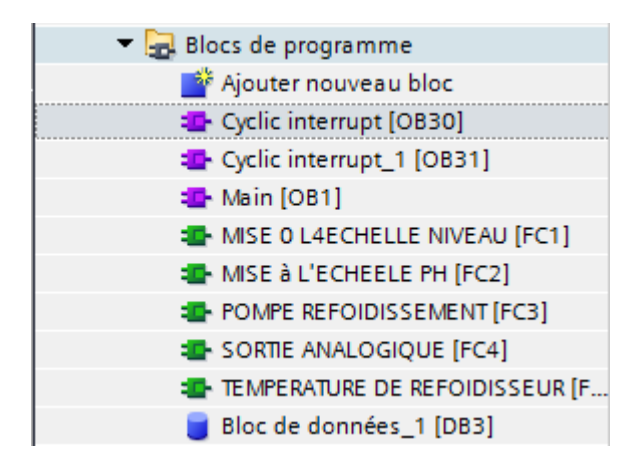

**Figure III.15 :** Bloc programme modulaire.

#### **Les avantages :**

- Créer des blocs de code réutilisables pour des tâches standard, telles que la commande d'une pompe ou d'un moteur.
- Programme devient plus facile à comprendre et à gérer
- On peut tester la fonctionnalité de chaque bloc de code dès qu'il est élaboré.
- permet de simplifier et d'accélérer la mise en service de l'application achevée

#### **III.3.10 Création de blocs de code et programmation**

 Pour les entrées analogiques une conversion analogique numérique s'impose, pour cela on utilise des blocs fonction SCALE prédéfinie dans TIA Portal, il suffit de définir l'échelle c'est-à-dire, la limite haute et basse pour chaque entrée. Pour les sorties analogiques il faut faire une conversion numérique pour cela on utilise la fonction USCAL.

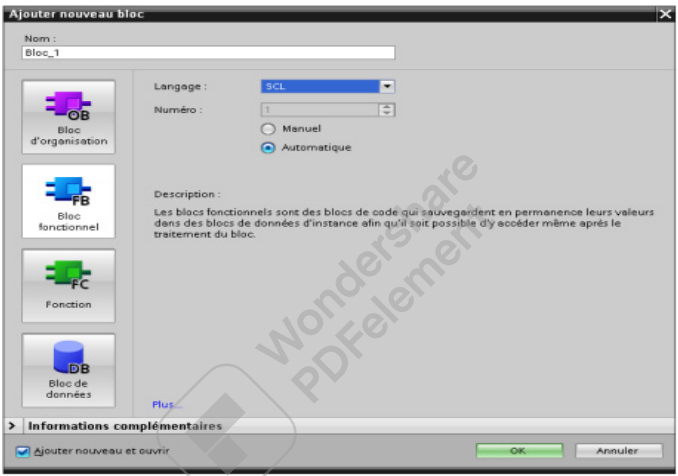

**Figure III.16 :** Blocs programmes.

#### **Bloc Fuction (BF)**

Dans ce bloc de fonction, on réalise les taches de mise à l'échelle de la gestion de niveau d'eau, PH, pompe de refroidissement et de température de refroidissement.

#### **Mise a l'échèle du niveau d'eau (FC1)**

 L'instruction "Mise à l'échelle" (SCALE\_X) permet de mettre à l'échelle la valeur à l'entrée VALUE en la reproduisant sur une plage de valeurs spécifiée. Lors de l'exécution de l'instruction "Mise à l'échelle", le nombre à virgule flottante à l'entrée VALUE est mis à l'échelle à la plage de valeurs qui a été définie par les paramètres MIN et MAX. Le résultat de la mise à l'échelle est un nombre entier qui est stocké à la sortie OUT [20]

On utilise la normalisation (NORM\_X) pour normaliser la valeur de la variable à l'entrée VALUE en la reproduisant sur une échelle linéaire, et pour convertir un nombre entier vers un nombre réel. Pour cela il suffit de déclarer les valeurs de normalisation MIN et MAX du niveau d'eau c'est-à- dire de 0 jusqu'à 27648.

SCAE\_X il convertit la mesure normalisée selon l'échelle de chaque transmetteur.

| $\overline{\phantom{a}}$ | Réseau 1:                                                                  |           |                                      |                            |                                                               |           |                         |                          |                   |
|--------------------------|----------------------------------------------------------------------------|-----------|--------------------------------------|----------------------------|---------------------------------------------------------------|-----------|-------------------------|--------------------------|-------------------|
|                          | Commentaire                                                                |           |                                      |                            |                                                               |           |                         |                          |                   |
|                          | $0 - M$ MIN<br>%WO<br>"TRANSMETTEUR<br>DE NINEAU" - VALUE<br>$27648 - MAX$ | <b>EN</b> | NORM_X<br>Int to Real<br>ENO<br>OUT- | <b>%MDO</b><br>$-$ "Tag_1" | $0.0 - M/N$<br><b>MDO</b><br>"Tag_1" - VALUE<br>$100.0 - MAX$ | <b>EN</b> | SCALE_X<br>Real to Real | <b>ENO</b><br><b>OUT</b> | MDA<br>- "NIVEAU" |

**Figure III.17 :** Mise à l'échelle du niveau d'eau.

#### **Mise a l'échèle du PH (FC2)**

 On utilise la normalisation (NORM\_X) pour normaliser la valeur de la variable à l'entrée VALUE en la reproduisant sur une échelle linéaire, et pour convertir un nombre entier vers un nombre réel. Pour cela il suffit de déclarer les valeurs de normalisation MIN et MAX du PH c'est-à- dire de 1 jusqu'à 14.

Ainsi SCALE\_X convertit la mesure normalisée selon l'échèle de chaque transmetteur.

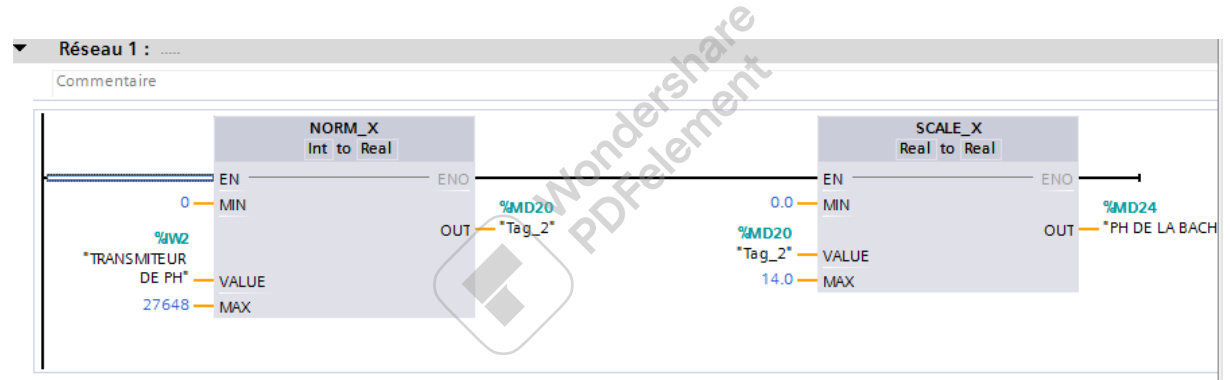

**Figure III.18 :** Mise a l'échelle du PH.

#### **Mise à l'échelle de la température de refroidissement (FC5)**

 On utilise la normalisation (NORM\_X) pour normaliser la valeur de la variable à l'entrée VALUE en la reproduisant sur une échelle linéaire, et pour convertir un nombre entier vers un nombre réel. Pour cela il suffit de déclarer les valeurs de normalisation MIN et MAX de la température de mesure du PH c'est-à- dire de 0 jusqu'à 27648.

Ainsi SCALE\_X convertit la mesure normalisée selon l'échelle de chaque transmetteur

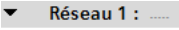

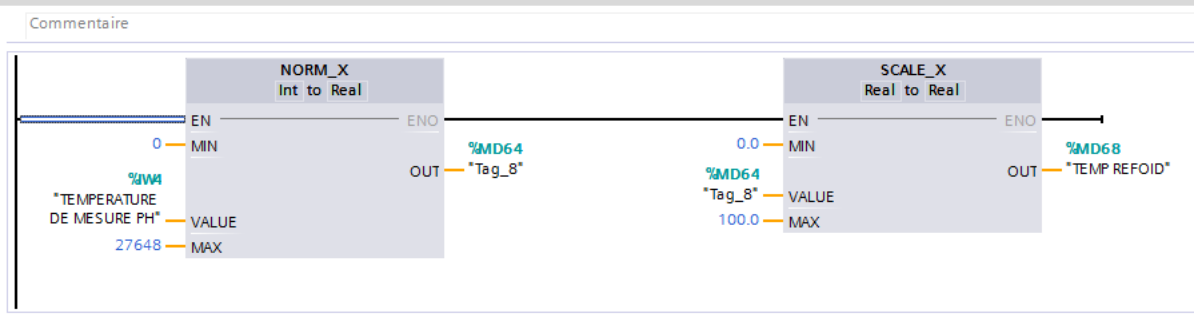

**Figure III.19 :** Mise à l'échelle de la température de mesure du PH.

#### **Pompe de refroidissement**

Le langage de programmation utilisé dans ce cas est le langage Ladder.

Il faut déclarer:

I : entrée logique, défaut disjoncteur.

Q : sortie logique, commande du moteur.

**Réseau 1** :

 Marche pupitre assure le démarrage de la pompe de refroidissement dans le cas d'absence de défaut disjoncteur, le défaut disjoncteur est récupéré à partir du contacte auxiliaire du disjoncteur.

**Réseau 2 :**

Arrêt pupitre, arrêt de a pompe de refroidissement dans le cas de présence de défaut disjoncteur.

Le Ph peut être mesuré entre 20°C et 25°C uniquement. Pour cela on utilise un Bloc Comparateur (supérieur ou égale) pour comparer la mesure de température avec 20°C (M80.0) et 25°C (M80.1).

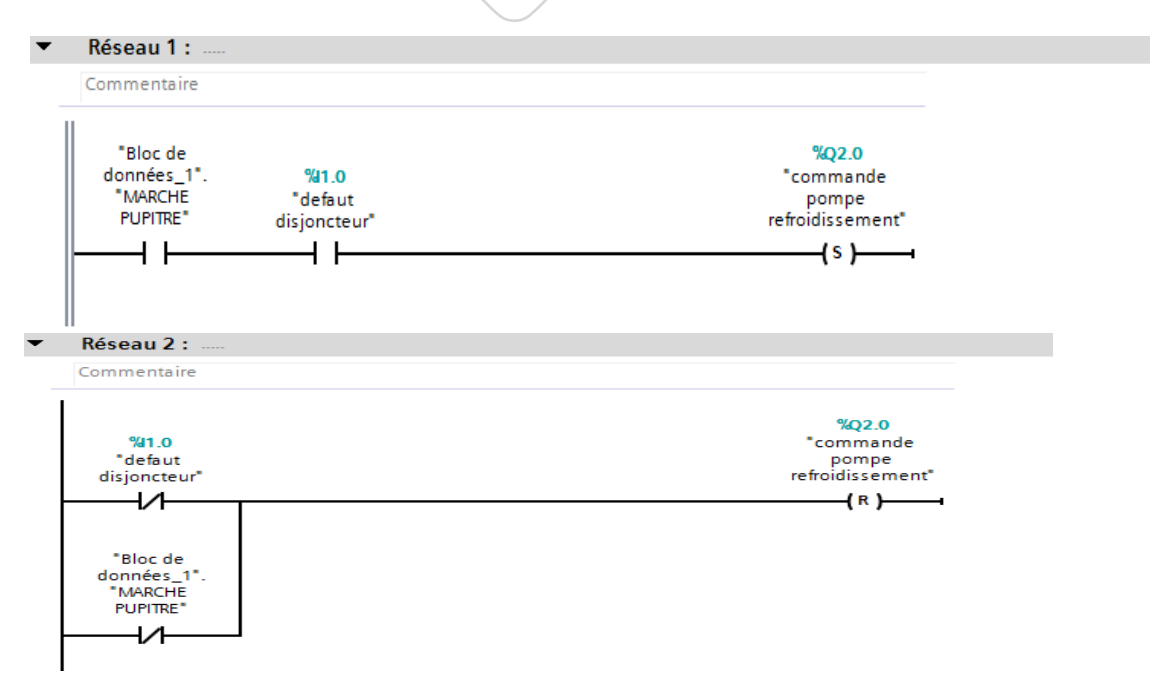

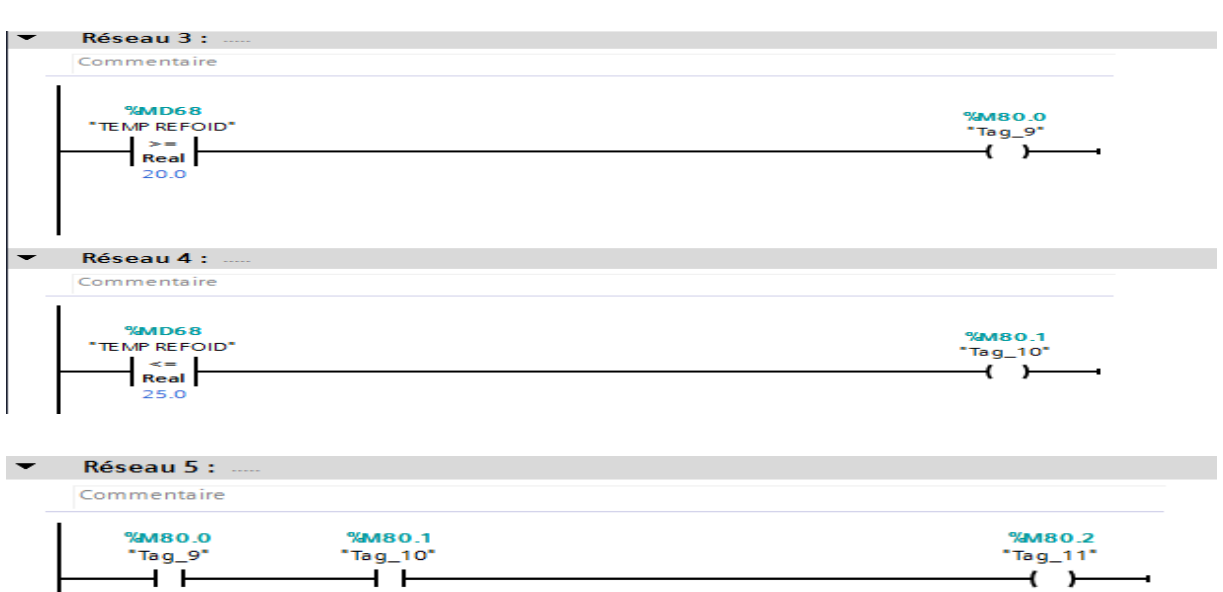

**Figure III.20 :** Programme du démarrage de la pompe de refroidissement et mesure de température.

 Lorsque la température est entre 20 °C (M80.0) et 25°C (M80.1), le ph dans ce ca peut être mesurée (M80.2)

**Bloc d'organisation (OB)**

**Cyclic interrupt (OB30)**

 PID\_Compact est appelé à intervalle de temps constant d'une alarme cyclique de l'OB. Lorsque nous appelons PID\_Compact comme DB multi instance, aucun objet technologique n'est créé. nous ne disposons pas d'interface de paramétrage et de mise en service. nous devons paramétrer PID\_Compact directement dans le DB multi instance et le mettre en service via une table de visualisation.

 L'instruction PID\_Compact met à disposition un régulateur PID avec optimisation intégrée pour actionneurs proportionnels [20].

Les modes suivants sont disponibles :

- Inactif
- Optimisation préalable
- Optimisation fine
- Mode automatique
- Mode manuel
- Valeur de réglage de remplacement avec surveillance des erreurs

PID\_Compact est un régulateur PIDT1 avec anti-saturation et pondération de l'action P et D. L'algorithme PID fonctionne selon la formule suivante :

$$
y = \text{Kp } [(b. w - x) + \frac{1}{Ti. S} (w - x) + \frac{Td. S}{a. Td. S + 1} (c - x)]
$$

- y Valeur de réglage de l'algorithme PID
- K<sup>p</sup> Gain proportionnel
- s Opérateur de Laplace
- b Pondération de l'action P
- w Consigne
- x Mesure
- T<sup>I</sup> Temps d'intégration
- T<sub>D</sub> Temps de dérivation
- a Coefficient pour l'action par dérivation (action par dérivation  $T1 = a \times T_D$ )
- c Pondération de l'action D

 Au démarrage de la CPU, PID\_Compact démarre dans le mode de fonctionnement enregistré aux paramètres d'entrée/sortie Mode. Réglez RunModeByStartup = FALSE pour passer en mode de fonctionnement "Inactif" au démarrage [20].

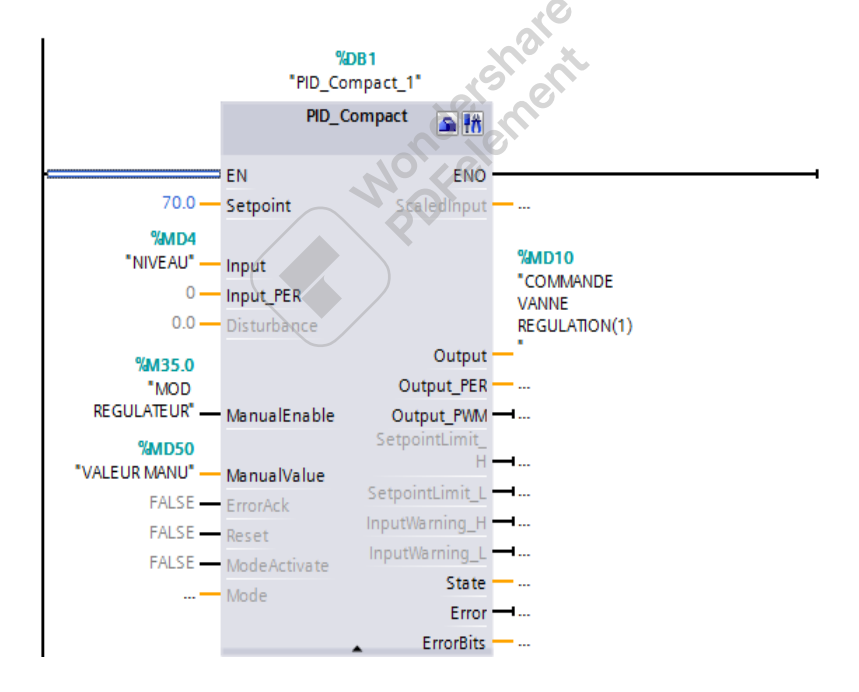

**Figure III.21 :** Régulateur PID pour la régulation du niveau d'eau.

Pour connaitre les paramètres du PID il suffit de cliquer sur la boite à outils devant le PID\_Compact :

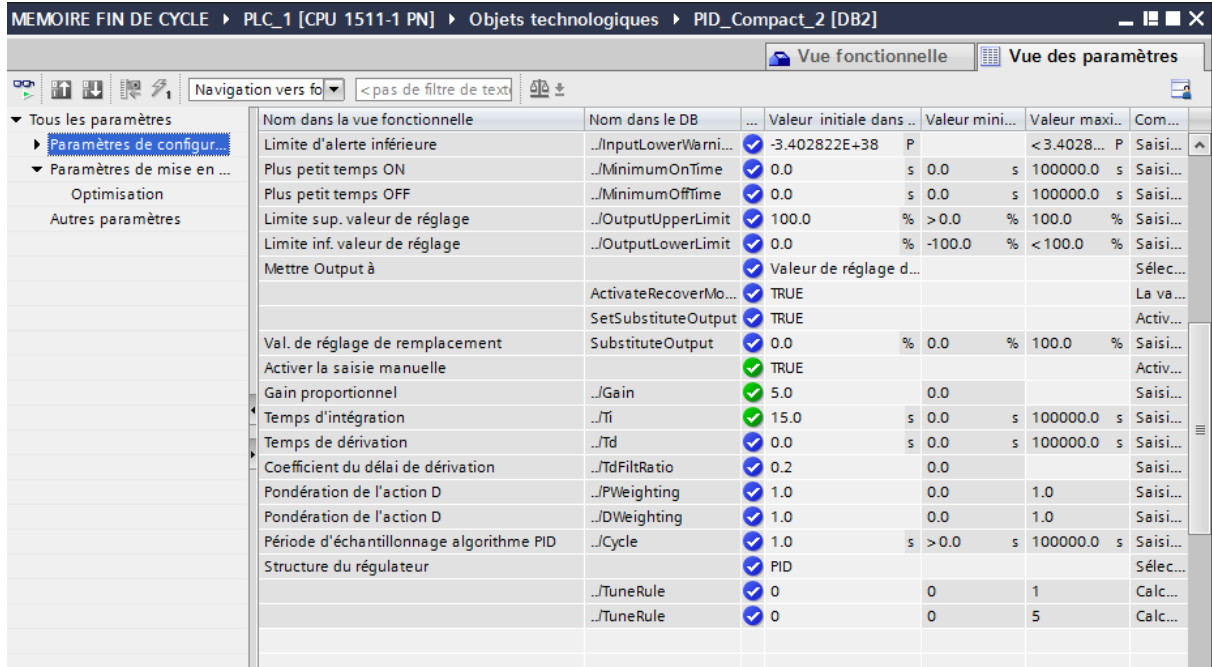

**Figure III.22 :** Paramètre PID du niveau d'eau de la bâche.

#### **Cyclic interrupt (OB31)**

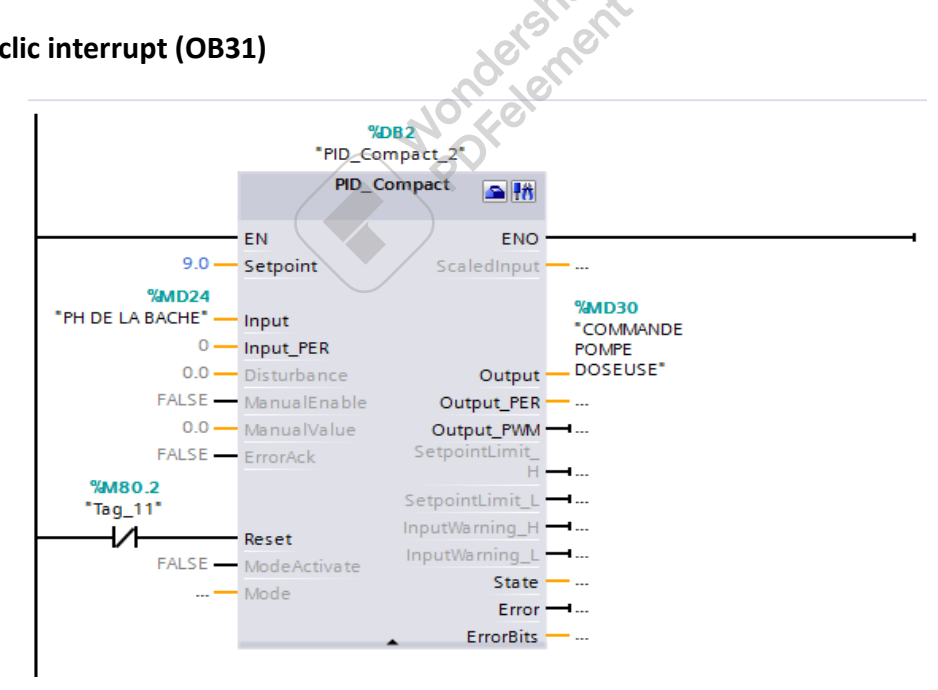

**Figure III.23 :** Régulateur PID pour la régulation du PH.

Pour Les paramètres du bloc PID du PH il suffit de cliquer sur la boite à outils devant le PID\_Compact :

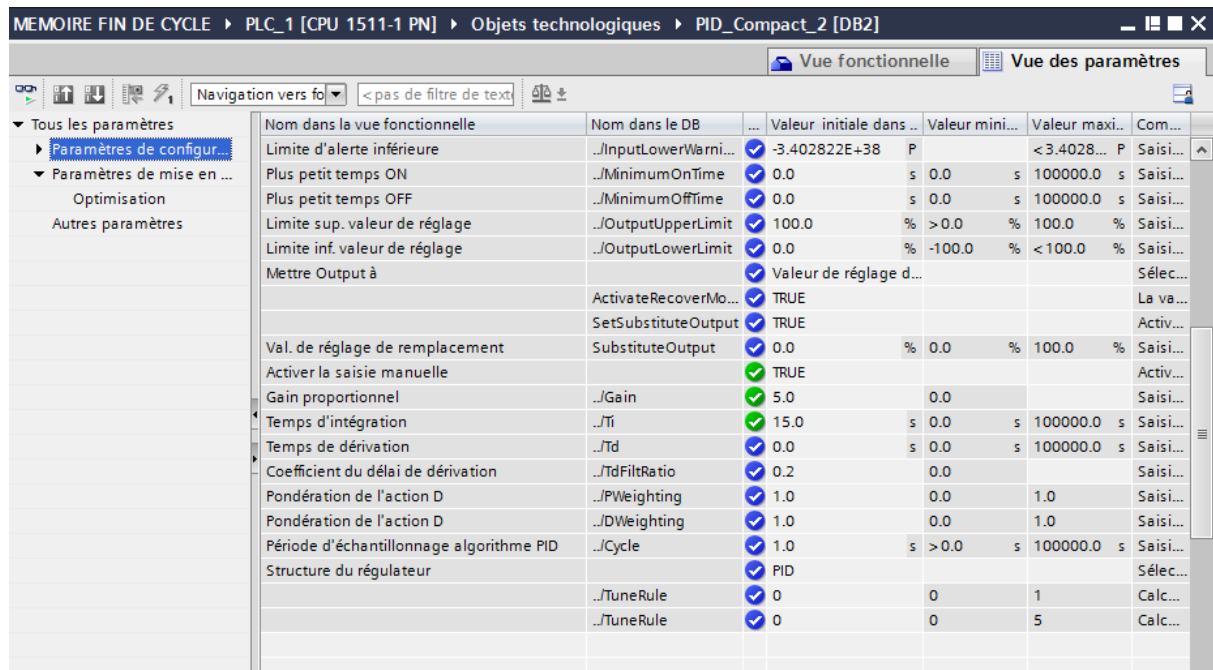

**Figure III.24 :** Paramètre PID du PH.

L

#### **Sortie analogique (FC4)**

 Avec l'instruction "Annuler mise à l'échelle" (UNSCALE), on annule la mise à l'échelle en unités physiques entre une valeur limite inférieure et une valeur limite supérieure du nombre à virgule flottante présent à l'entrée IN et on la convertit en nombre entier. On définit les valeurs limites inférieure et supérieure de la plage de valeurs sur laquelle la mise à l'échelle de la valeur d'entrée est annulée par le biais LO\_LIM et HI\_LIM. Le résultat de l'instruction est fourni à la sortie OUT.

L'instruction "Annuler mise à l'échelle" utilise l'équation suivante :

 $OUT = [(IN-LO LIM)/(HI LIM-LO LIM)) * (K2–K1)] + K1$ 

Les valeurs des constantes "K1" et "K2" sont déterminées par l'état logique du paramètre BIPOLAR. Le paramètre BIPOLAR peut prendre les états logiques suivants :

- Etat logique "1" : on suppose que la valeur du paramètre IN est bipolaire et se situe dans une plage de valeurs allant de -27648 à 27648. Dans ce cas, la constante "K1" a la valeur "-27648,0" et la constante "K2" la valeur "+27648,0".
- Etat logique "0" : on suppose que la valeur du paramètre IN est unipolaire et se situe dans une plage de valeurs allant de 0 à 27648. Dans ce cas, la constante "K1" a la valeur "0,0" et la constante "K2" la valeur "+27648,0" [20].

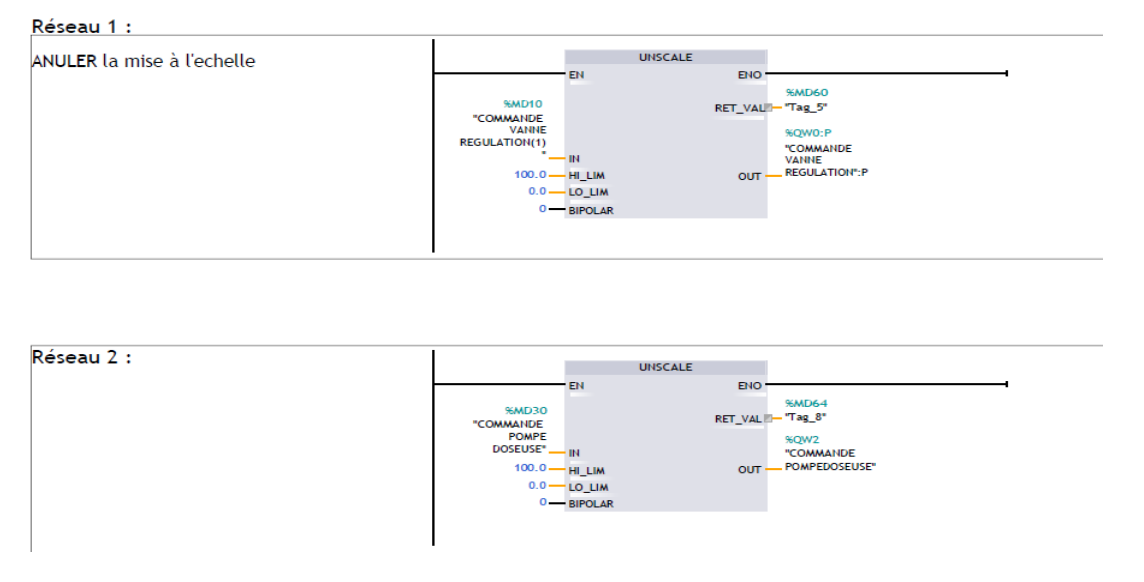

**Figure III.25 :** Commande vanne régulatrice et commande de la pompe doseuse.

MD10 et MD64 c'est la sortie du régulateur de niveau et du régulateur de la pompe doseuse, il vient comme une entrée vers se bloc il fait la conversion numérique vers analogique. Dans ces blocs il suffi de décaler les limites de 0 à 100. La sortie QW0.0 est le signale qui commander la vanne de régulation et QW2 est le signale qui commande la pompe<br>doseuse.<br>MD<br>Main (OB1) doseuse.

MD

#### **Main (OB1)**

C'est un bloc d'organisation qui est exécuter part la CPU, pour cela d'autre bloc programme doit être appeler dans ce bloc.

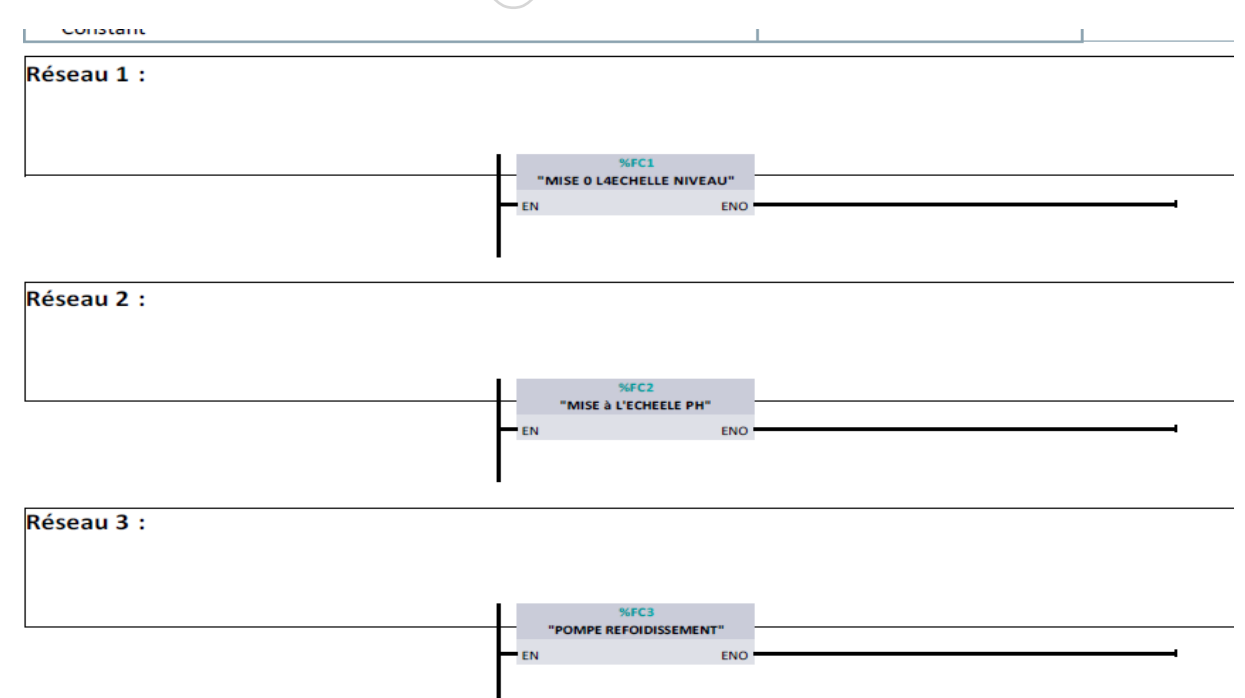

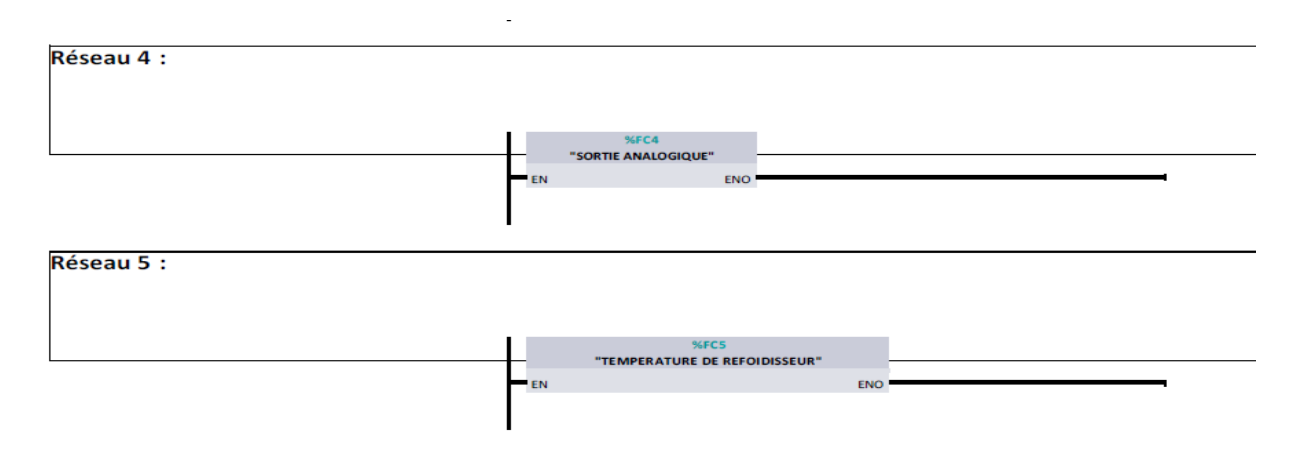

**Figure III.26 :** Bloc d'organisation exécuter par a CPU.

#### **III.1 La supervision**

 Lorsque la complexité des processus augmente et que les machines et installations doivent répondre à des spécifications de fonctionnalité toujours plus sévères, l'opérateur a besoin d'un maximum de transparence. Cette transparence s'obtient au moyen de l'Interface Homme-Machins (IHM) [21].

 La supervision sert à représenter le processus, le surveiller, le commander le contrôler et le diagnostiquer dans le but d'obtenir son fonctionnement optimal. Elle assure aussi la gestion d'alarmes et l'archivage pour faciliter la maintenance

#### **III.2 Présentation du logiciel WINCC flexible**

 WinCC flexible est le logiciel IHM pour la réalisation de concepts d'automatisation évolutifs, par des moyens simples et efficaces, WinCC est efficace grâce à sa flexibilité, sa simplicité et son ouverture, WinCC fonctionne avec les panels SIMATIC dans les systèmes IHM.

#### **III.2.1 Création d'une vue**

 Les vues sont des éléments importants dans le projet, elles permettent de commander et contrôler notre système, elles contiennent des objets comme les champs d'entrées/sorties, champs de texte, les éléments de l'installation (pompe, vannes, bacs, cuves, …..)

#### **III.2.1.1 Vues du système**

 La supervision du système permet de contrôler et commander plusieurs paramètres comme le niveau du bac d'eau ainsi que le degré de PH, commander le démarrage et l'arrêt des pompes, l'ouverture et la fermeture des vannes. Elle permet aussi d'afficher les alarmes en cas de défauts. La plateforme de supervision qui nous permet de commander et contrôler notre système est composé de quatre vues données comme suite :

- Vue d'accueil
- Vue de la première boucle
- Vue de la deuxième boucle
- Vue des courbes
- Vue des alarmes

#### **Vue d'accueil**

La vue d'accueil est la vue d'entrée qui permet d'accéder à n'importe quelle vue du système.

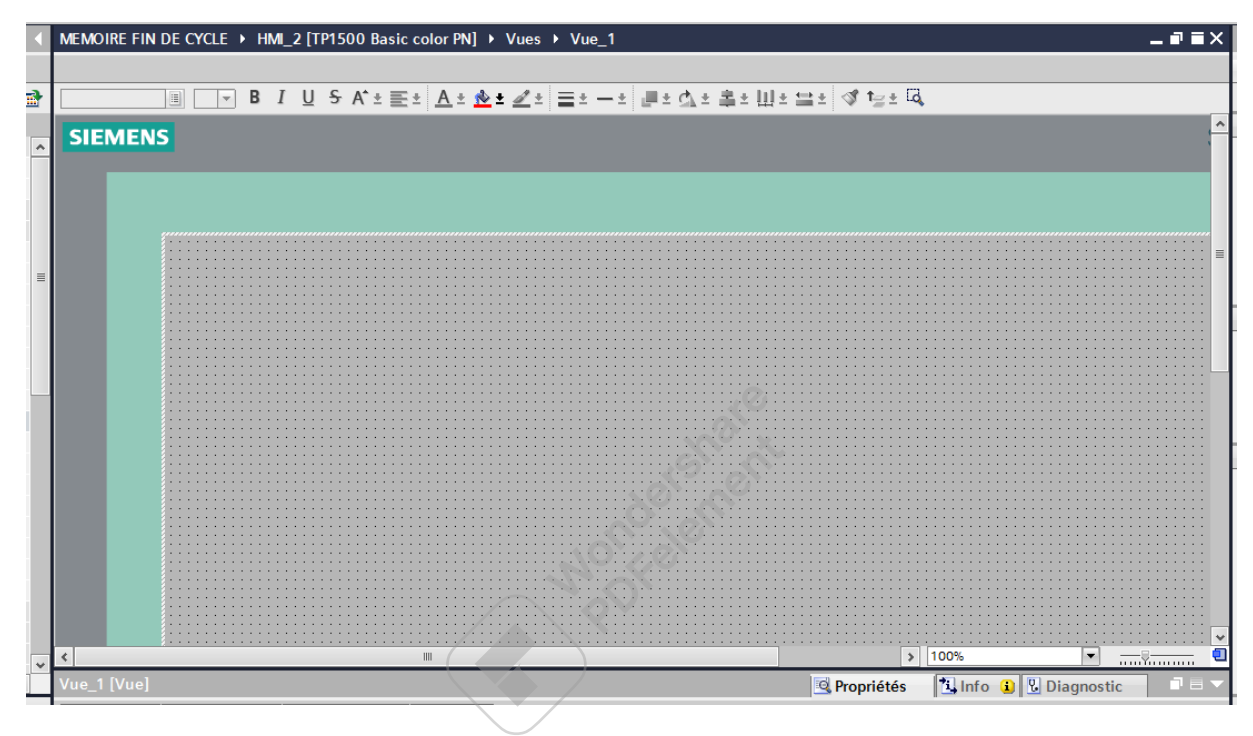

**Figure III.27 :** Vue d'accueil.

#### **Vue de la première boucle**

 Elle permet de faire fonctionner la première boucle et d'afficher le niveau du bac d'eau, activer ou désactiver un composant dans la boucle, introduire la consigne et les paramètres de régulateur PID et choisir le mode du régulateur (MAN/AUTO), la vue est représentée dans la figure suivante :

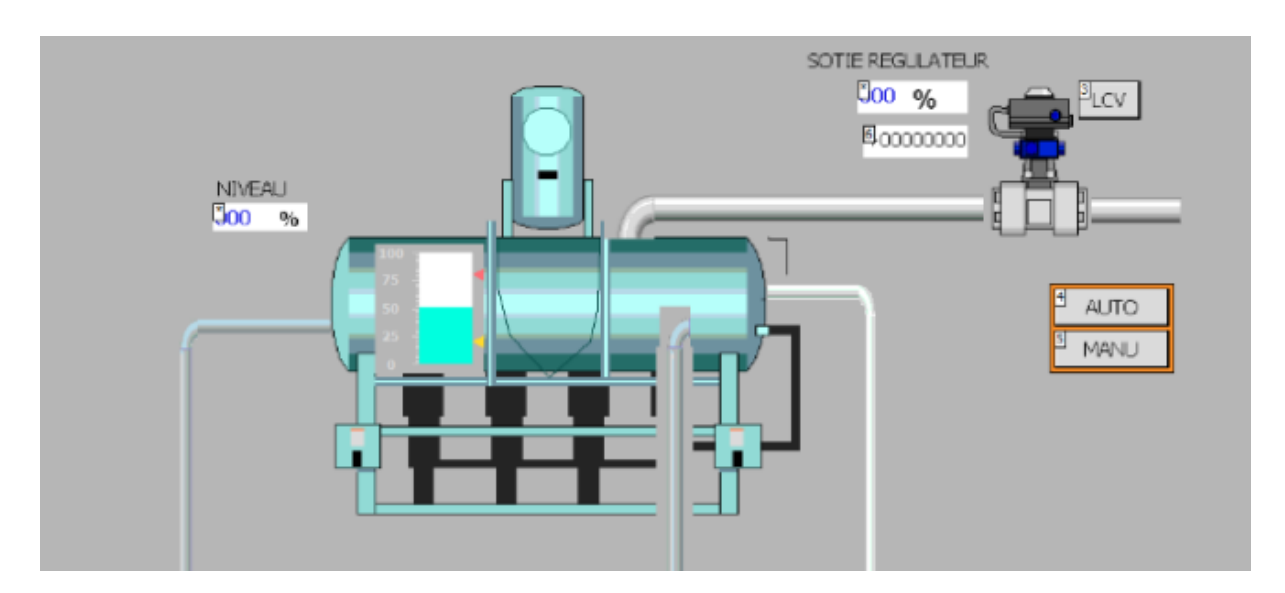

**Figure III.28 :** Vue de la première boucle.

#### **Vue de la deuxième boucle**

 Elle permet de commander et de contrôler le système de la deuxième boucle et visualiser l'état de ses composants (pompe, vanne), comme elle affiche le degré du PH d'eau. La vue est représentée dans la figure suivante :

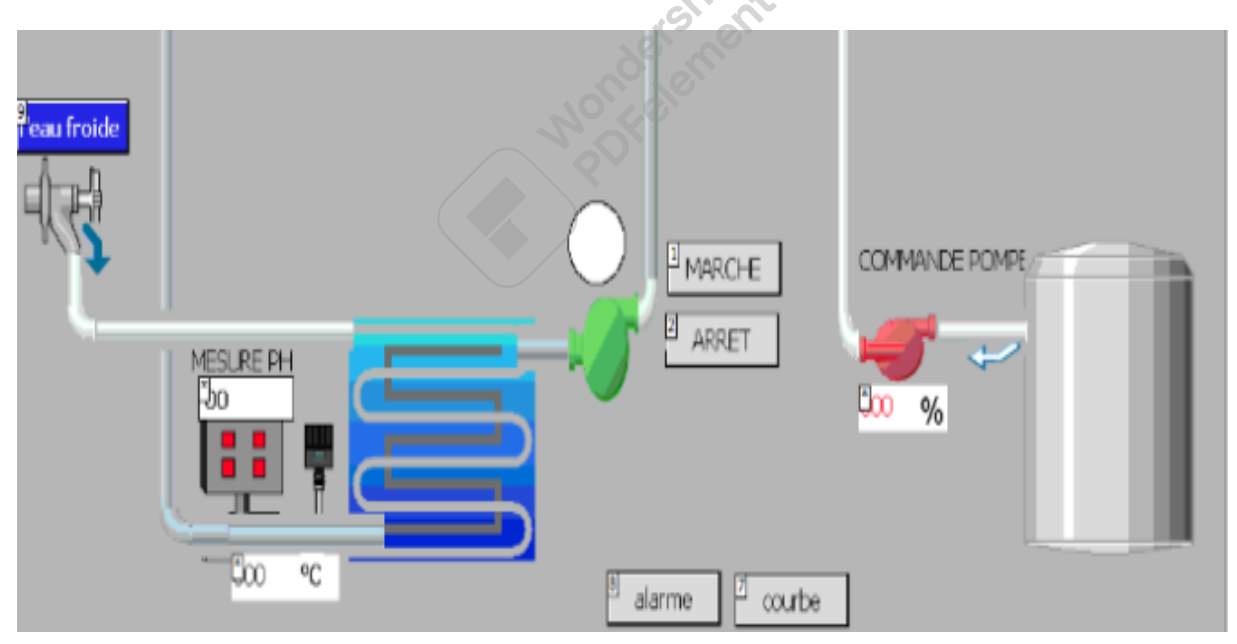

**Figure III.29 :** Vue de la deuxième boucle

#### **Vue des alarmes**

 La vue des alarmes permet d'afficher les alarmes du système reliées aux défauts et aux males fonctionnements, afin de mieux sécuriser notre système. Pour notre système on a utilisé des alarmes analogiques pour le NH (niveau haut), NB (niveau bas) du bac d'eau.

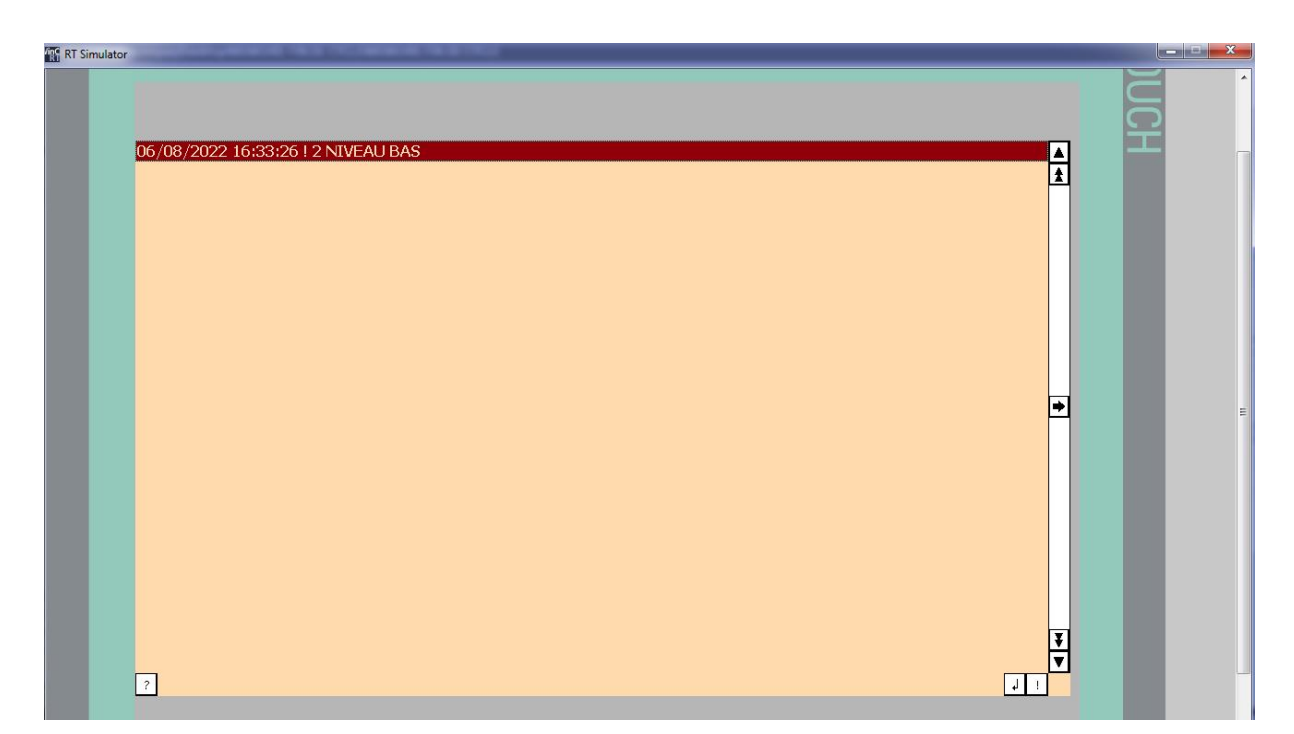

#### **Vue des courbes**

Figure III.30: Vue des alarmes. Dans la vue des courbesnon peut voir le changement d'états du niveau d'eau, PH et de la température.

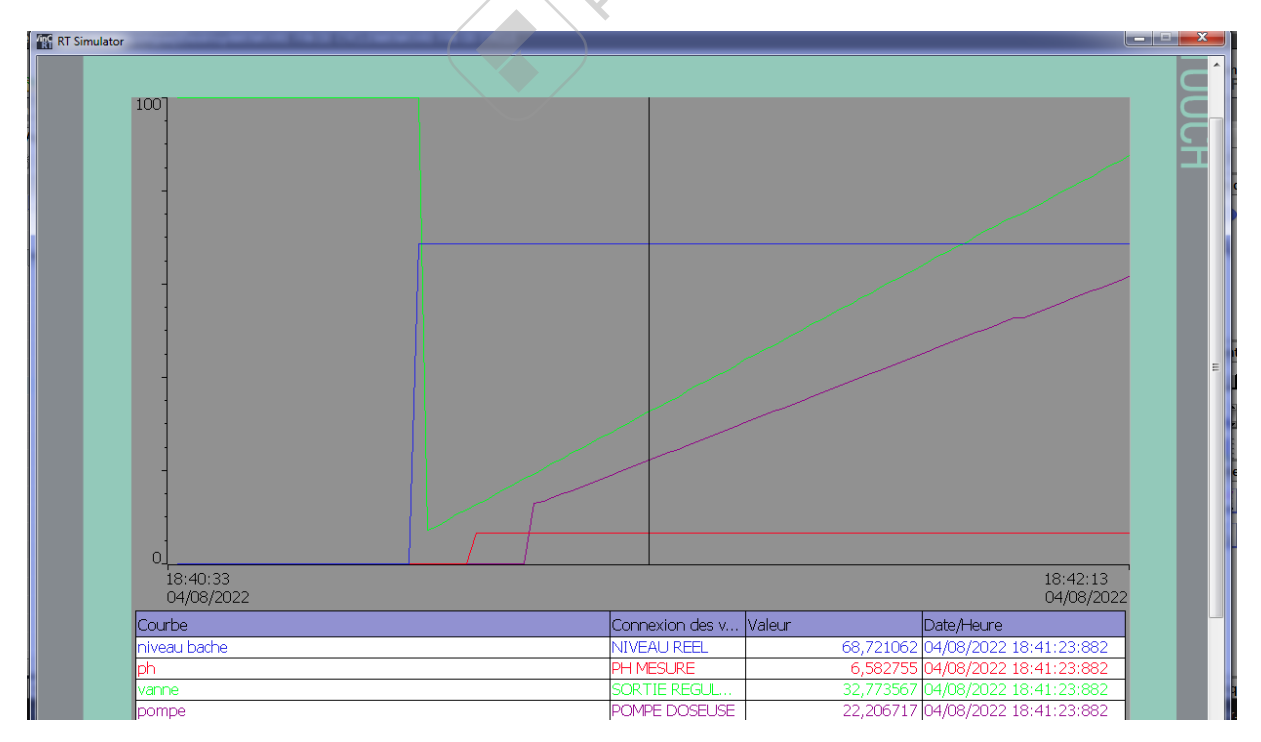

**Figure III.31 :** Vue des courbes.

#### **III.4 Conclusion**

 Dans ce chapitre, on a vu les principales étapes de la création du programme avec TIA Portal comme on a donné une description détaillée de notre programme.

 Enfin on a présenté le logiciel de supervision WinCC flexible qui permet de réaliser une IHM capable de visualiser en temps réel l'évolution des deux boucles de notre système, comme elle permet commander et contrôler le système pour maintenir un PH basique et avoir un niveau fixe dans le bac d'eau.

**Mondershare** 

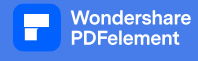

# **Conclusion générale**

#### **Conclusion générale**

 Au terme de cette étude, nous avons été guidés d'une part à traiter de multiples disciplines comme la mécanique, l'électricité, l'automatisme, et d'autre part nous avons pu confronter nos connaissances théoriques avec le monde industriel. Lors de notre stage au complexe CEVITAL, nous avons pu nous familiariser avec les principales opérations de la raffinerie du sucre.

 Nous avons présenté notre projet qui consiste à l'automatisation et la régulation de niveau d'eau du bac d'eau usée et la régulation de PH des eaux.

 Nous avons entamé le travail en premier lieu par la réalisation d'un programme sous TIA Portal, qui remplit toutes les conditions du bon fonctionnement du système, pour pouvoir l'implémenter dans l'automate programmable S7-1500.

 Enfin, nous avons la supervision, qui sert à gérer le fonctionnement du système et à visualiser l'évolution de l'état du système d'automatisation en temps réel et à maintenir le fonctionnement optimal du système.

Nous espérons enfin que ce travail sera une meilleure solution à la problématique posée et

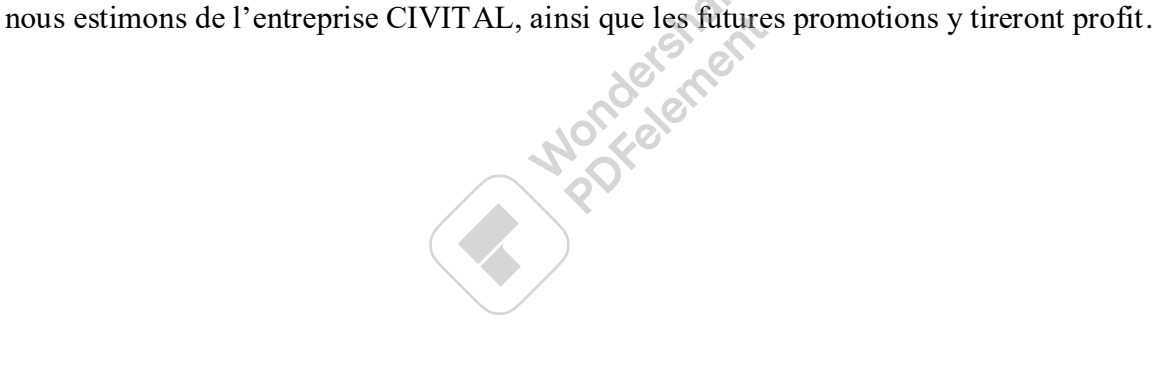

- [1] : Documentation interne de complexe CEVITAL
- [2] : Produits équipements industriels (PEI) de France
- [3] : CLIMAMAISON.COM le guide du confort thermique.
- [4] : fabrication de Perbunan N aux usines [Bayer](https://fr.wikipedia.org/wiki/Bayer_(entreprise)) de [Leverkusen](https://fr.wikipedia.org/wiki/Leverkusen) (1935).
- [5] : valeoservice.fr.
- [6] : Guide Cheminée Corbelet.com.
- [7] : Guide chimie analytique.com.
- [8] : Documentation RECHNER DENSORS.
- [9] : Documentation interne de complexe CEVITAL.
- [10] : Philippe LE BRUN, Lycée Louis ARMAND, « Automates programmables », 1999.
- [11] :L.BERGOUGNOUX,« A.P.I Automates programmables industriels».polytech'marseille 2004,2005.
- [12] : Copyright © 2022 [BAC PRO MSPC.](https://bpmei-prades.com/) All rights reserved.
- [13] : Élie FADIER. 10 janv. 2009
- [14] : WILLIAM BOLTON, «Automates programmables industriels».édition 2010,2015
- [15] : M Bertrand. «Automates programmables industriels».PDF. Techniques de l'ingénieur. 2010
- [16] : Cours TechPro. 2019
- [17] : automation-sens.com le 03/03/2015.
- [18] : centre de technologie avancé (CTA).
- [19] : guide TIA Portal prise en main
- [20] : aide TIA Portal V13.
- [21] : Aide de WINCC flexible version 2008 SP2.

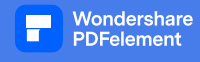

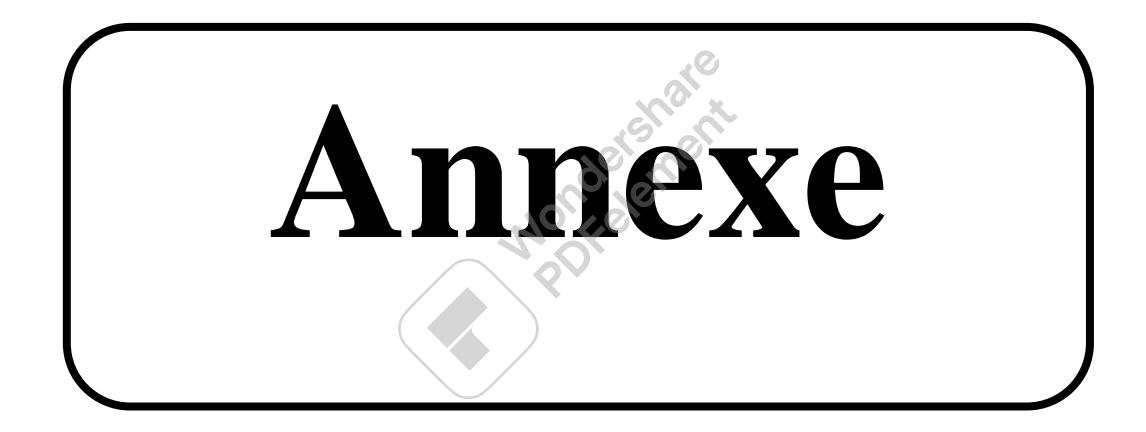

#### **Rappelle**

 La régulation PID combine les actions proportionnelle, intégrale et dérivée pour générer un seul signal de commande, où chaque action offre une caractéristique permettant de réguler la sortie. L'action proportionnelle amène le système à réagir à l'erreur actuelle, permettant une action immédiate en cas de variations ou de perturbations ; l'action intégrale élimine les erreurs en régime permanent ; finalement, l'action dérivée anticipe le comportement du processus (Banzanella 2005).

La pertinence du PID reste satisfaisante jusqu'à nos jours : on trouve divers appareils d'automatisation avec cette commande en option sur le marché. Actuellement, plusieurs produits NOVUS disposent de la fonction de régulation PID, tels que les régulateurs [N1030,](http://www.novusautomation.com/fr/n1030) [N1200,](http://www.novusautomation.com/fr/n1200) [N2000,](http://www.novusautomation.com/fr/n2000) parmi bien d'autres. Les régulateurs NOVUS offrent non seulement le réglage manuel des paramètres PID, mais aussi la fonction PID auto-adaptatif, où l'appareil identifie le processus du client à l'aide de tests et règle automatiquement les meilleures valeurs pour les paramètres proportionnel, intégral et dérivé, arrivant ainsi à une régulation satisfaisante et efficiente.

**Mondatoment** 

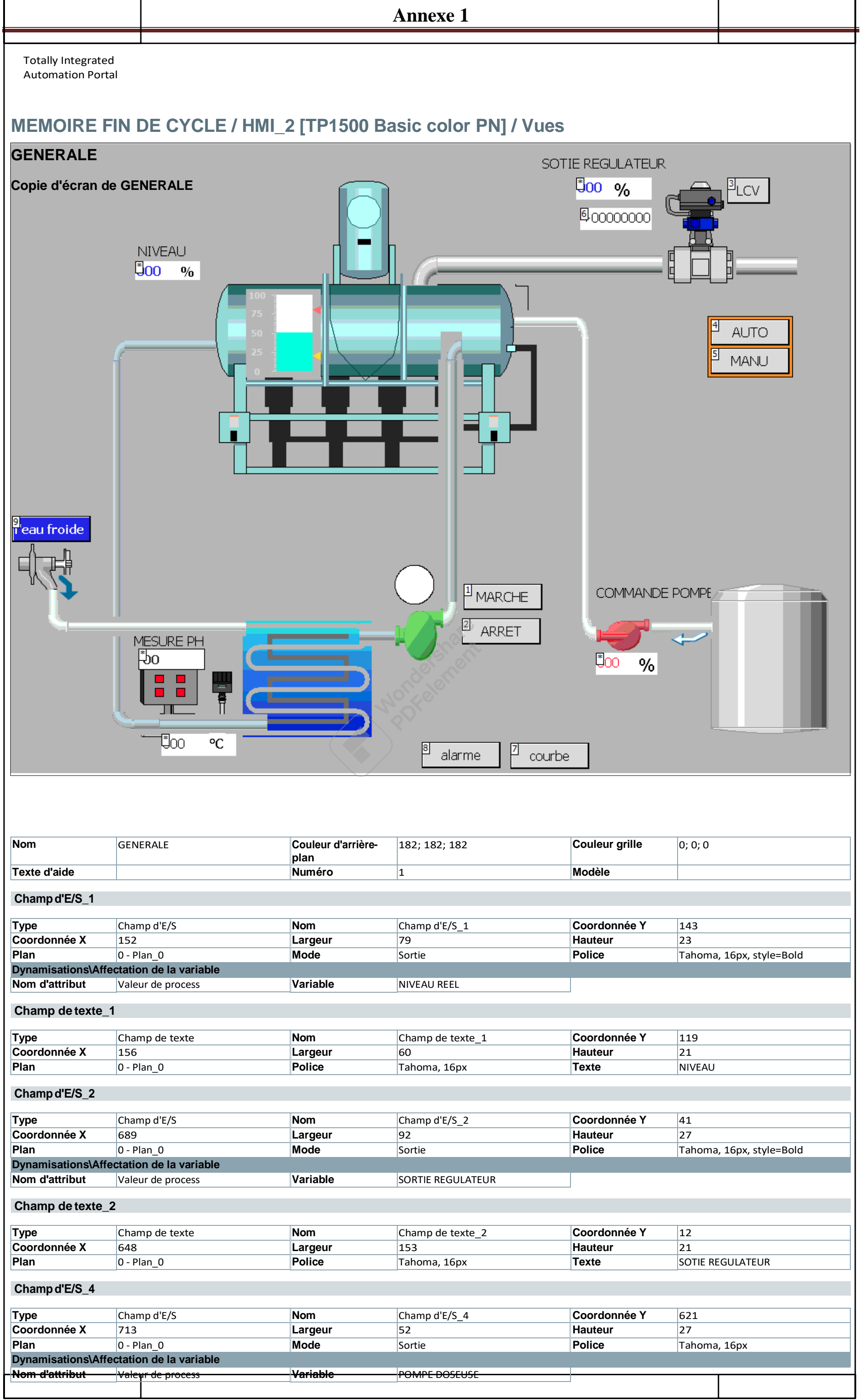

Г

Wondershare<br>PDFelement

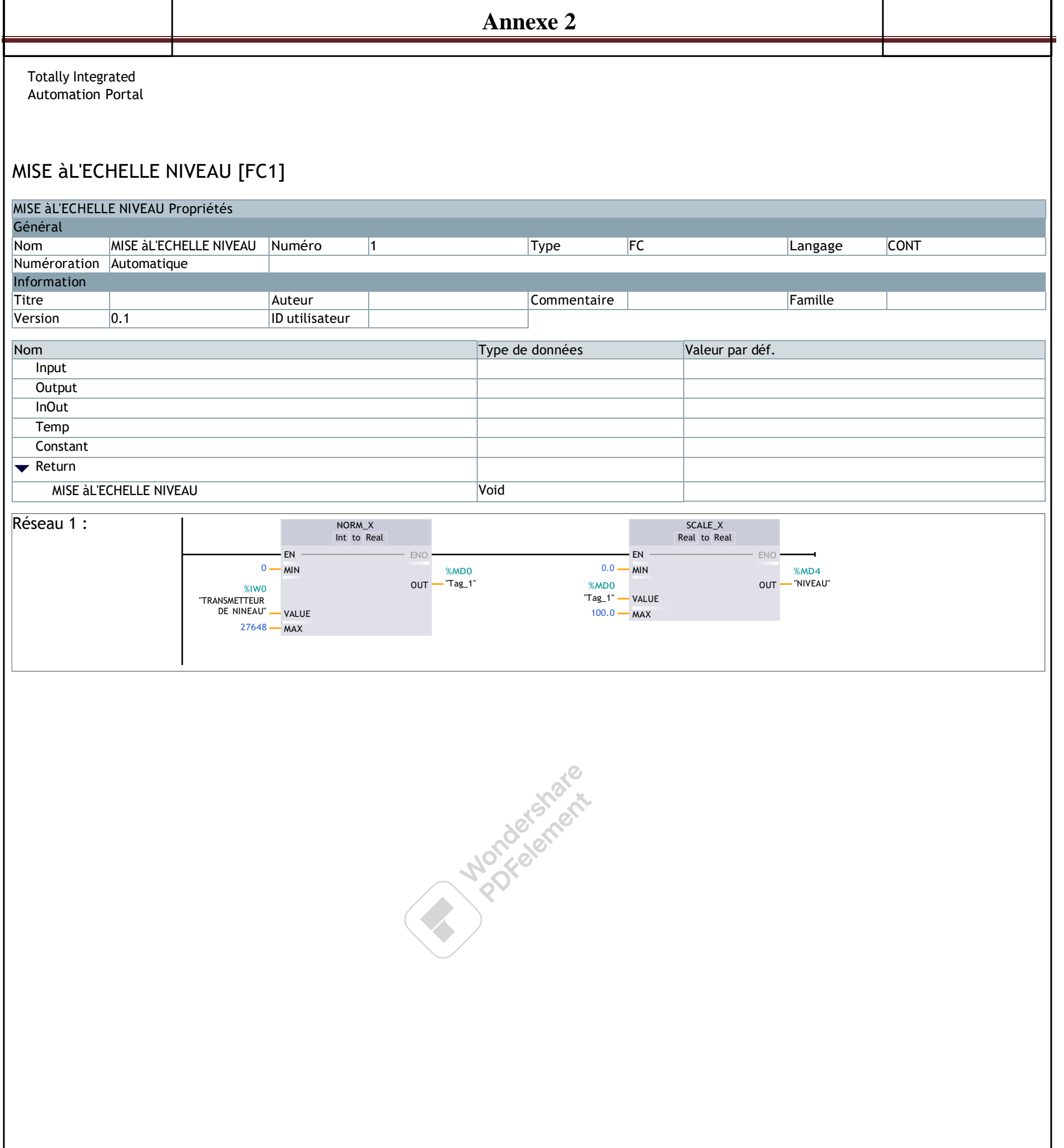

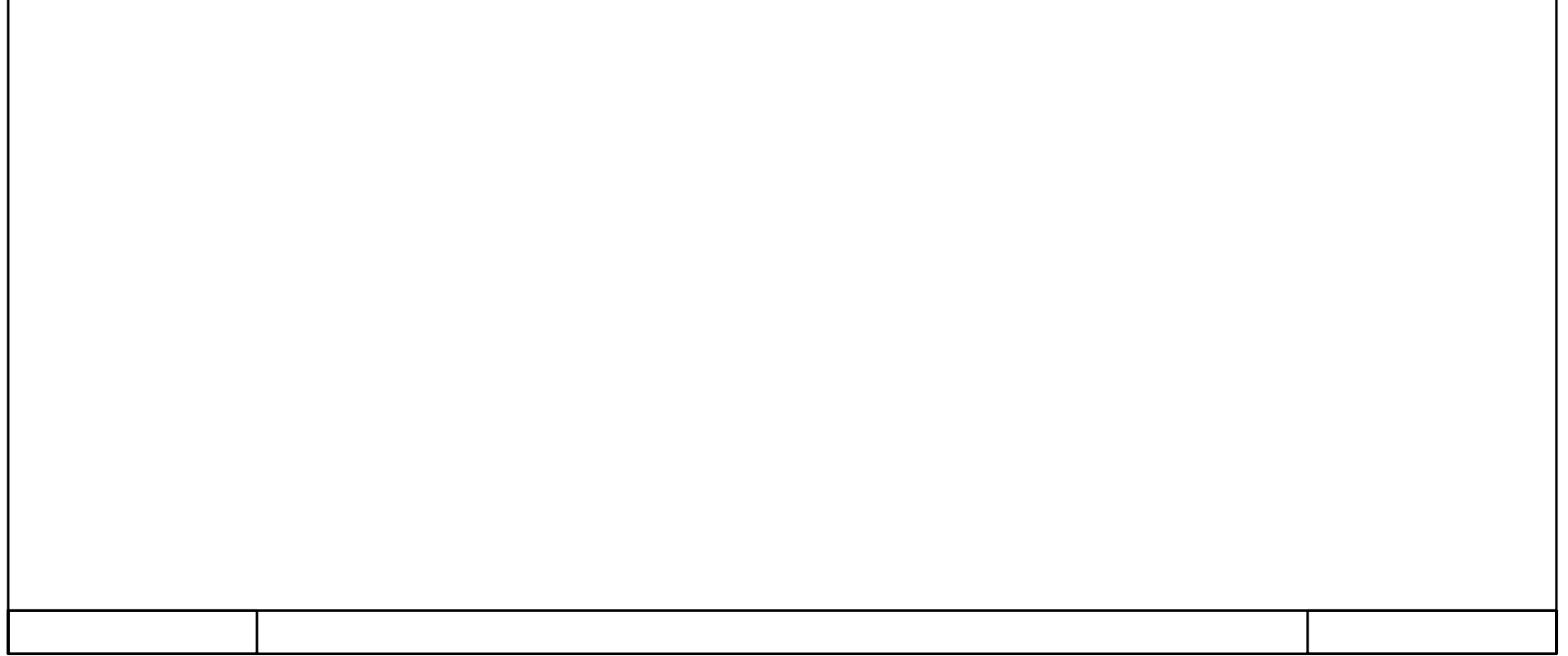

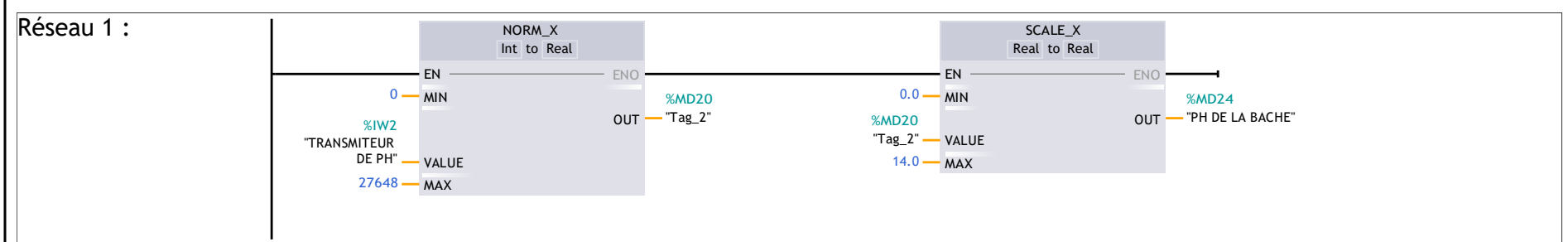

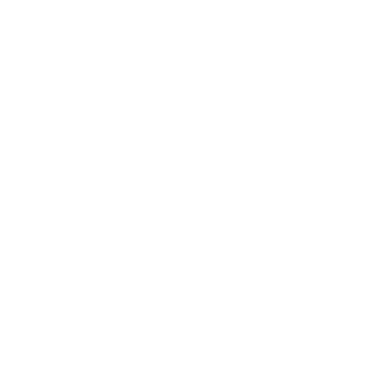

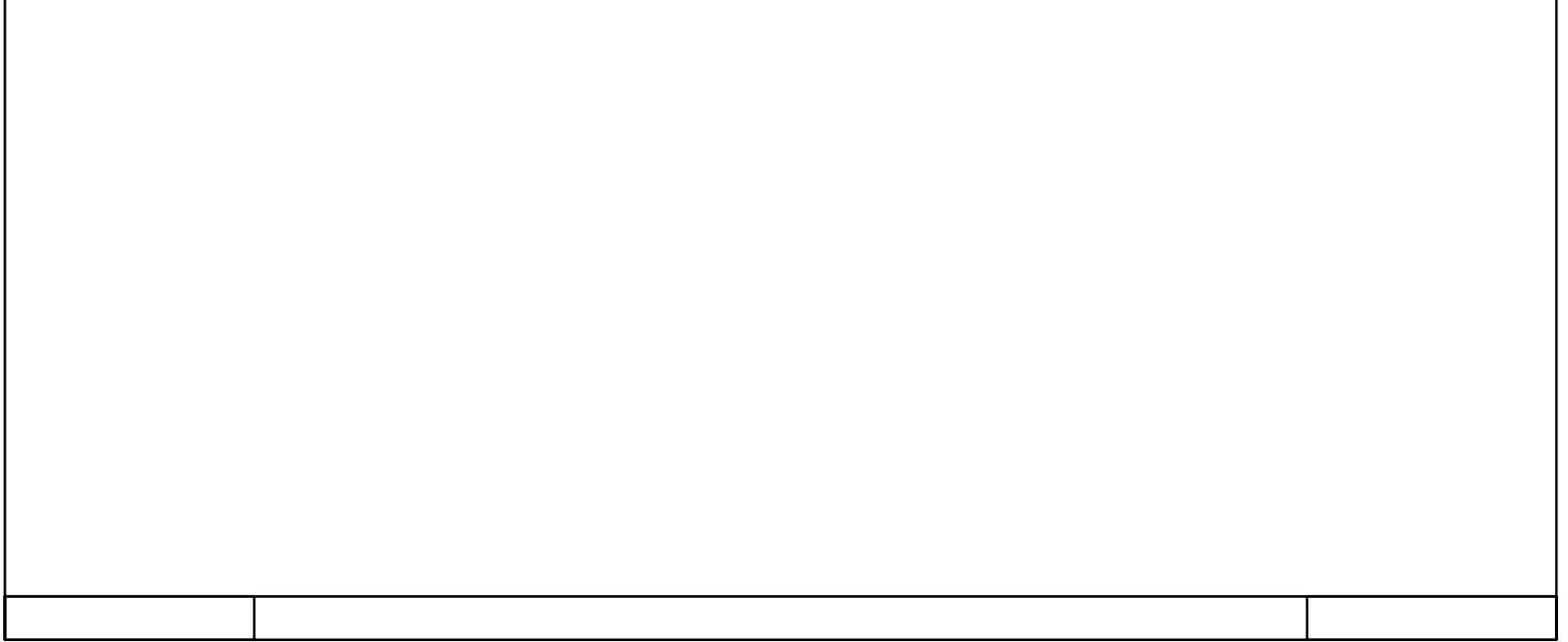

**Annexe 3** Totally Integrated Automation Portal MISE à L'ECHEELE PH [FC2] MISE à L'ECHEELE PH Propriétés Général Nom MISE à L'ECHEELE PH Numéro 2 Type FC FC Langage CONT Numéroration Automatique Information Titre Reserve Lauteur Auteur Auteur Commentaire | Commentaire | Titre Famille

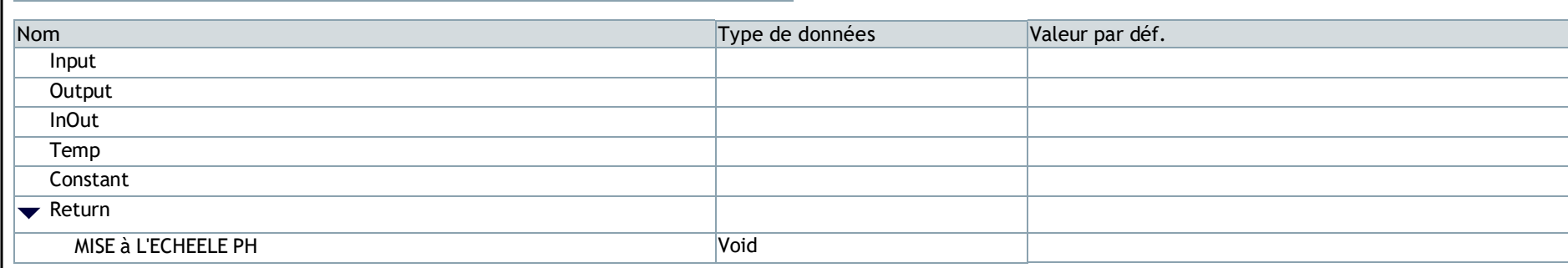

Version 0.1 ID utilisateur

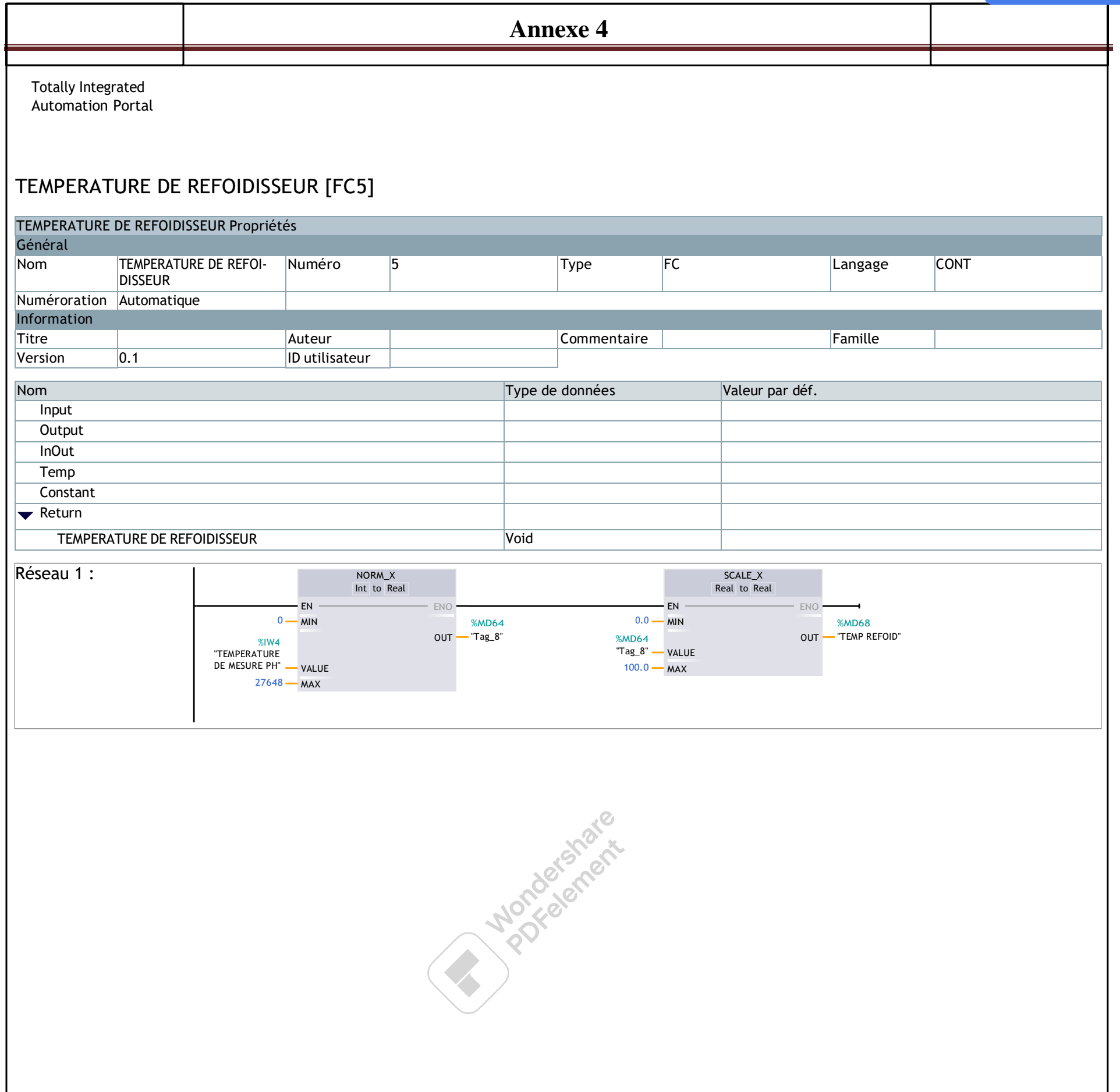

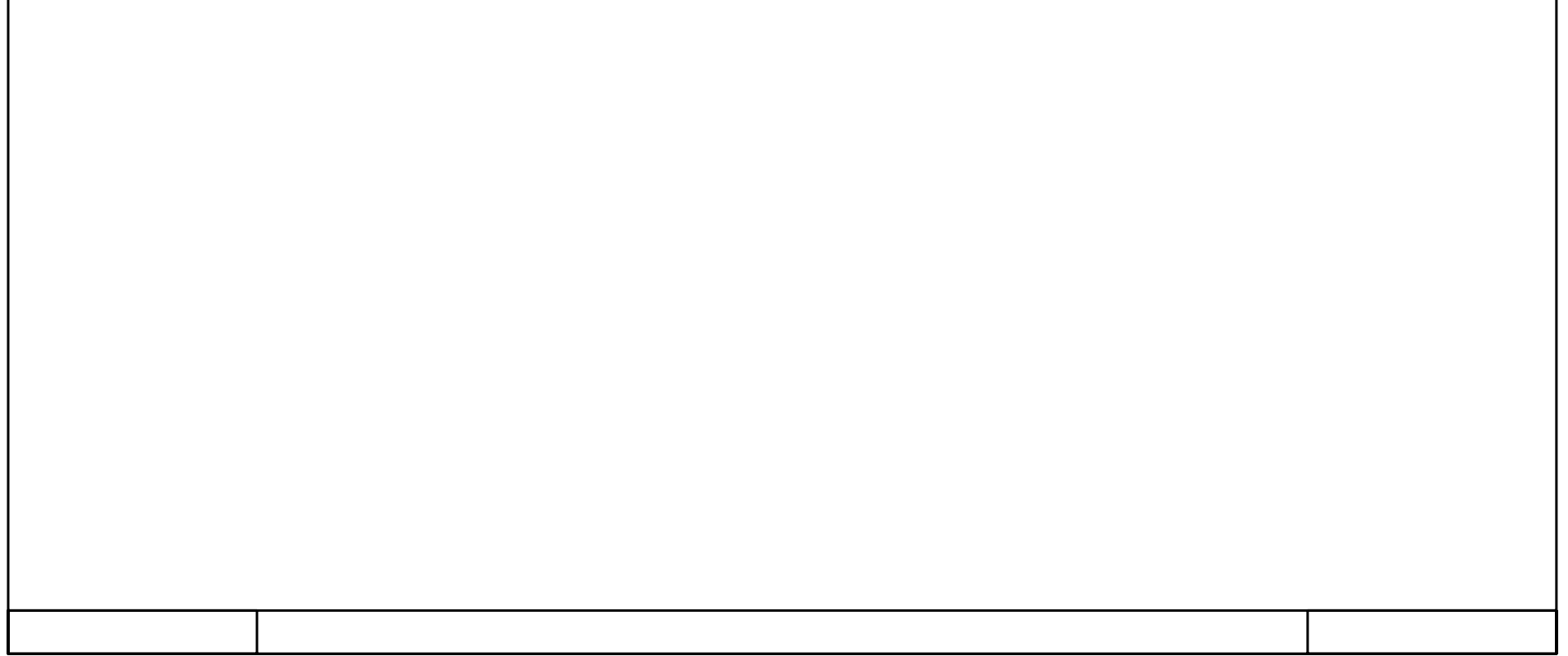

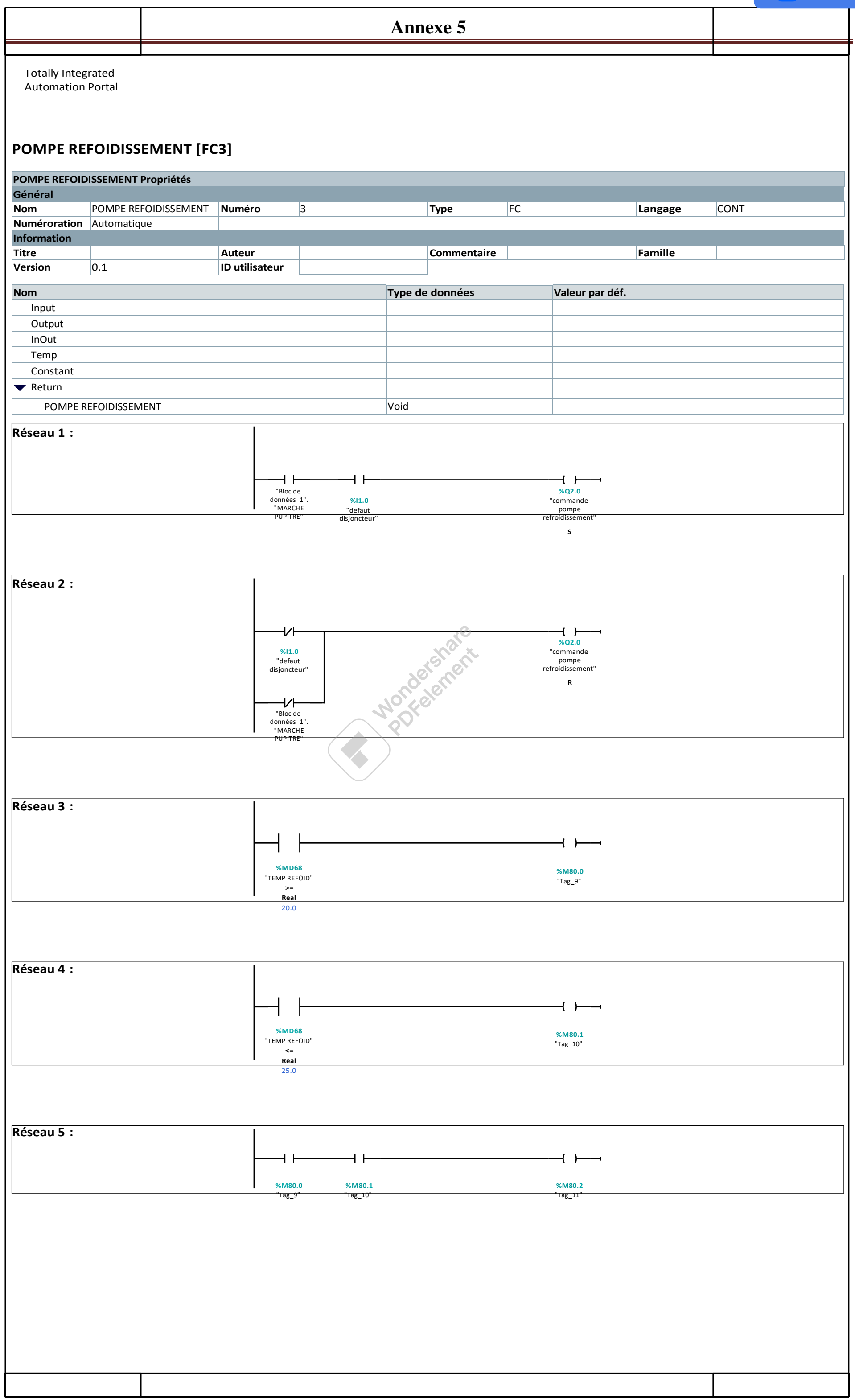

**Annexe 6**

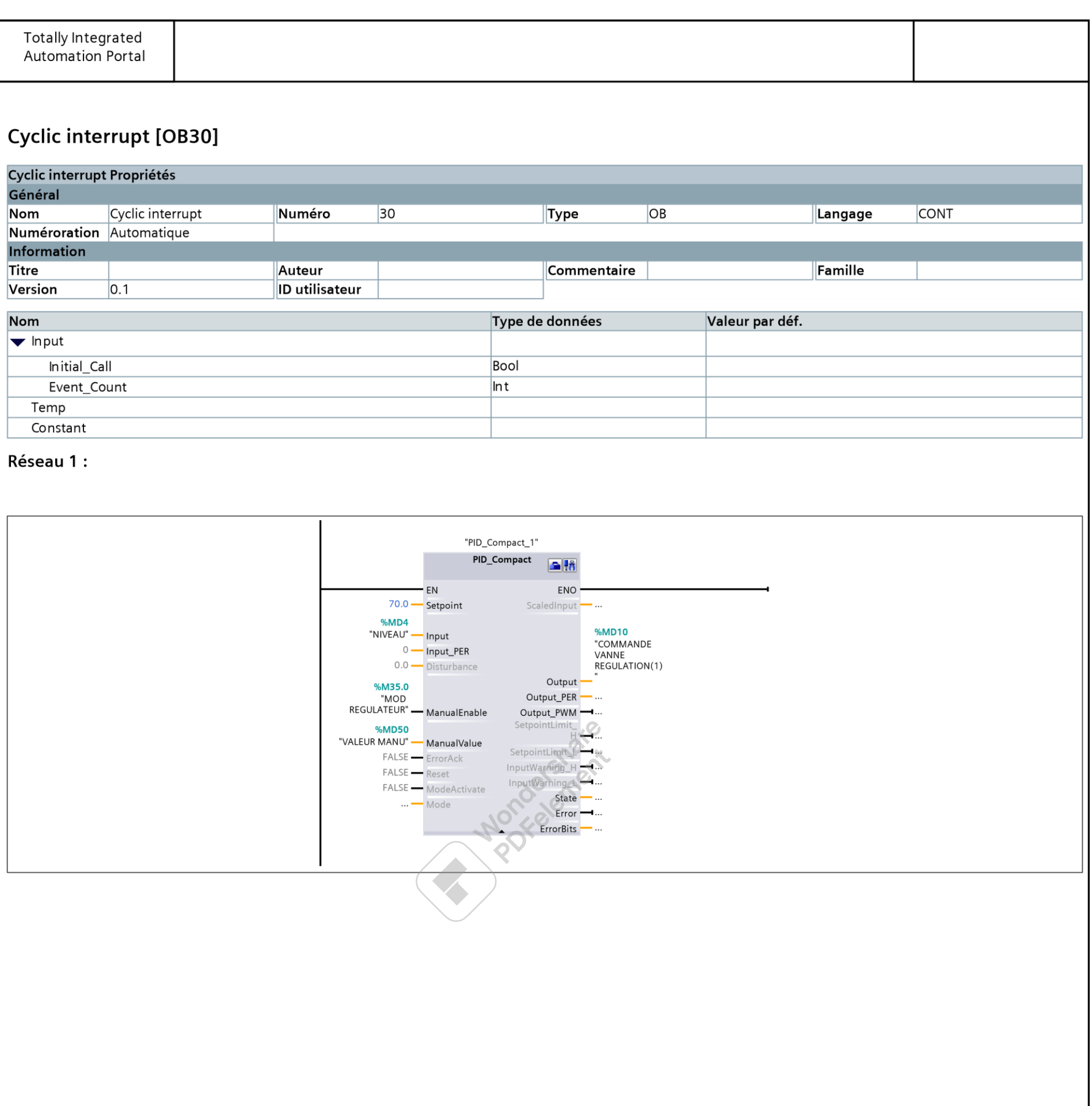

Wondershare<br>PDFelement

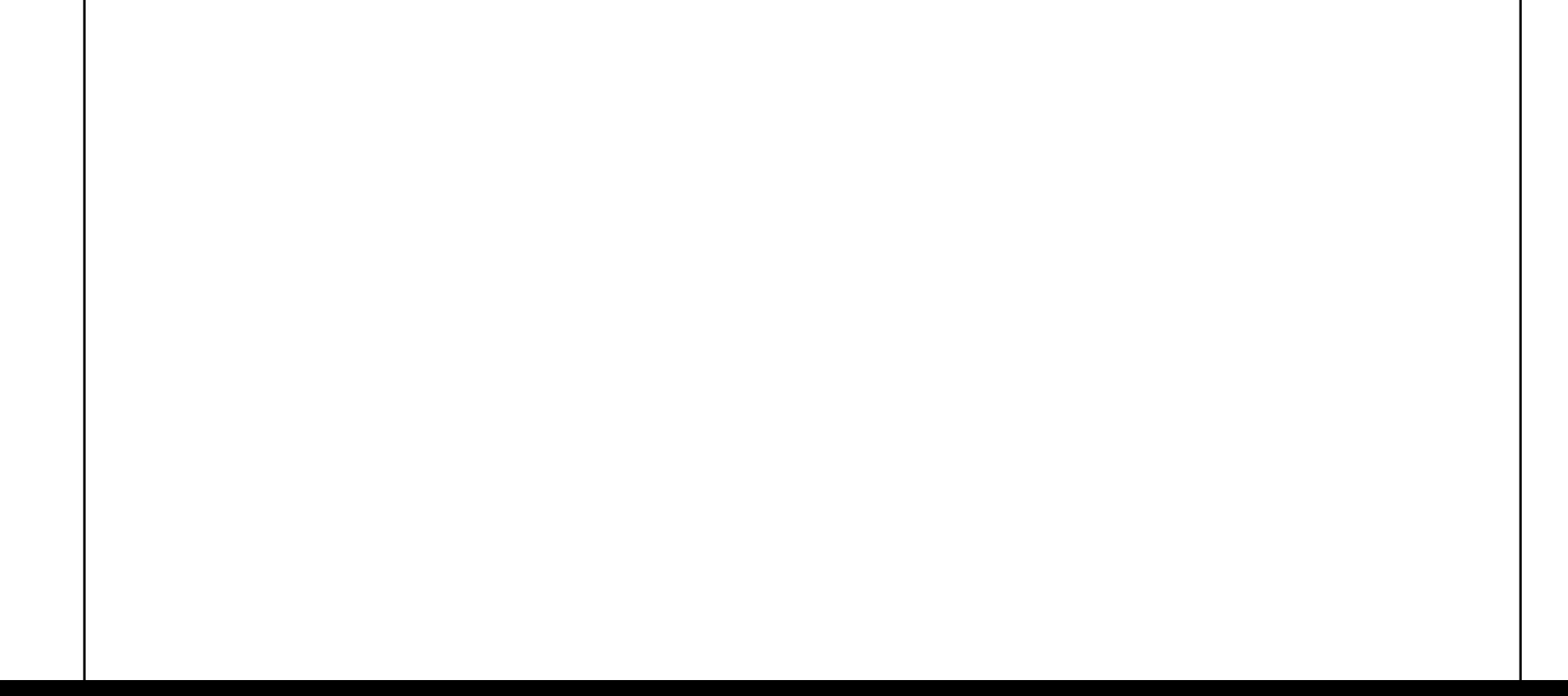

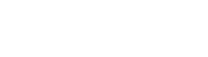

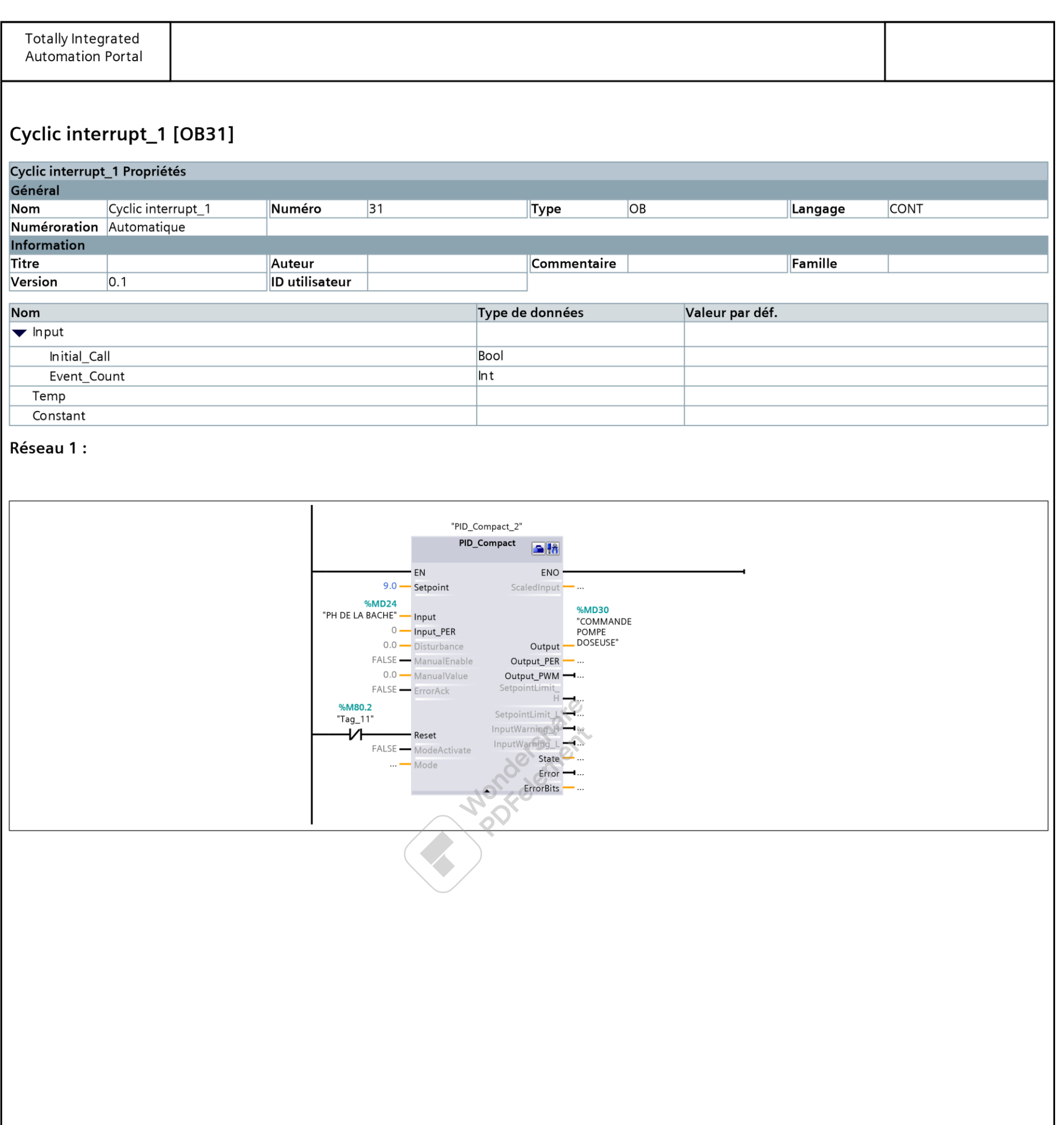

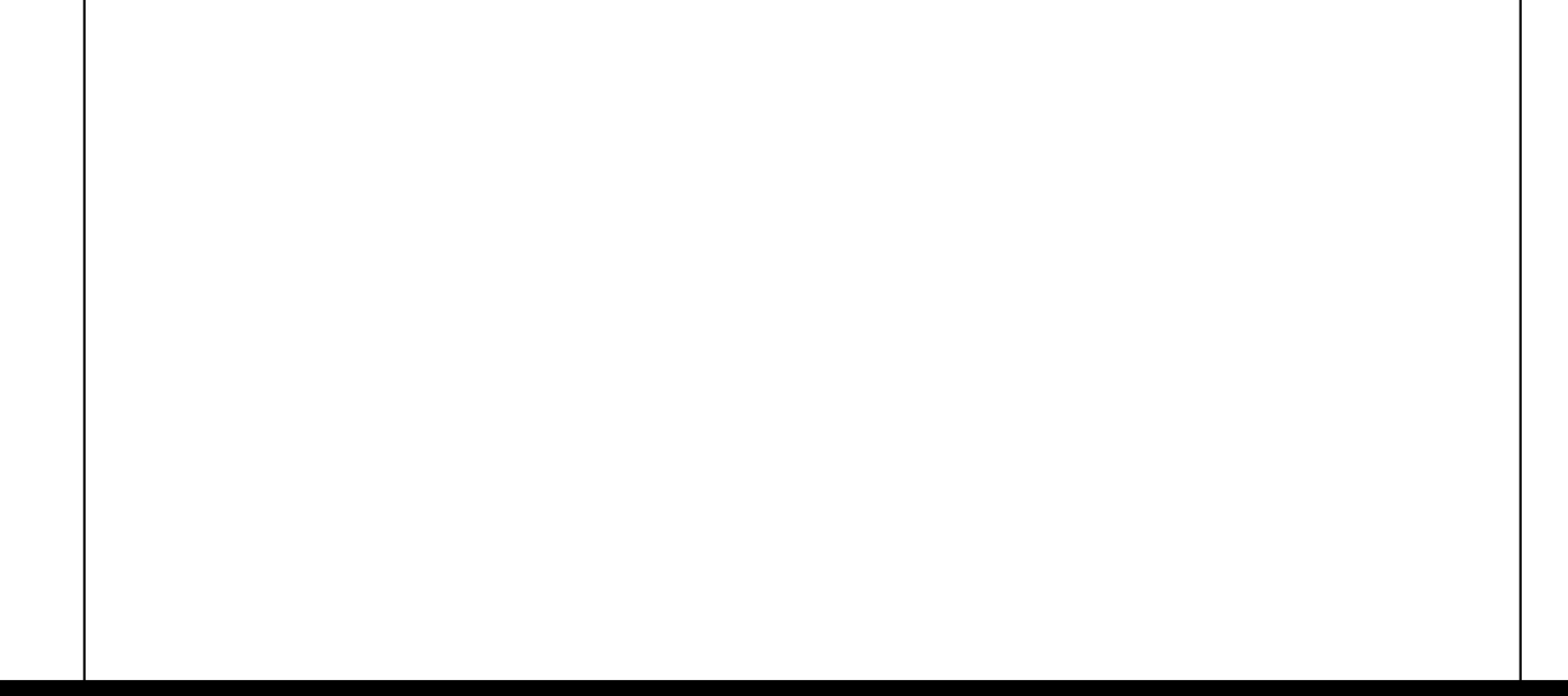

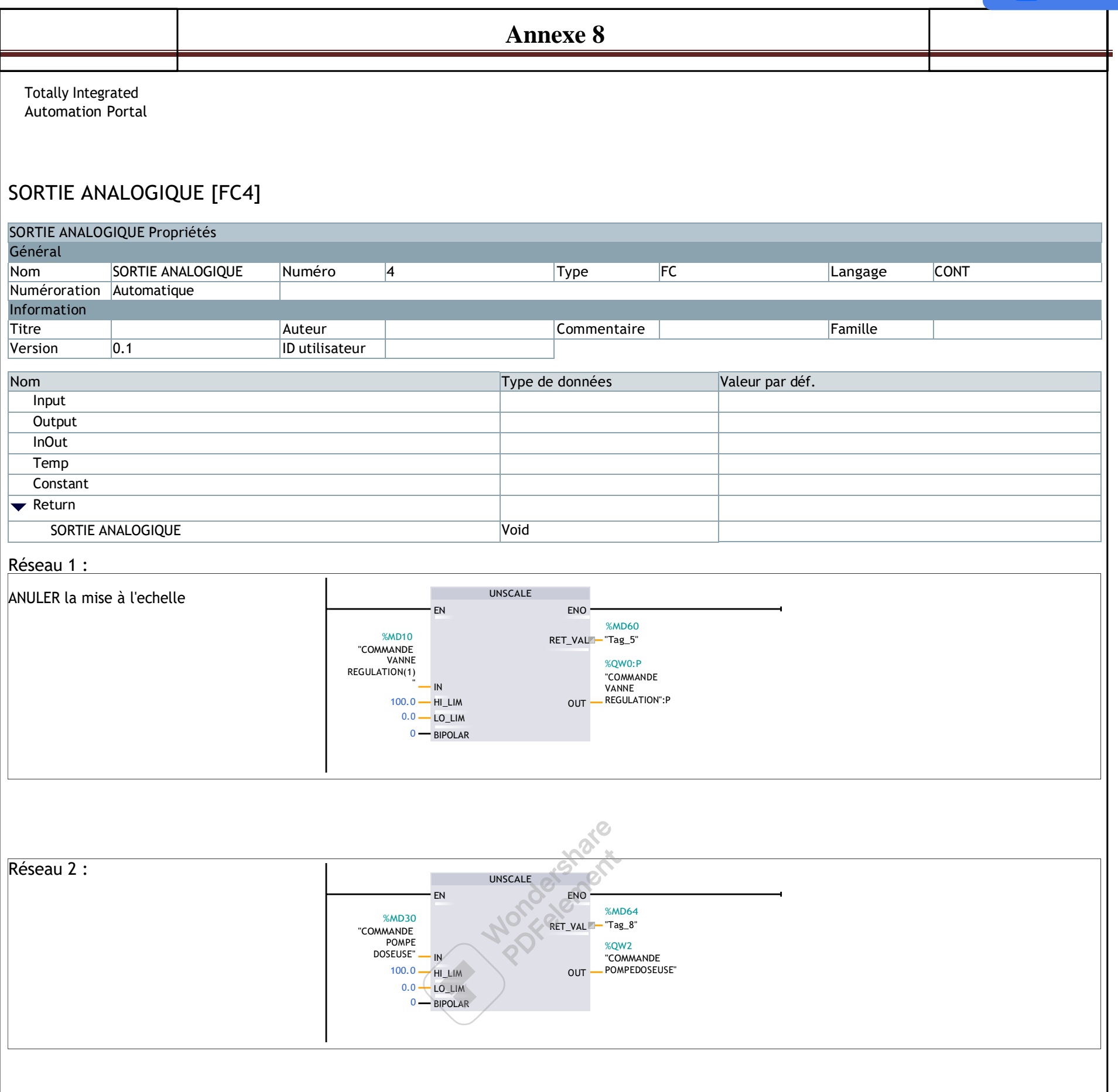

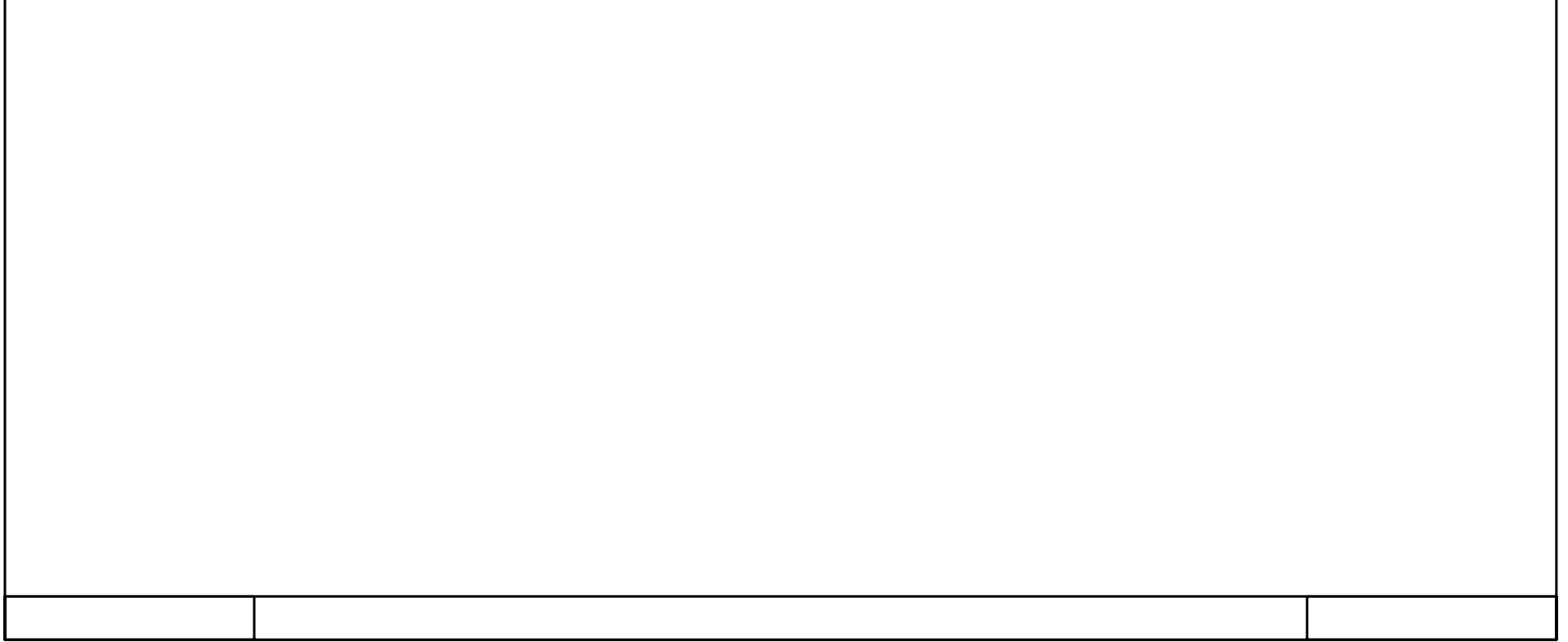

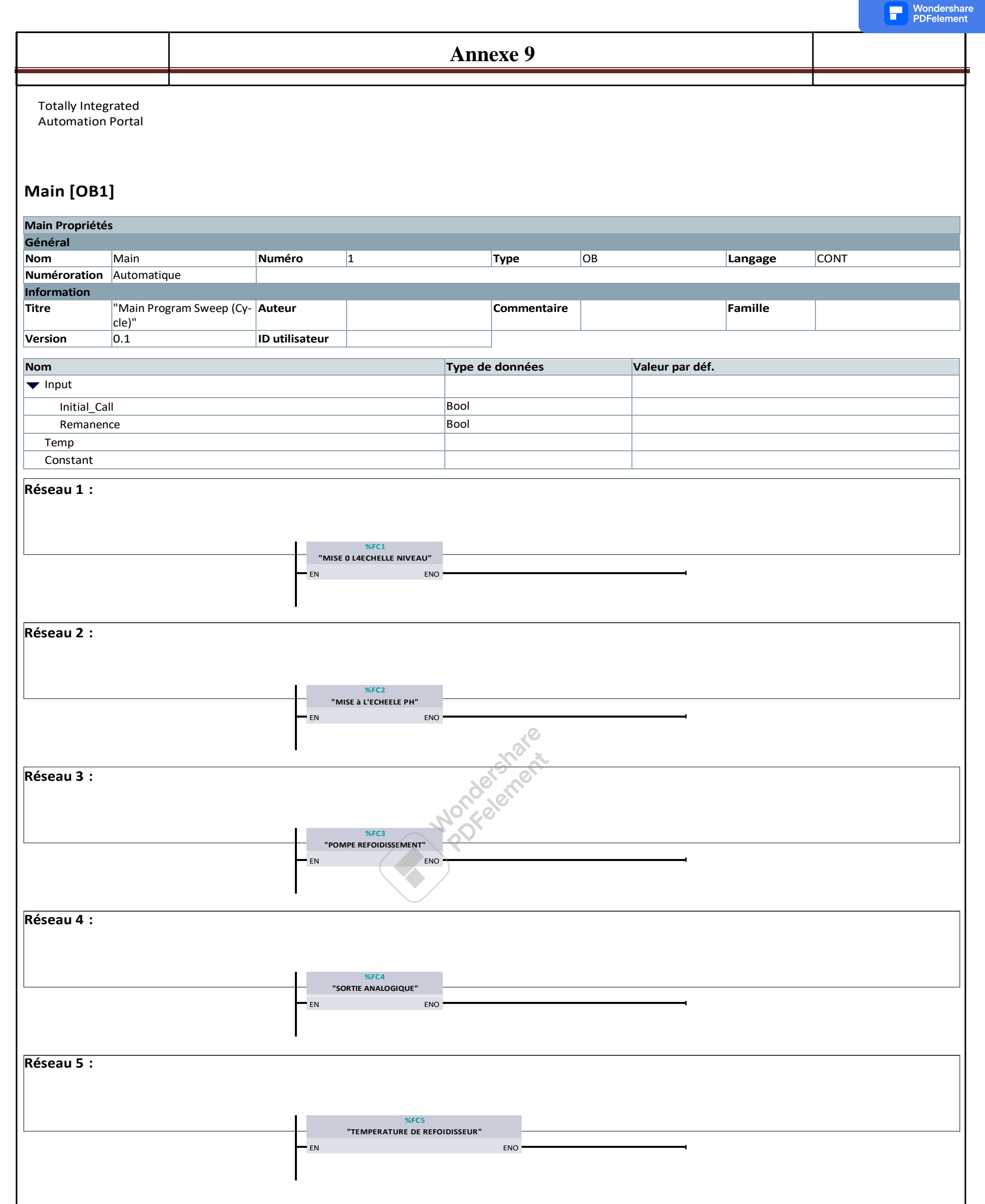

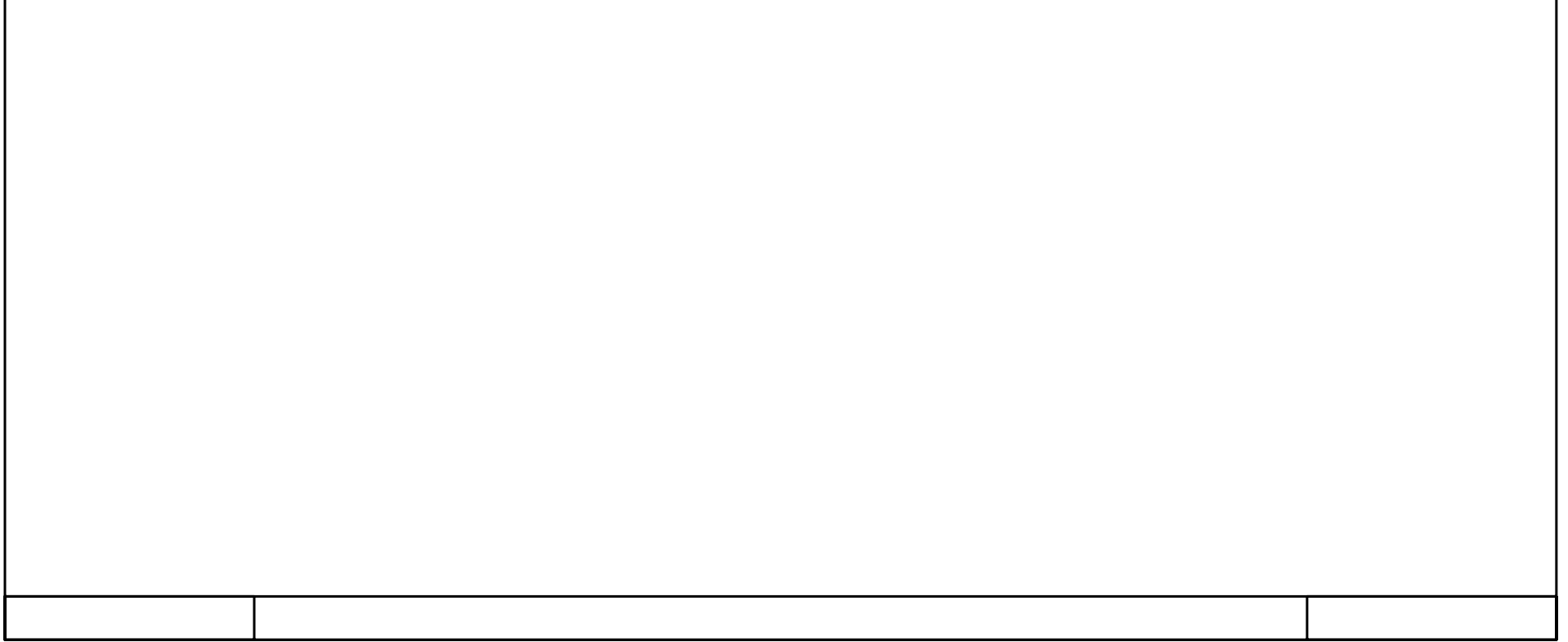